**Caixa Registradora SR-2570** 

# **Manual de Operação e Programação**

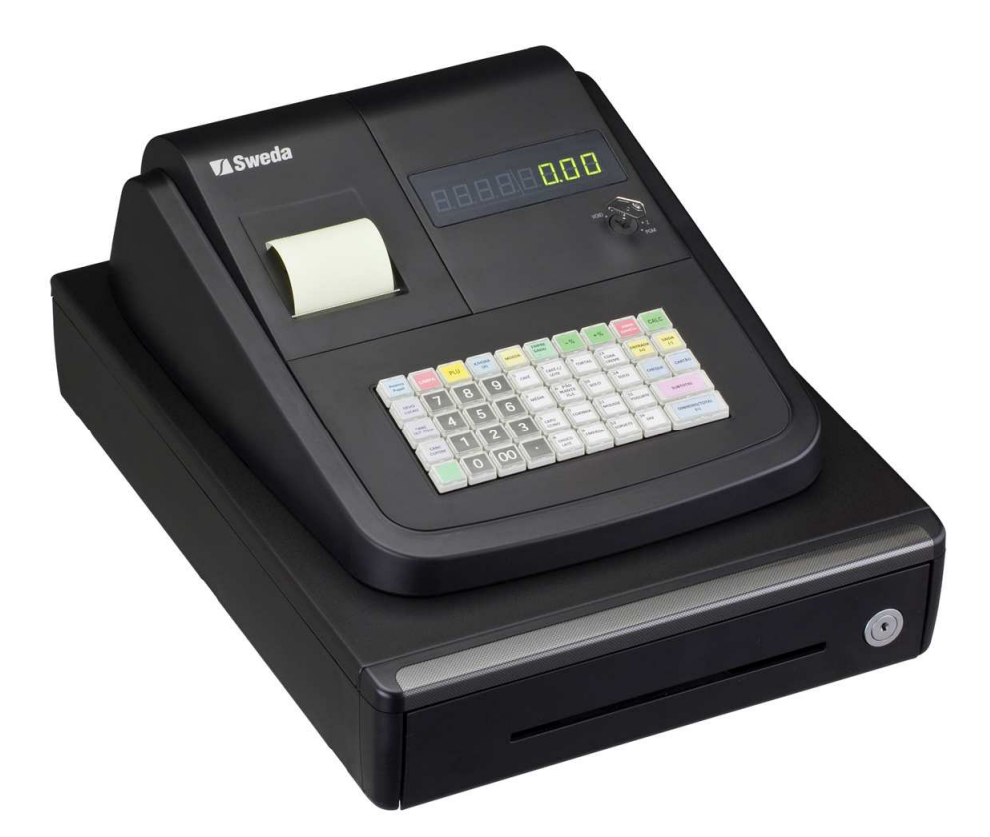

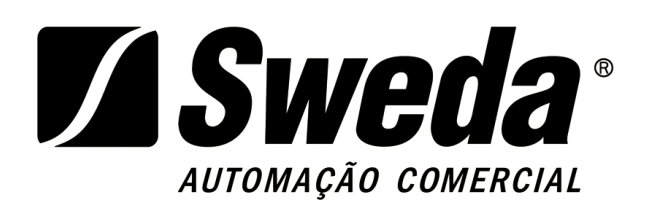

Versão 01.01 Edição: outubro de 2011 **Código do manual: 113074** 

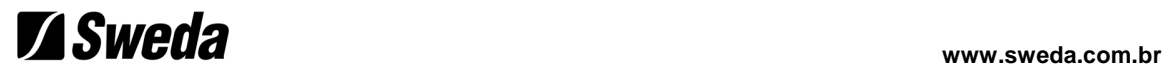

Este manual tem caráter técnico-informativo, sendo propriedade da SWEDA. Todos os direitos reservados. Nenhuma parte deste manual pode ser reproduzida ou armazenada por processo mecânico, eletrônico, de fotocópia, de gravação ou de qualquer outro tipo, sem autorização prévia e por escrito da SWEDA.

Todos os cuidados foram tomados na preparação deste manual. Entretanto, a SWEDA não assume nenhuma responsabilidade por erros, imprecisões ou omissões em seu conteúdo, assim como por quaisquer tipos de danos, perdas ou lucros cessantes decorrentes do uso da informação aqui contida.

As informações contidas neste manual estão sujeitas a alteração sem aviso prévio.

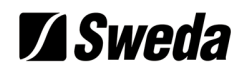

 $\mathbf{1}$ 

14

#### Conteúdo

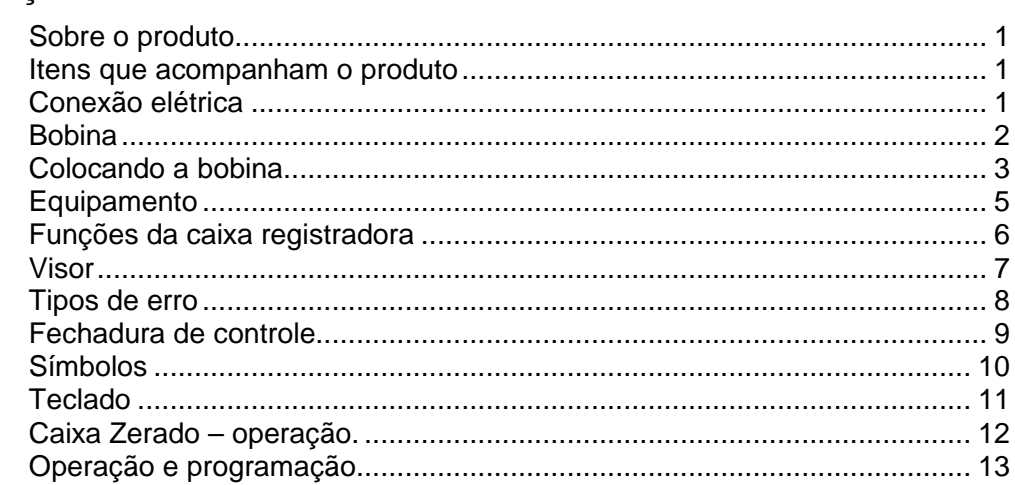

### Operações

Comecando

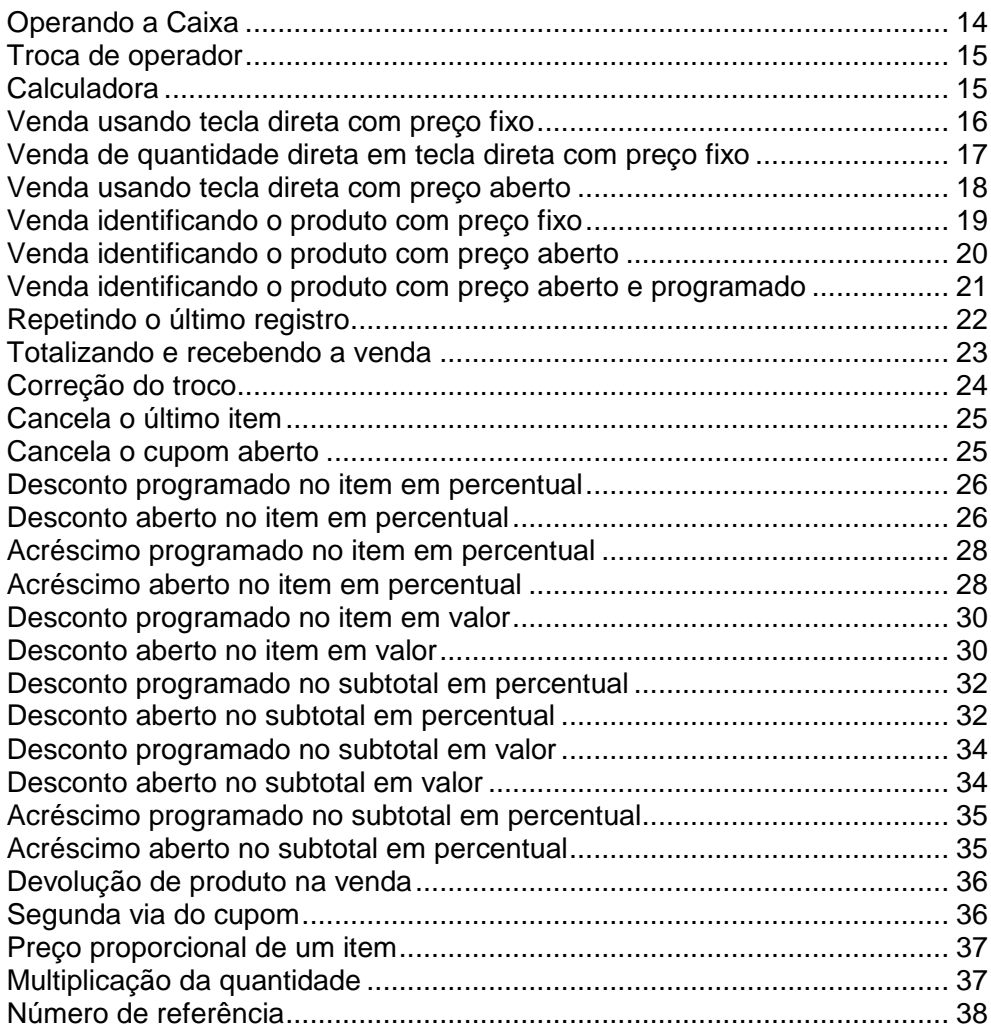

Manual de Operação e Programação da Caixa Registradora modelo SR-2570

# *Sweda* www.sweda.com.br

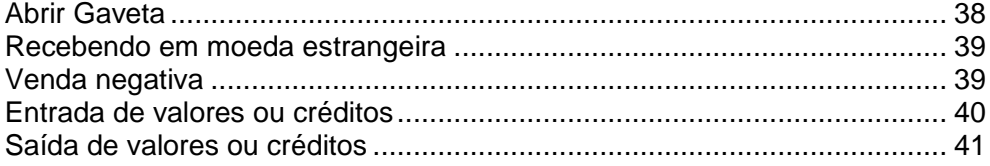

#### **Modo X / Z 42**

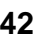

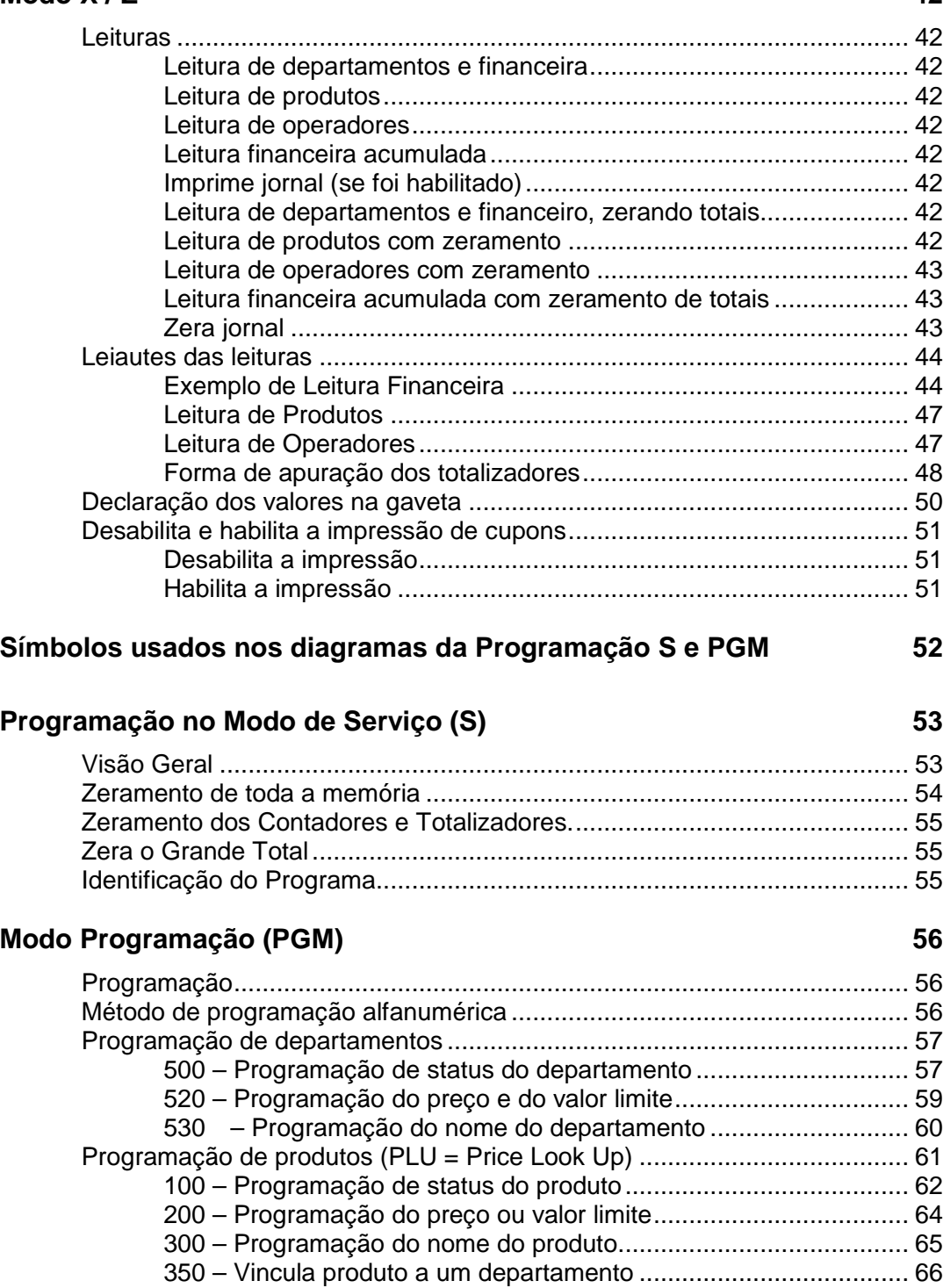

Programação de parâmetros do sistema ..................................................... 67

## **Sweda** www.sweda.com.br

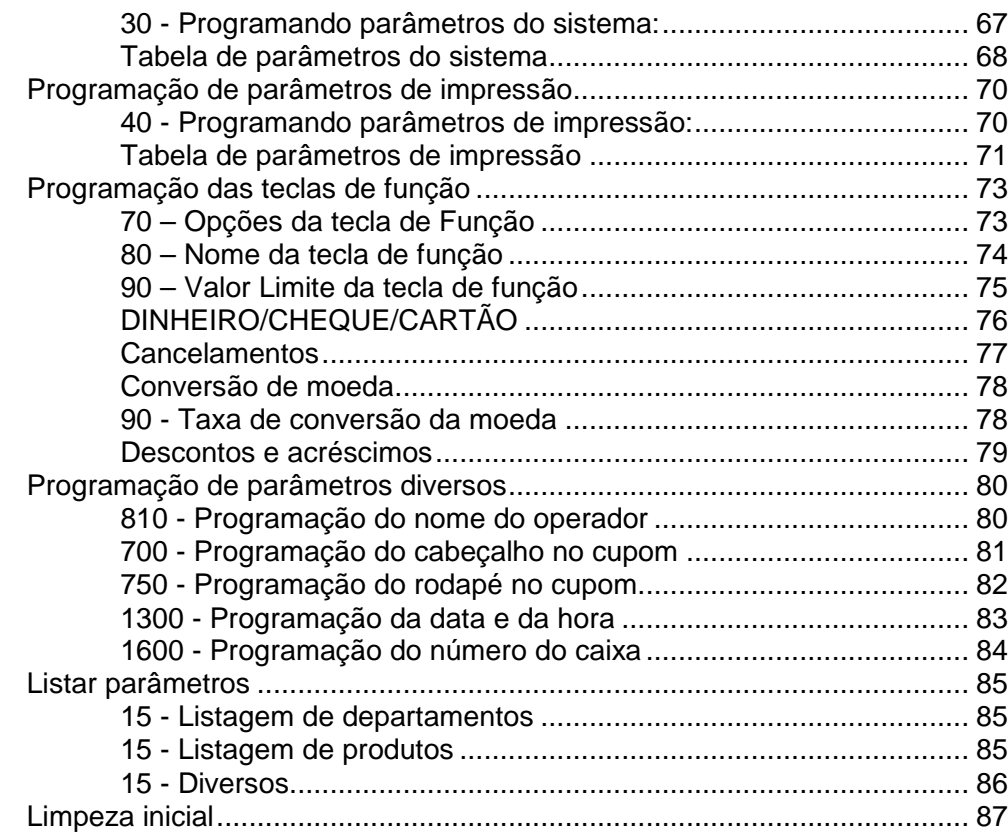

# **Começando**

#### Sobre o produto

A Caixa Registradora modelo SR-2570 possui 48 teclas que acomodará até 16 teclas de departamentos destinadas a lojas de varejo onde não é exigido um teclado com grande número de funções.

#### Itens que acompanham o produto

- 1. Retirar o equipamento da caixa.
- 2. Remover os protetores que envolvem a caixa registradora.
- 3. Localizar os seguintes itens:
- Manual de Operação e Programação.
- Guia Rápido.
- Fonte.
- Adaptador IEC/TRIPOLAR NBR 14136.
- Capa plástica.
- 1 bobina de papel térmica 57x40.
- 1 conjunto de chaves
- Certificado de Garantia S.I.L.

#### Conexão elétrica

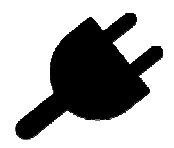

**A entrada do PLUG de alimentação está localizada na lateral direita do gabinete. O adaptador destinado a este equipamento ajusta-se automaticamente à voltagem (BIVOLT – 110 / 220 V).**

**(veja exemplo de ilustração abaixo)** 

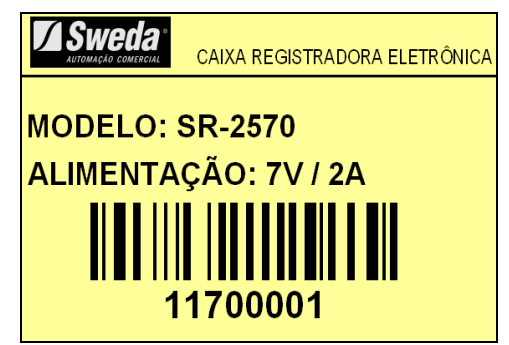

- 1. Conecte o cabo na entrada localizada na lateral direita da registradora, conecte o adaptador na tomada.
- 2. Inserir a chave de controle e girar para a posição **REG**.

### **Bobina**

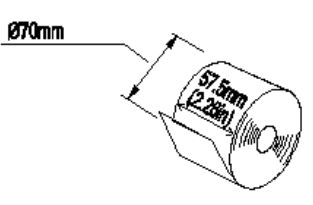

**Uma estação com largura de 57.5 mm ±0.5 mm × diametro 70 mm ou menos** 

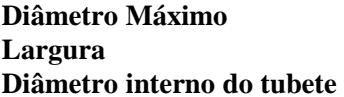

Especificação do papel

**Diâmetro Máximo 70 mm**   $57.5 \pm 0.5$  mm  $12 \pm 1$  mm Gramatura c/ revestimento: 57 a 63 g/m² Peso do revestimento:  $10 \text{ g/m}^2$ Sensibilidade: alta Espessura: 62 µm Aspereza 15 ml ar/min Densidade de imagem: 1,2 Alvura Photovolt: 87% (caso estiver utilizando o papel KPH856 AM desprezar, pois o papel é amarelo) **especificações equivalente**

**Tipos de papéis homologados KPH856 AM da VCP ou com** 

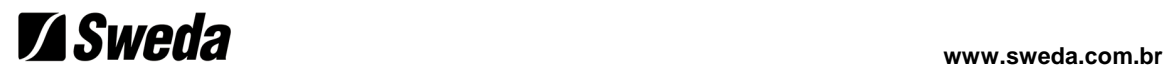

### Colocando a bobina

**Remova a cobertura, usando o relevo na parte traseira para ajudar a levantá-la.** 

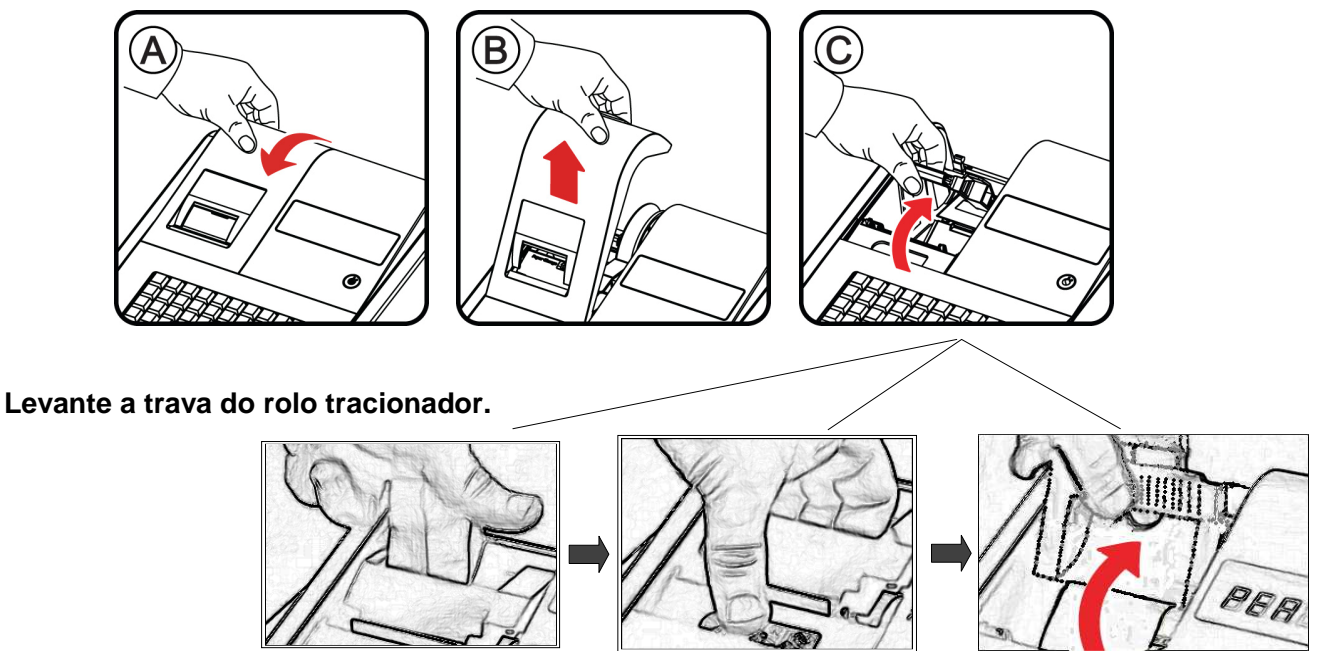

 **Deposite a bobina e retorne o tracionador, prendendo-o.** 

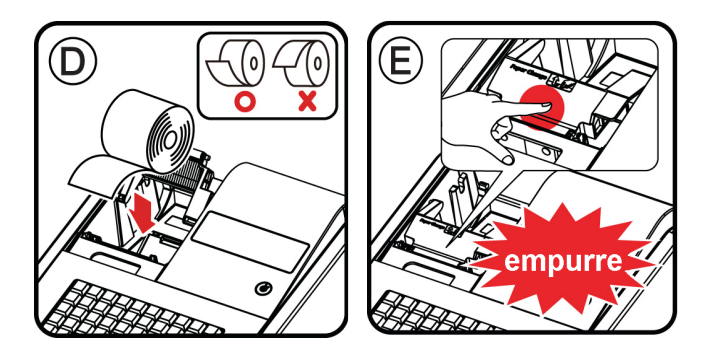

**Se o cupom for entregue ao consumidor, coloque a tampa.** 

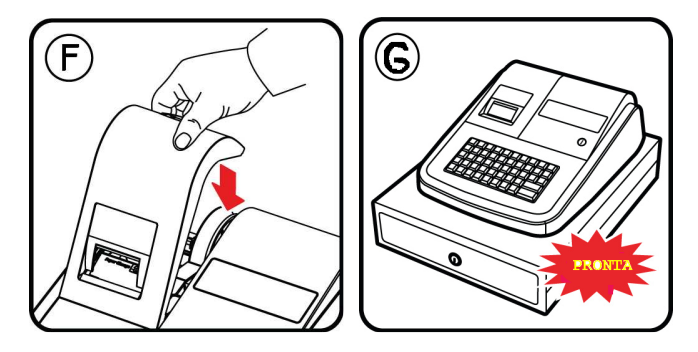

**Se os cupons e leituras ficarem na Caixa, insira a ponta do papel no enrolador e dê duas ou três voltas. colocando o enrolador no seu suporte. Coloque a tampa.** 

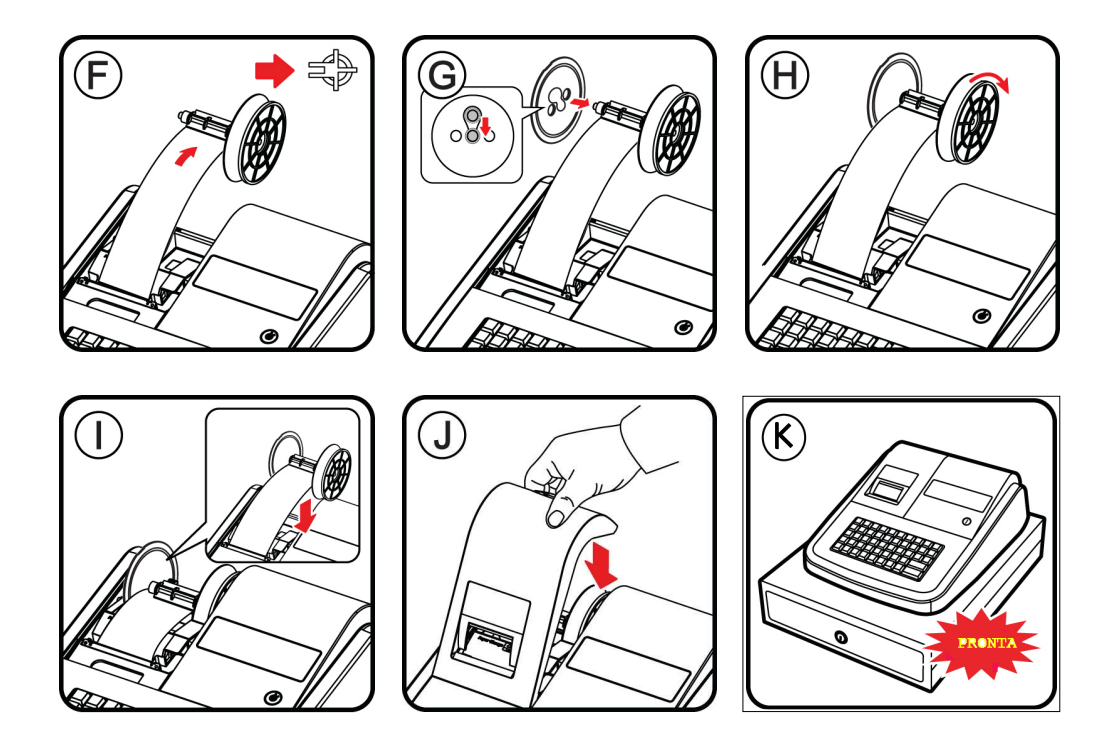

 **Após colocar a bobina, tecle LIMPA para apagar a mensagem "PER" no visor e efetuar operações.** 

### **Equipamento**

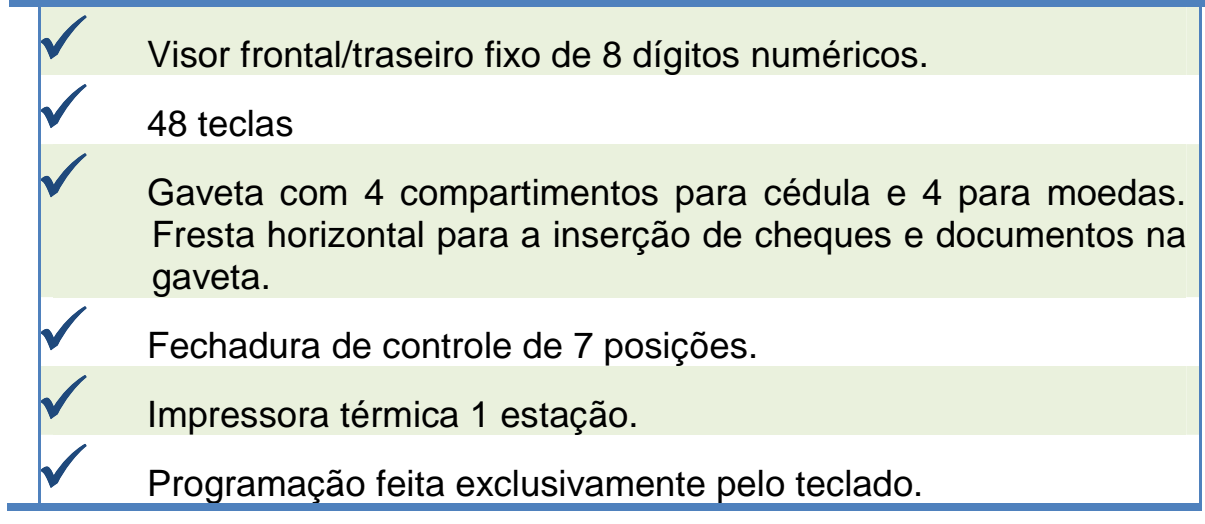

### Funções da caixa registradora

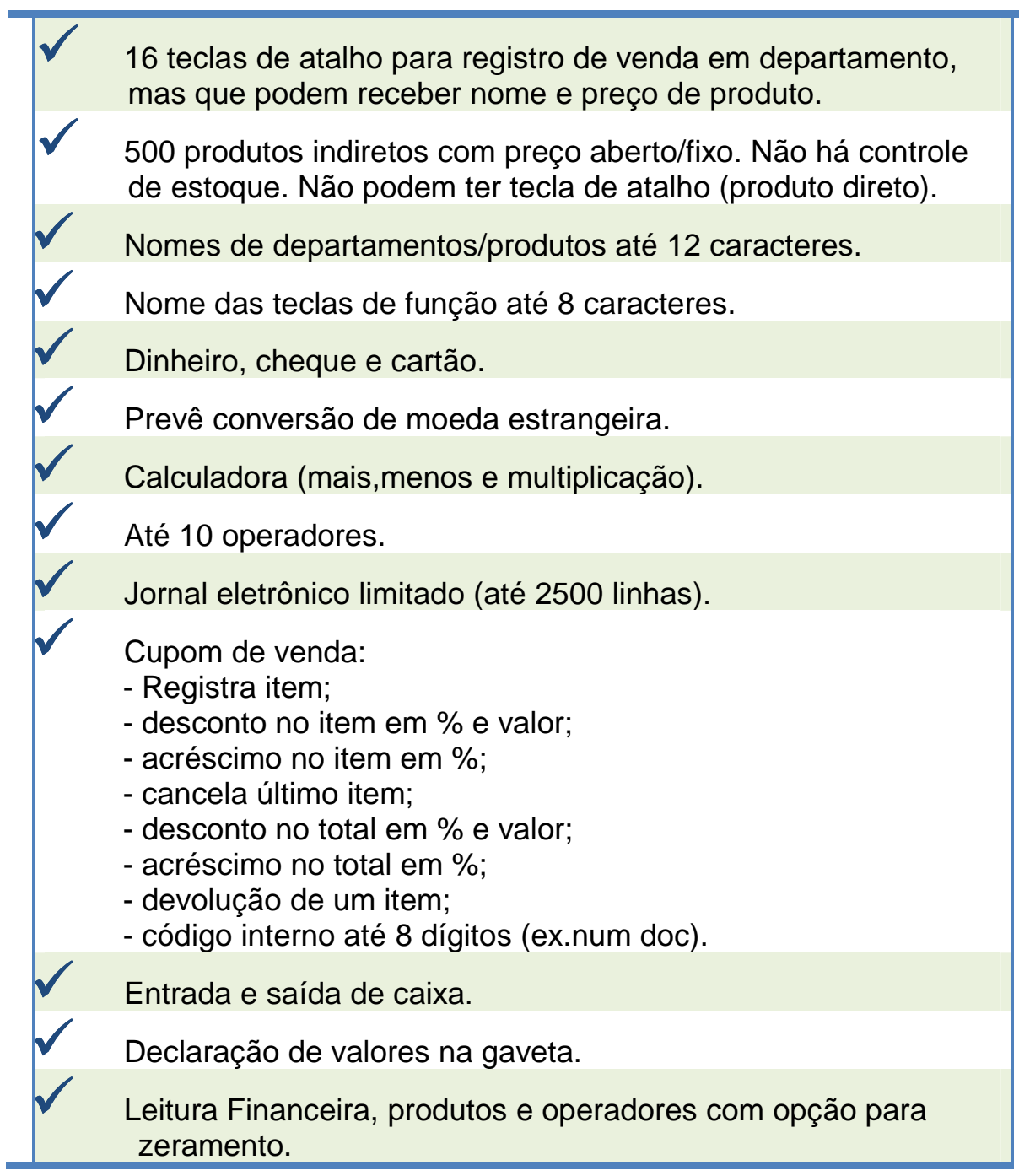

#### Visor

Os visores frontal e traseiro são numéricos com 8 dígitos fluorescentes. **O visor traseiro é fixo não podendo ajustar a sua posição.** 

#### **Mensagens**

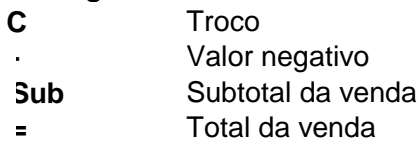

#### **Troco**

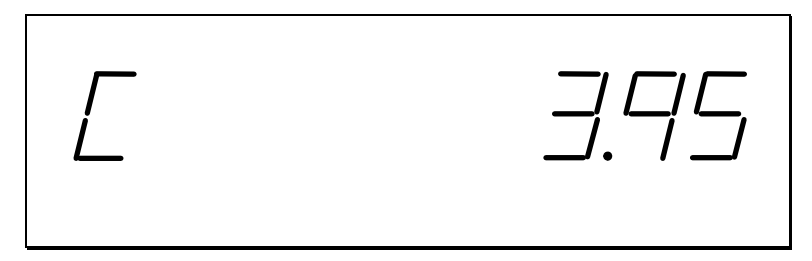

#### **Indicação de erro**

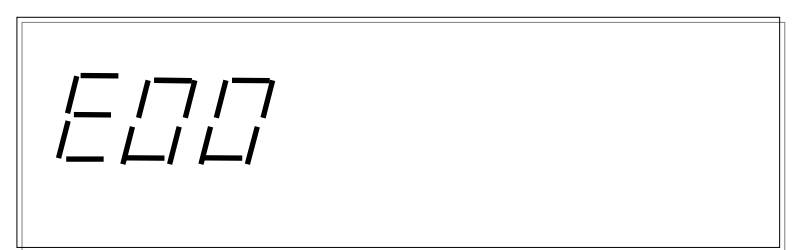

### Tipos de erro

- **E0** ERRO DE SEQUÊNCIA
- **E1** PLU SEM DADOS OU NÃO CADASTRADO.
- **E2** ERRO OU FALTA OPERADOR
- **E3** IMPORTÂNCIA ULTRAPASSADA
- **E4** DATA E HORA
- **E5** DADO EXCEDE LIMITE
- **E6** OBRIGA FECHAR GAVETA
- **E7** LIMITE DE ITENS NO CUPOM **(MÁXIMO 104 ITENS )**
- **E8** OBRIGA.SUBTOTAL
- **E9** NAO CANCELA PLU
- **E10** EXIGE VALOR PROGRAMADO
- **E11** VALOR DEVE SER DIGITTADO
- **E12** PEDE VALOR
- **E13** FUNÇÃO INVÁLIDA
- **E14** JORNAL ELETRÔNICO CHEIO IMPRIMIR OU ZERAR.
- **E15** EXIGE DECLARAÇÃO DE GAVETA
- **E16** EXIGE RELATORIO Z. **(A PROGRAMAÇÃO NÃO OBRIGA)**
- **E17** INATIVO
- **PER FIM DE PAPEL**

### Fechadura de controle

A fechadura tem 7 posições que podem ser acessadas com 5 chaves.

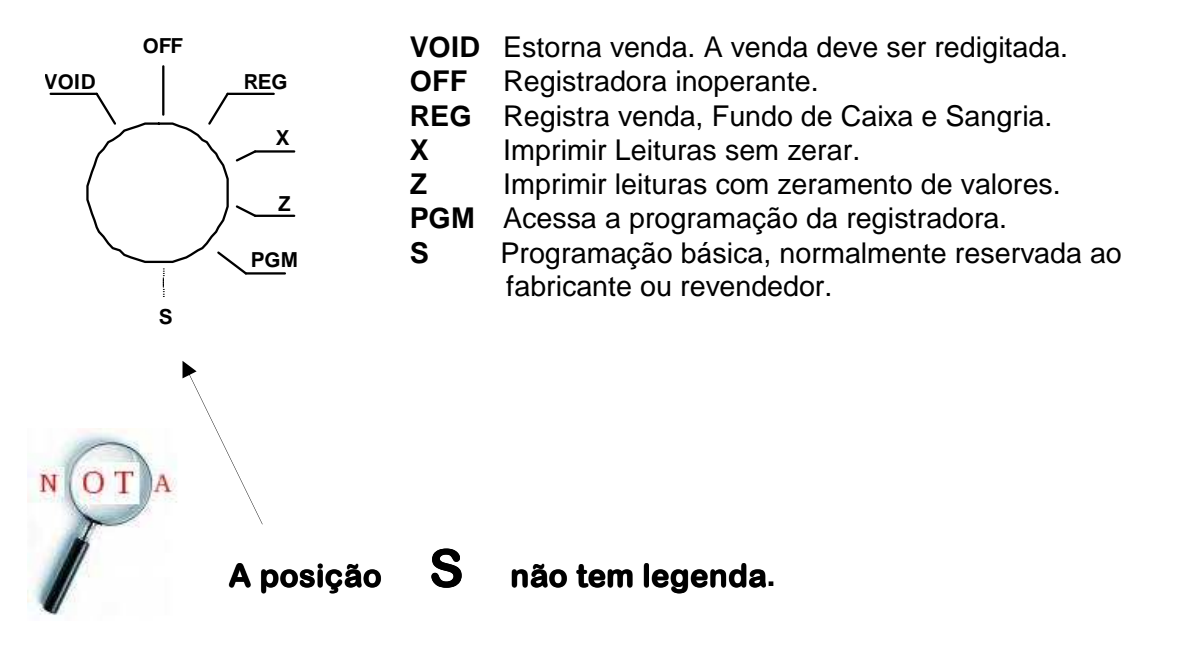

#### **Chaves de controle**

É disponibilizado um conjunto de chaves. Cada chave tem uma letra que indica o limite de acesso:

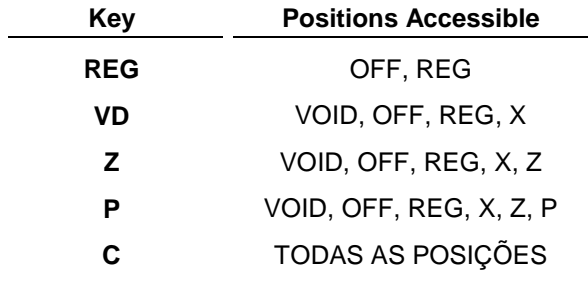

**Nota: As chaves podem ser removidas apenas na posição OFF ou REG.** 

### Símbolos

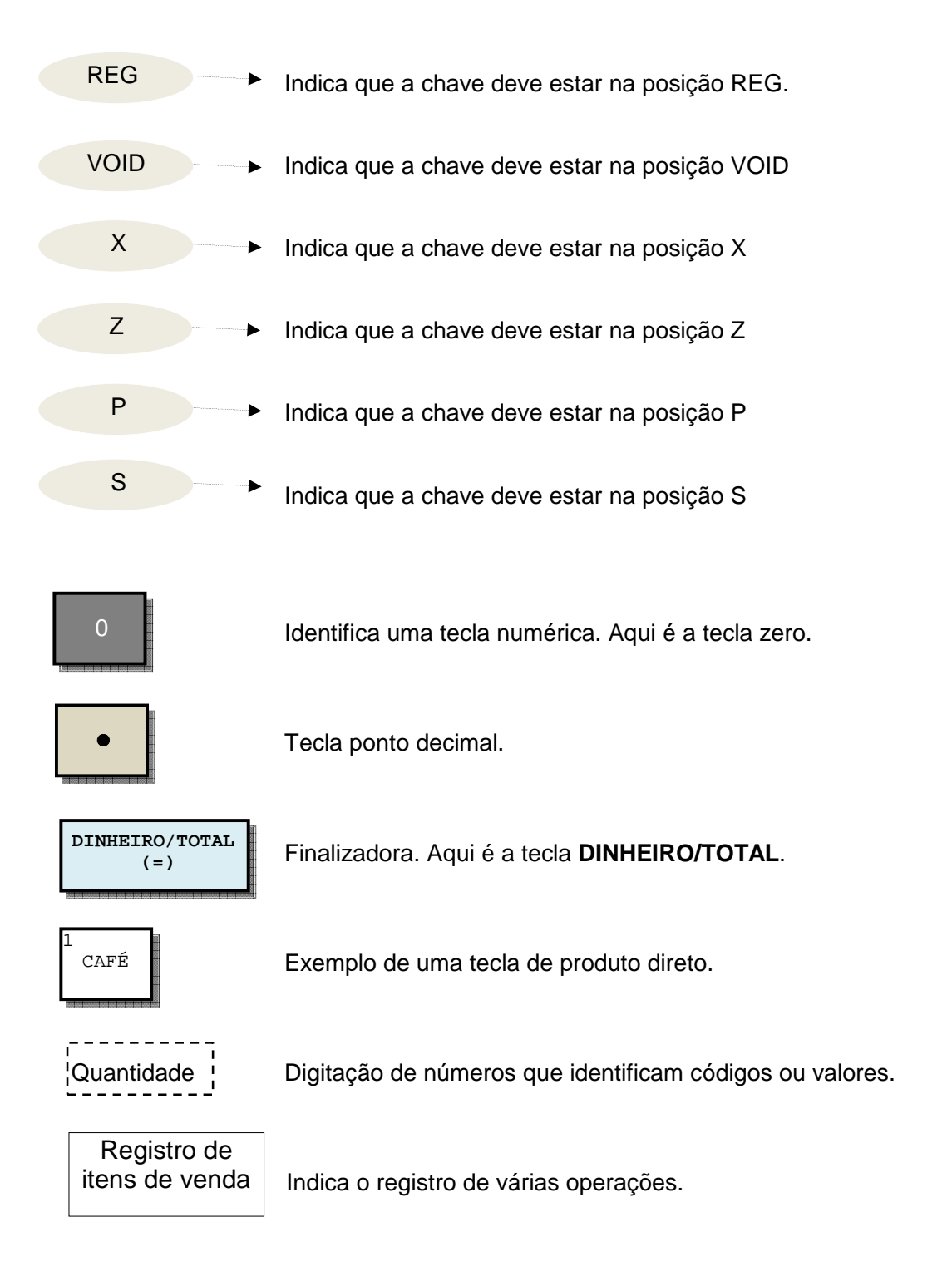

# **ZA Sweda**

#### **Teclado**

A localização das teclas de função ou a sua desativação não é possível de ser alterada. As teclas em branco são de departamento diretos (atalho). Os departamentos diretos podem funcionar de duas maneiras:

1. Um nome de departamento como, por exemplo, BEBIDAS, LATICINIOS e o preço aberto (não programado). O operador digita o preço na venda e finaliza com a tecla de departamento desejada.

2. Um nome de produto como, por exemplo, CAFÉ, MÉDIA, TORTAS e o preço programado ou aberto. Neste caso, embora visualmente esteja sendo registrado um produto, o seu código é o do departamento (CAFÉ = 1, MÉDIA = 2, conforme leiaute abaixo do teclado). O total vendido é impresso na leitura financeira em vez da leitura de produtos.

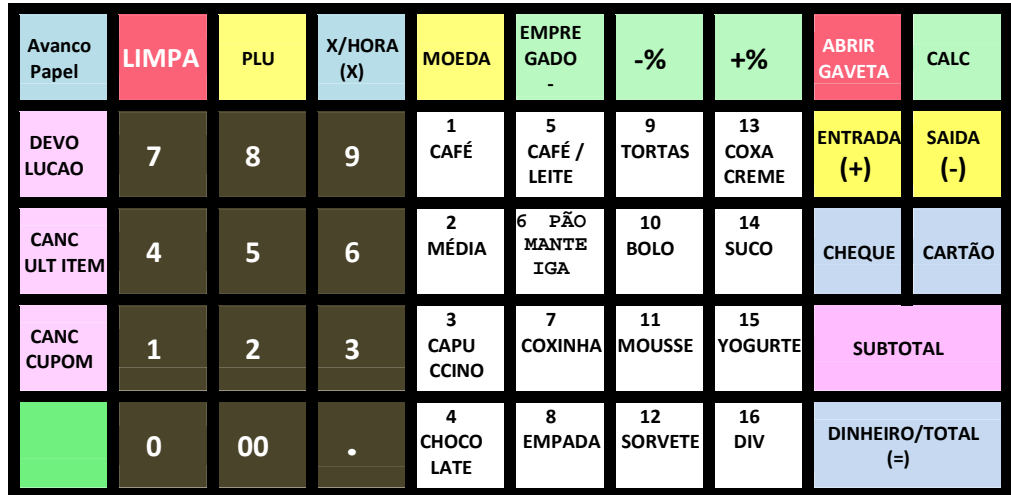

#### **Exemplo;**

#### **NOTA:**

**Um operador deve estar aberto antes de efetuar qualquer operação. Se mostrar no visor a mensagem "FECHADO" quando a chave estiver na posição REG, digite** 

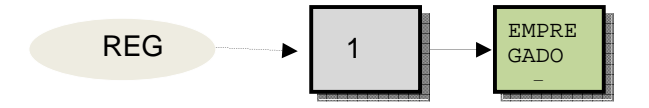

#### Caixa Zerado – operação.

 O zeramento da memória é acessado, usando a chave **"C"** na posição **S**. O zeramento efetua uma pré-programação para que a Caixa possa ser operada de imediato. A maioria dos valores e parâmetros são iniciados com zero. A Caixa assume legendas genéricas para todas as teclas. Existem três tabelas na Caixa: departamentos, produtos e empregados (operadores), todas também já preenchidas com nomes e valores zerados.

 A Caixa possui 16 departamentos. Por exemplo, o departamento 1 tem o nome **"DEPT1"** e o preço zero, o departamento 2 possui o nome "DEPT2" e sem preço também e assim acontece com os departamentos restantes. Vide os tópicos **"Venda usando tecla direta com preço fixo ou aberto"** para registrar na venda.

 Os produtos são pré-programados também com códigos de 1 a 500. Por exemplo, o produto 2 é impresso com o nome **"PRODUTOS2"** sem preço, exigindo a entrada do preço na venda. Idem, produto 3 com o nome **"PRODUTOS3"** e assim com todos os 500 produtos da tabela. Todos os produtos estão ligados ao departamento 1. O registro de produto na venda é feito com a tecla **PLU**.

 O nome do empregado 2 é **"OPER. 2",** do empregado 3 é **"OPER. 3"** e assim com os demais operadores.

 Nesta condição, a Caixa pode emitir cupons com nomes genéricos, preço zero ou digitado.

 A localização de todas as teclas de função é fixa. Os meios de pagamento já têm um nome: **"DINHEIRO"**, **"CHEQUE"** e **"CARTAO"**. O operador pode digitar percentual ou valor de desconto, acréscimo, etc.

 Veja abaixo um exemplo de cupom. Para o registro de produto, a registradora exigirá a digitação do preço. Por isso, vide o tópico **"Venda identificando o produto com preço aberto"** para saber como registrar um produto.

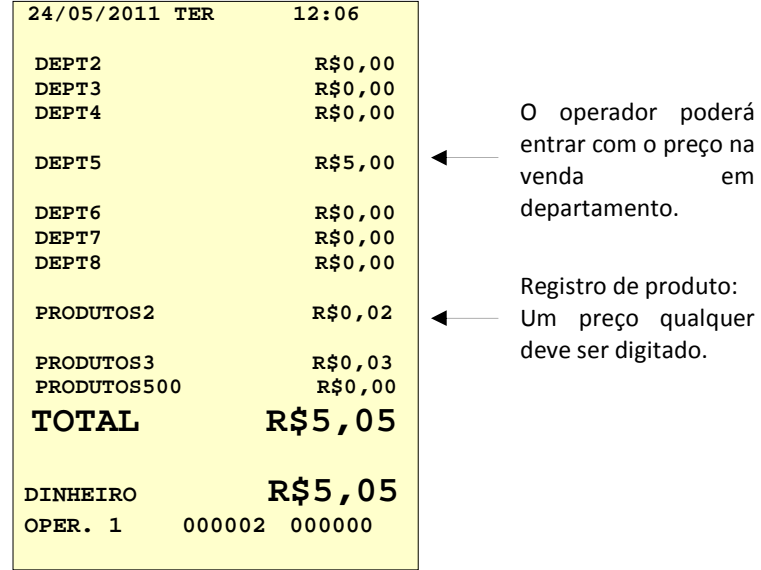

#### Operação e programação

 O que falta então para que a Caixa possa ser usada no mundo real é alterar os seus nomes, cadastrar preços e assinalar alguns parâmetros que determinarão o comportamento da Caixa. A programação dos parâmetros é feita com a chave na posição **PGM.** 

 Não existe uma ordem pré-determinada para a programação da Caixa, já que todos os parâmetros são independentes. Portanto, a programação pode começar pelo operador, depois produto, voltar a operador, departamento, produto, cabeçalho, etc.

 A caixa já vem pré-programada na quantidade máxima de departamentos, produtos e operadores: 16 departamentos, 500 produtos e 10 operadores.

 Se for começar pelos departamentos, os números dos programas são **500, 520** e **530,** podendo ser localizados no índice. Existem 16 teclas de departamentos que dependendo do estabelecimento podem ser usadas para registrar na venda, por exemplo, em PERFUMARIA, ENLATADOS, MASSAS, etc. O operador entraria com o valor na venda, já que, por exemplo, DESODORANTE e SABONETE seriam do mesmo departamento PERFUMARIA, mas com preços diferentes.

 Outra possibilidade é escolher os produtos mais vendidos e programá-los nas teclas de departamentos. Note que apesar de serem produtos, o seu código é o código do departamento e o total vendido seria impresso junto com os departamentos na leitura financeira. Portanto, a Caixa assume que são departamentos, embora visualmente sejam produtos. Exemplo: CAFÉ, SALGADO, SONHO, MOUSSE, TORTA, SORVETE, etc. Os preços seriam então programados. Uma tecla de departamento poderia ser DIVERSOS para algum produto especial e exigiria preço aberto.

 Produtos com pouca saída como LANCHES receberiam um código de produto de **1** a **500** e pertenceriam ao departamento DIVERSOS para a totalização das vendas. Esses produtos na venda seriam registrados, informando o seu código e uma finalizadora conhecida como tecla **PLU**. **Não é possível programar as PLUS nas teclas de departamento como atalho**. Os números dos programas de alteração dos produtos são **100, 200, 300** e **350**  com a chave na posição **PGM** (vide índice).

 Depois, poderia configurar os parâmetros do sistema. Por exemplo, se habilita correção de troco e zeramentos de contadores.

 A repetição do cupom, símbolo de moeda e leiaute de cupons e relatórios podem ser configurados nos parâmetros de impressão se for necessário.

 As teclas de função poderiam receber alguma alteração, como por exemplo, desabilitar troco, exigir chave **X**, fixar o percentual de desconto, etc.. Os programas **70, 80** e **90** podem ser chamados para efetuar essa configuração.

Entrar com os nomes dos empregados, usando o programa **810**.

Os programas **700** e **750** serão informados para digitar a razão social e o rodapé.

 Os programas **1300** e **1600** efetuam a programação do relógio e do número do caixa respectivamente.

 Finalmente, rodar a chave na fechadura até a posição **PGM** e digitar o programa **15** para listar os parâmetros para conferência e guardá-los para eventual reprogramação do equipamento.

 Os detalhes de cada programa poderão ser consultados em cada tópico a partir do índice.

# **Operações**

#### **NOTA:**

**Se ao girar a chave para a posição REG a Caixa apitar e mostrar erro (E00), gire a chave P ou C para as outras posições até parar de apitar e apagar a mensagem, Tecle então DINHEIRO/TOTAL .** 

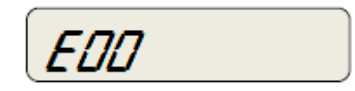

Aparecerá no visor:

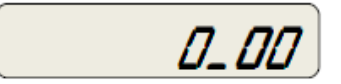

**NOTA:** 

**Um operador deve estar aberto antes de efetuar qualquer operação. Se mostrar no visor a mensagem "FECHADO" quando a chave estiver na posição REG informe operador 1 conforme a sequência abaixo:**

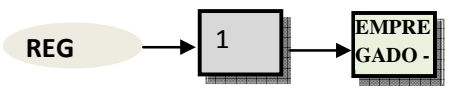

Aparecerá no visor:

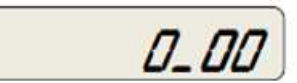

### Operando a Caixa

Pressionando a seqüência de teclas com a chave na posição **REG** fará a Caixa imprimir um cupom de venda e emitir uma leitura financeira.

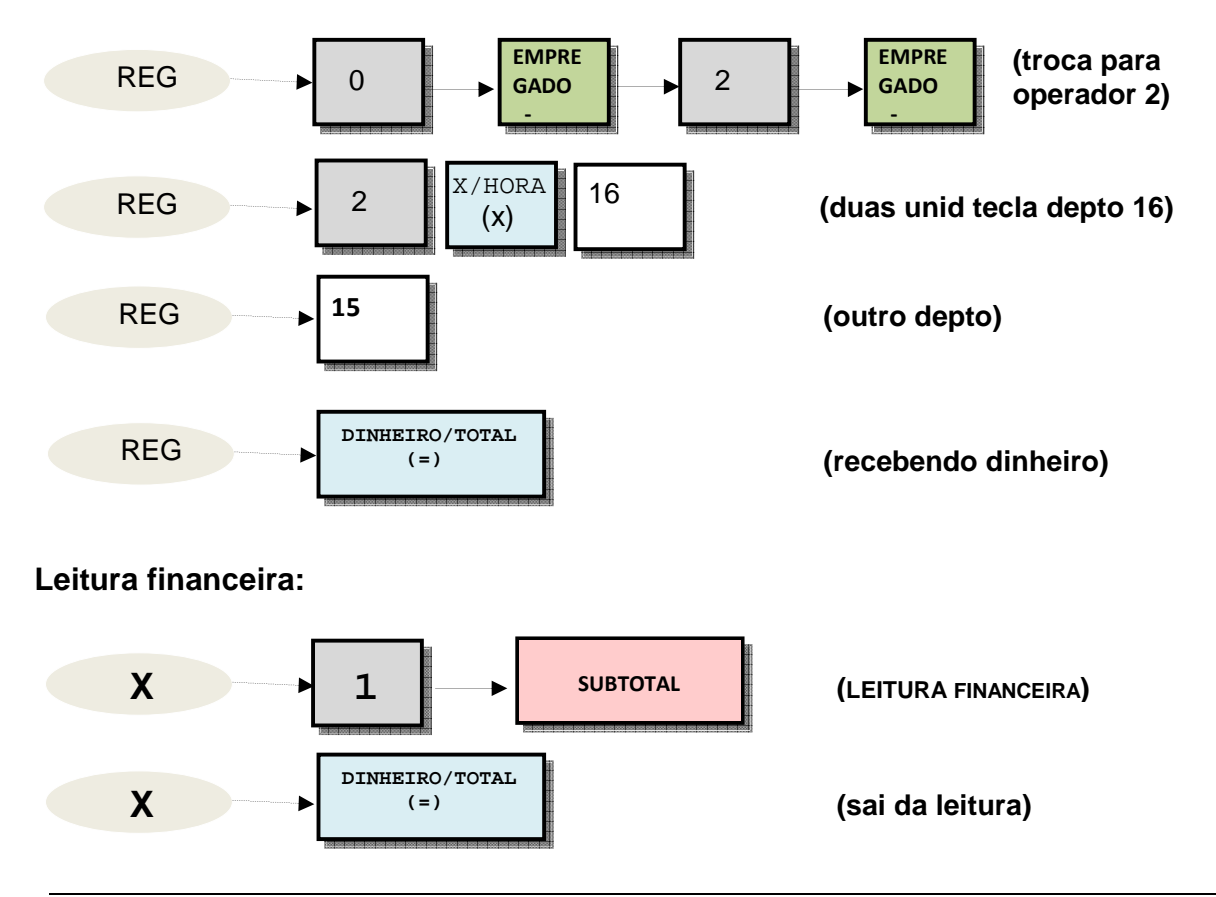

**Manual de Operação e Programação da Caixa Registradora modelo SR-2570 14** 

### Troca de operador

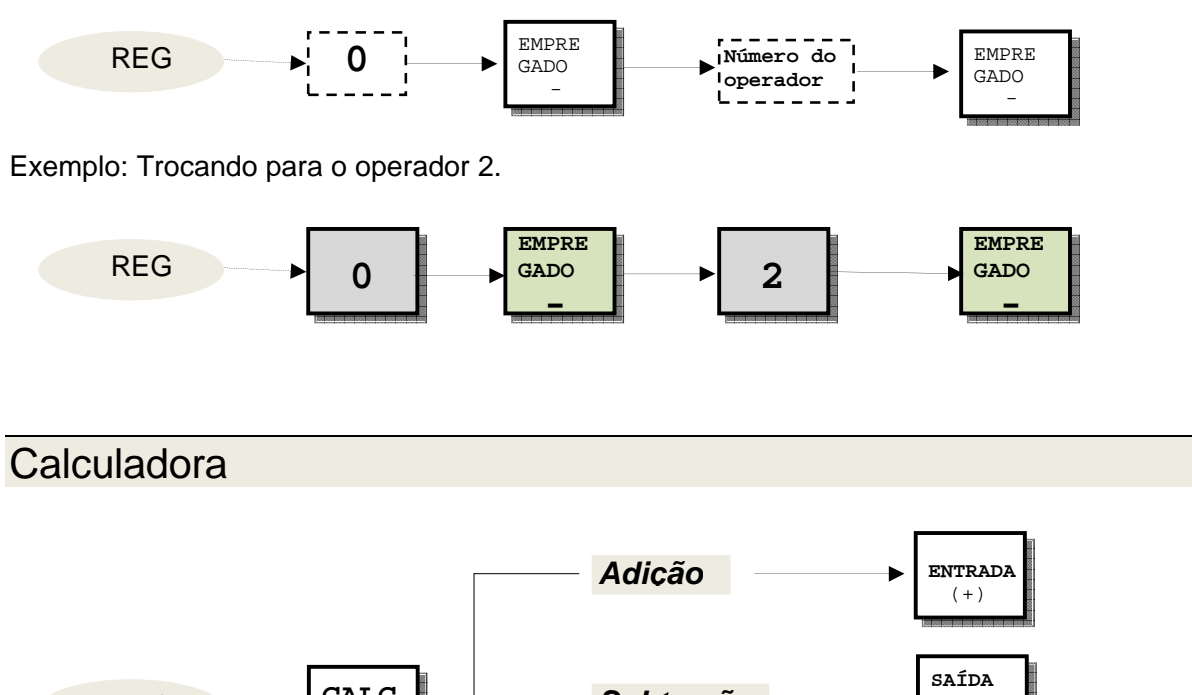

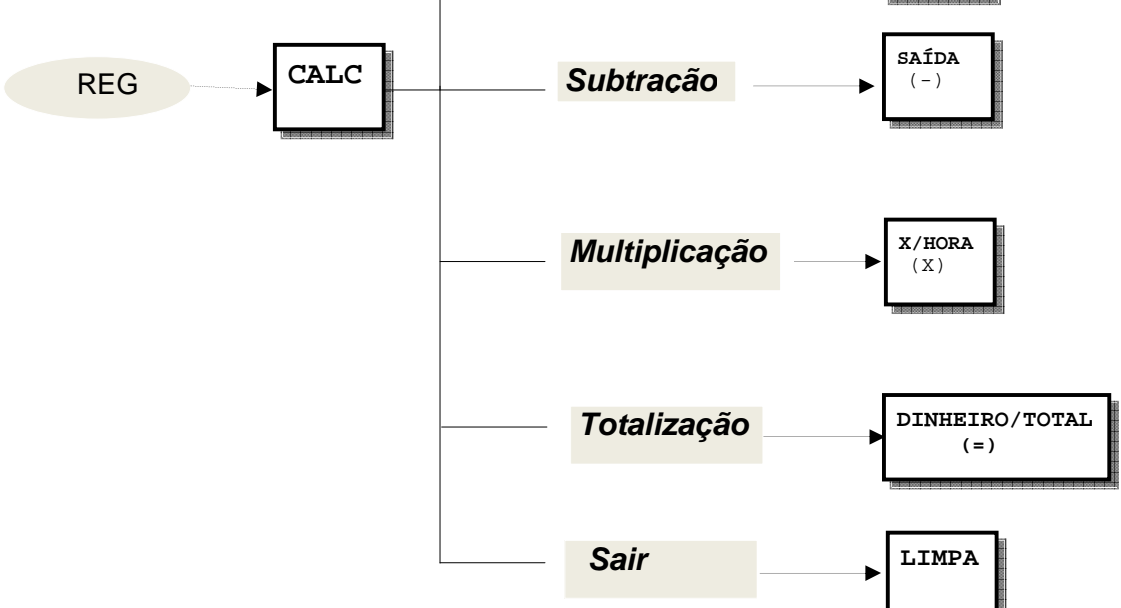

### Venda usando tecla direta com preço fixo

Pressionar uma das 16 teclas em branco disponíveis, ou com legenda de produto ou departamento. A tecla que tem preço fixo é um produto.

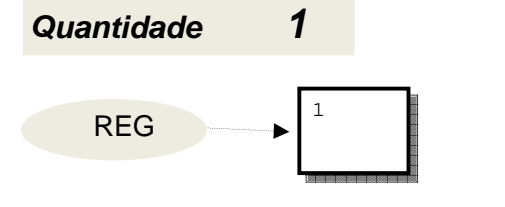

**Informando Quantidade**

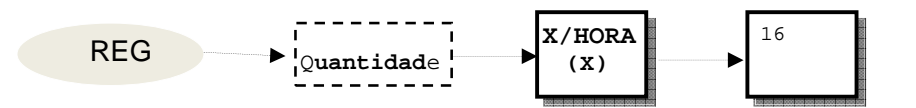

**Informando Peso**

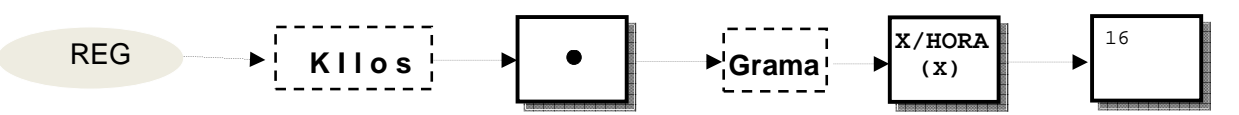

Exemplos: Vendendo 2 cafés.

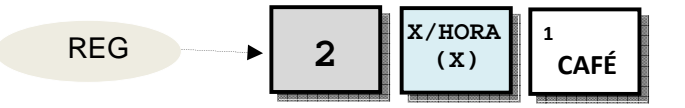

Registrando 543 gramas de sorvete.

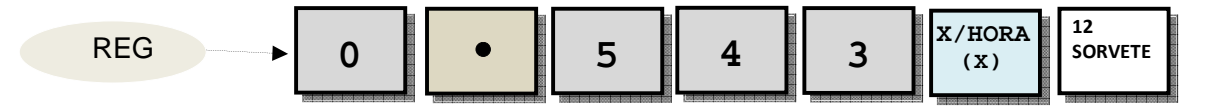

E01 ERRO - Tecla foi programada para exigir preço.

- E01 ERRO Quantidade acima de 999 unidades.
- E01 ERRO Peso excede 999 kilos.

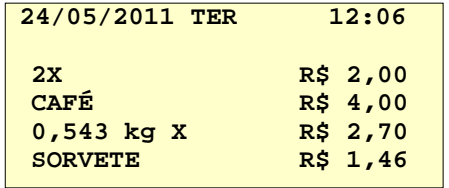

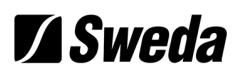

### Venda de quantidade direta em tecla direta com preço fixo

Este tipo de operação vem desabilitada de fábrica. Sendo habilitada, ela permite registrar

a quantidade de itens para uma tecla direta **SEM** usar a tecla

 X/HORA  $(x)$ 

#### **Informando Quantidade**

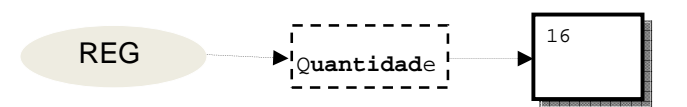

Exemplos: Vendendo 2 cafés:

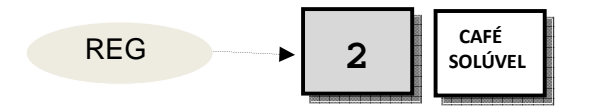

Vendendo 10 cafés:

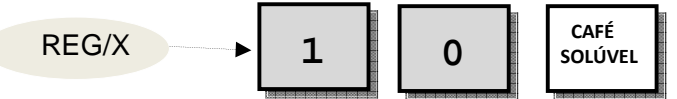

Restrições:

Esta simplificação no registro da quantidade vale apenas para as teclas com departamentos diretos (teclas de atalho). **Não vale** para o registro de produtos usando a tecla PLU

A Caixa não aceitará o registro de peso diretamente ou de quantidade fracionada. Para o registro de quantidade direta, o preço deve estar programado.

**NOTA 1: Informando 1 no valor do endereço 10 na Tabela de opção de sistema habilita o registro de quantidade direta.** 

### Venda usando tecla direta com preço aberto

**Entrar com o valor sem ponto decimal** e pressionar uma das 16 teclas em branco, ou com legenda de nome de produto ou departamento.

Uma tecla que tem preço fixo programado pode aceitar um preço diferente na venda se ela receber essa configuração.

Uma tecla sem preço programado indicaria o registro de valores em um departamento.

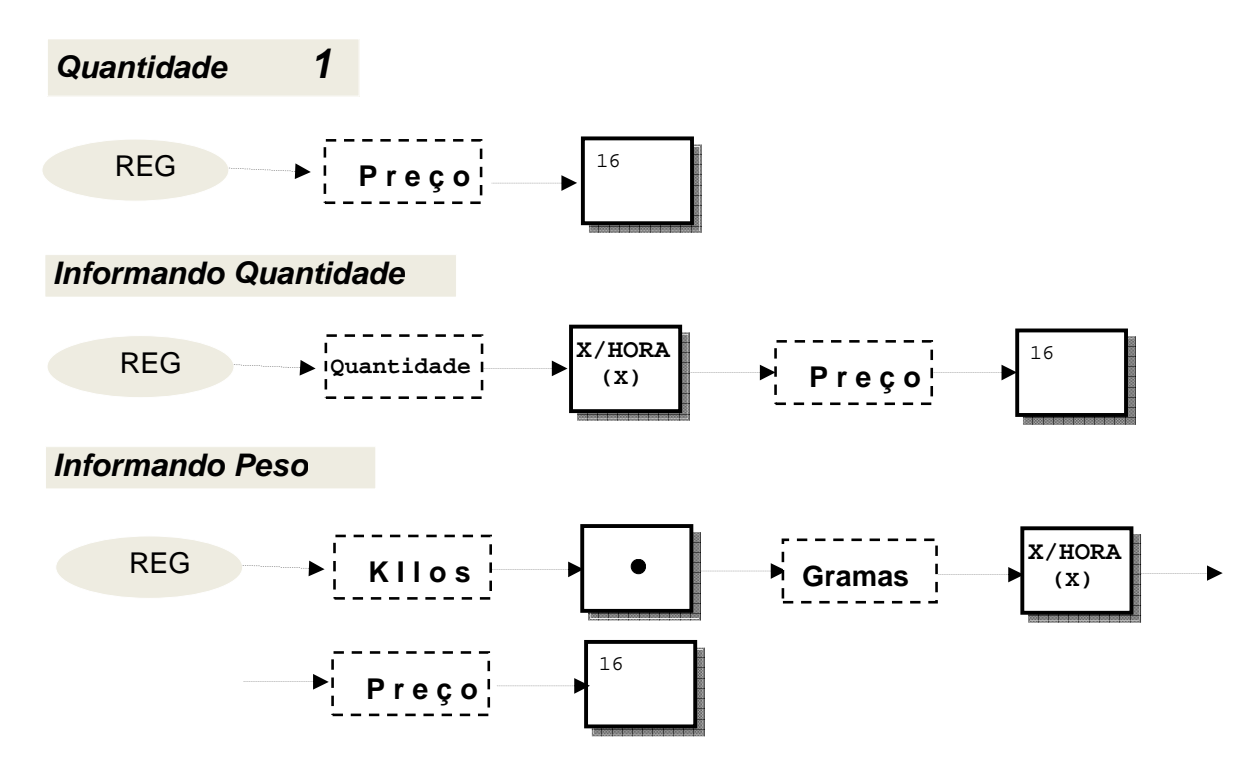

Exemplos: Vendendo 3 cervejas de R\$ 2,30 cada em BEBIDAS (diversos).

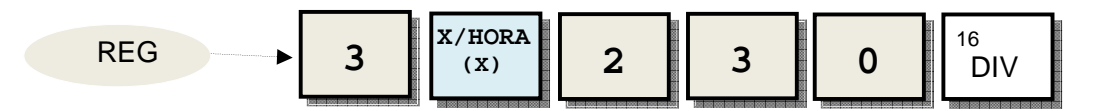

Registrando 450 gramas de sorvete a R\$ 7,83 o quilo.

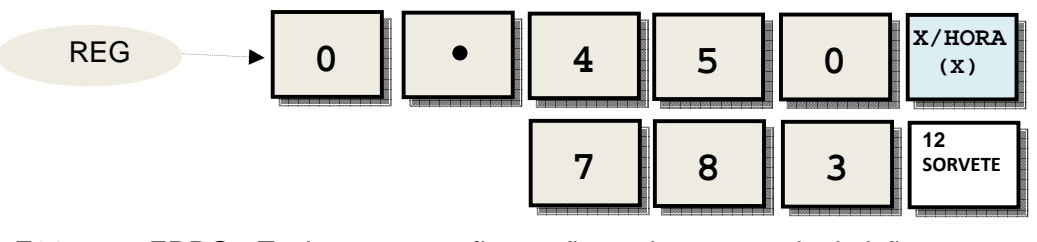

E01 ERRO - Tecla tem preço fixo e não aceita a sua substituição.

- E01 ERRO Quantidade acima de 999 unidades
- E01 ERRO Peso excede 999 kilos.

### Venda identificando o produto com preço fixo

Se o estabelecimento tiver mais de 16 produtos, as teclas diretas não serão suficientes para registrá-lo. O excedente deverá ser identificado através de um código finalizado com a tecla PLU.

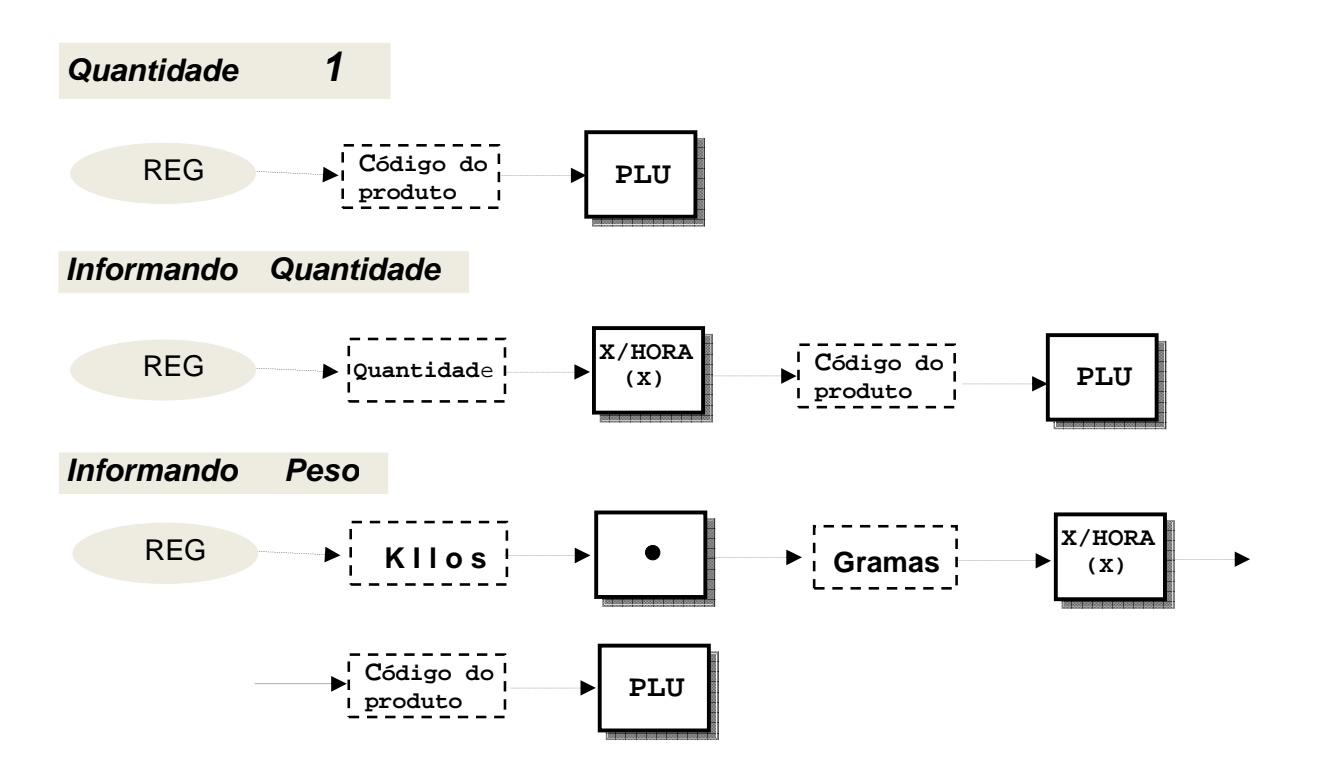

Exemplos: Registrando 5 litros de vinho no produto 3.

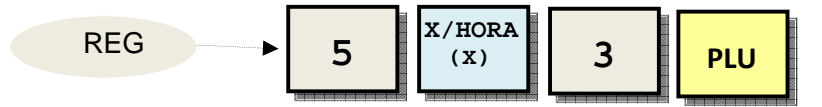

Registrando 1 kilo e 250 gramas de churrasco no produto 8.

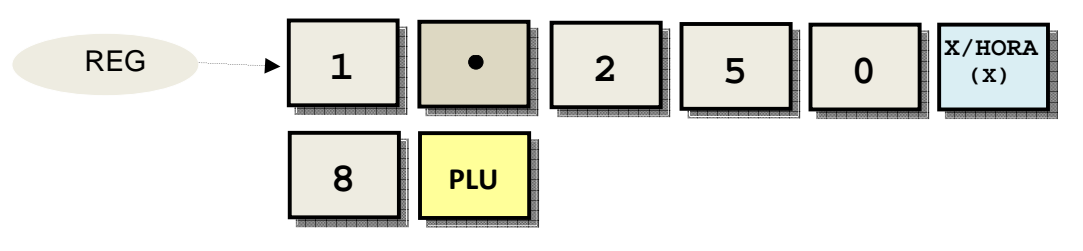

- E01 ERRO O código do produto não deve exceder o valor 500.
- E01 ERRO Quantidade acima de 999 unidades.
- E01 ERRO Peso excede 999 kilos.

### Venda identificando o produto com preço aberto

Informar o código do produto e pressionar a tecla PLU. Se o produto foi configurado para aceitar preço na venda, a Caixa aguardará **entrar com o preço sem ponto decimal e**  também finalizado com a tecla PLU.

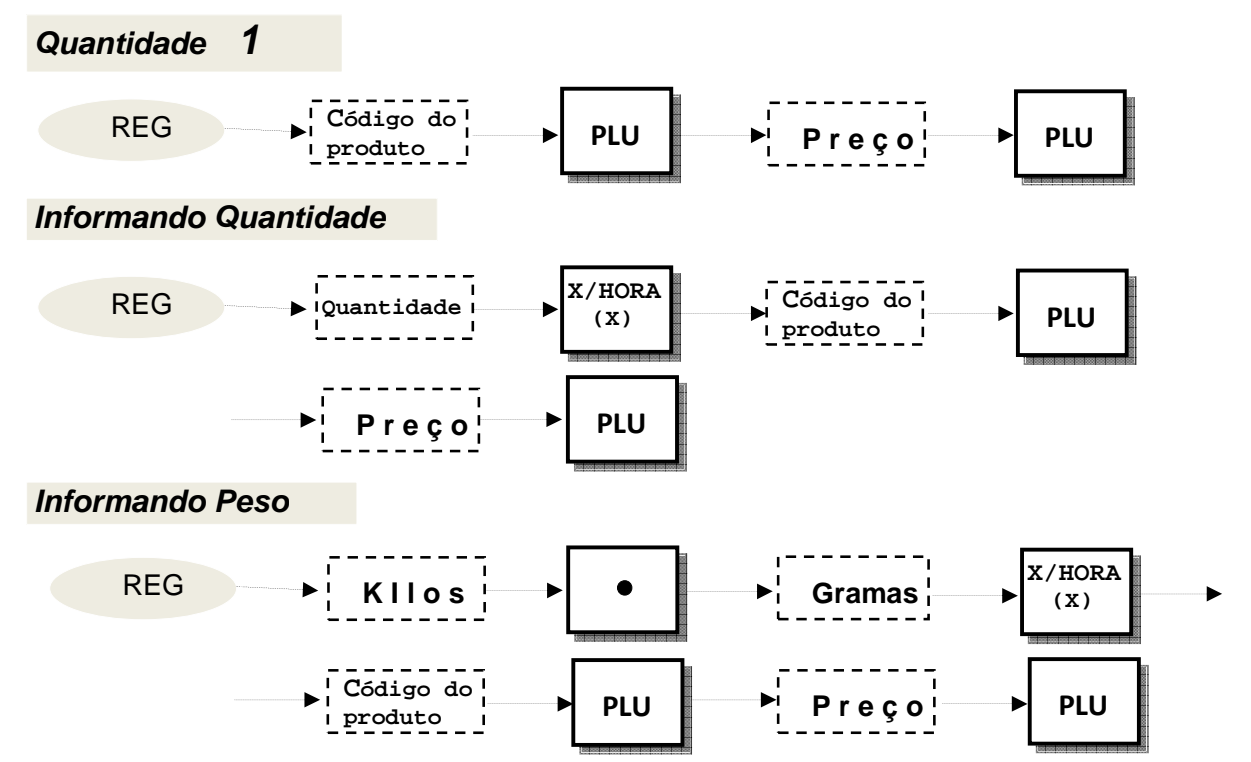

Exemplos: Registra 5 sanduíches tipo BAURUS com o preço de R\$ 8,99 no produto 5.

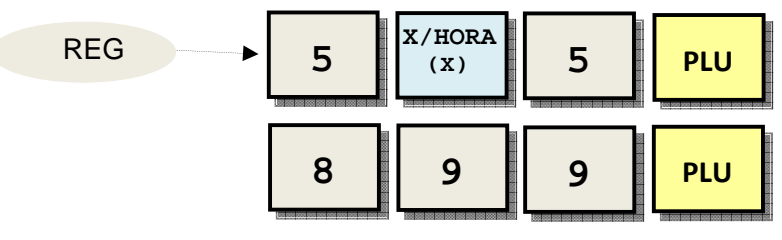

Registrando 2 kilos e 300 gramas de mortadela no código 6 a R\$ 15,00 o quilo.

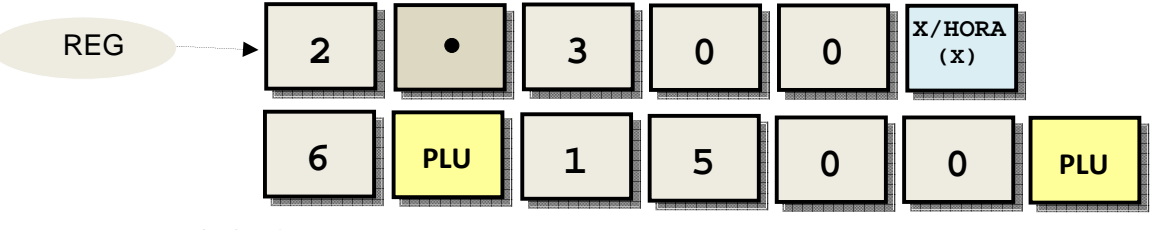

E01 ERRO-O código do produto não deve exceder o valor 500.

- E01 ERRO-Quantidade acima de 999 unidades.
- E01 ERRO-Peso excede 999 kilos.

### Venda identificando o produto com preço aberto e programado

Informar o código do produto e pressionar a tecla PLU para registrar o produto com preço programado. Entretanto, se o produto foi configurado também para aceitar preço na venda, o operador entrará com a quantidade 1, sinalizando a Caixa que o preço do produto a ser registrado não será o preço programado..**Entrar então com o preço sem ponto decimal e**  também finalizado com a tecla PLU. O preço aberto somente vale para a quantidade unitária.

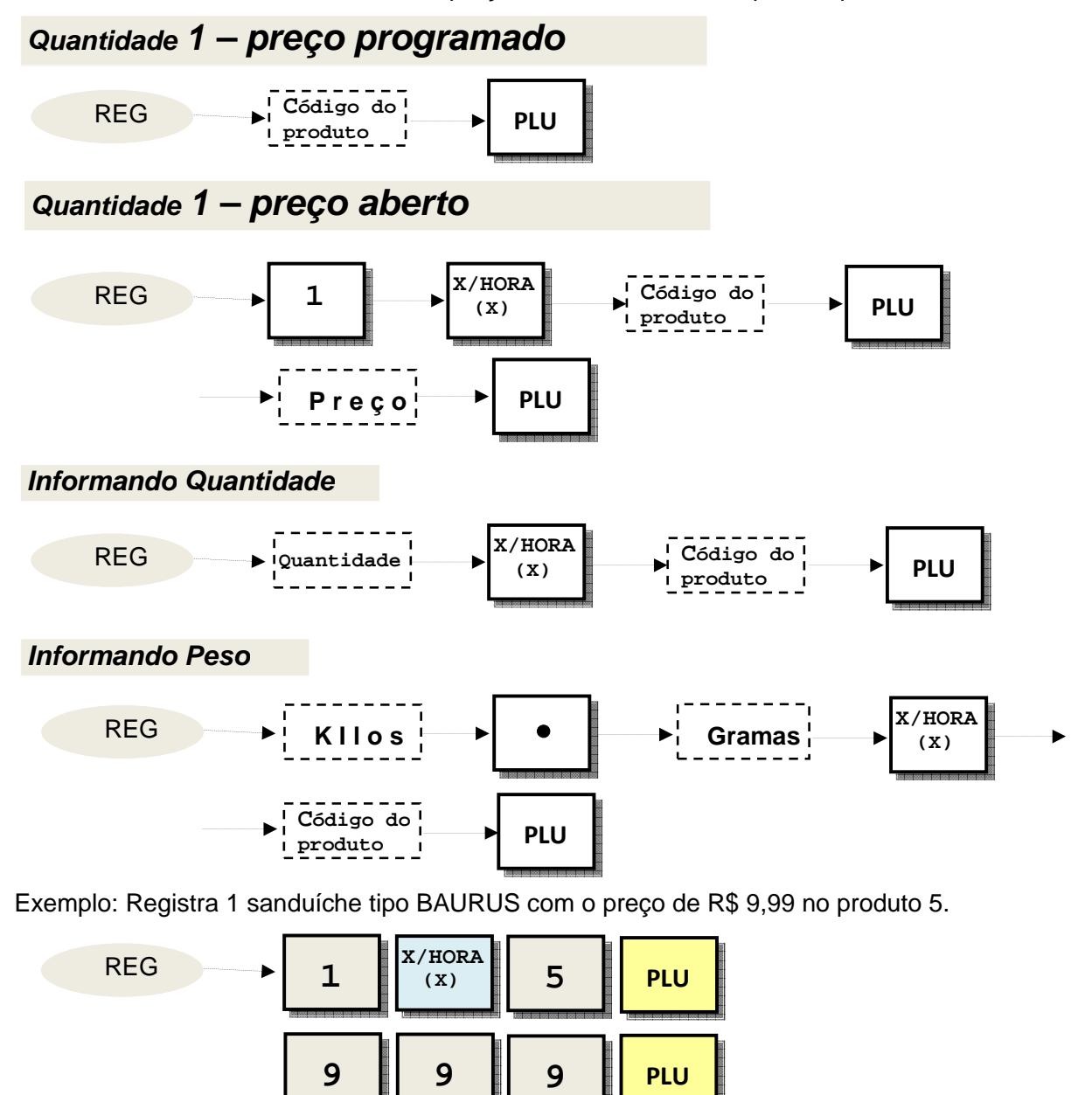

- E01 ERRO O código do produto não deve exceder o valor 500.
- E01 ERRO Quantidade acima de 999 unidades.
- E01 ERRO Peso excede 999 kilos.

### Repetindo o último registro

A Caixa registrará UMA unidade com o mesmo preço e produto ou departamento, se for repetida apenas a mesma finalizadora. Exemplos:

Registrando 5 empadas**.**

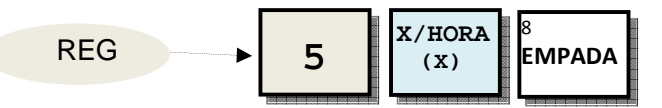

Repetindo a finalizadora, registrará UMA empada (em vez de 5).

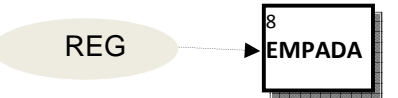

Registrando R\$ 1,99 de suco.

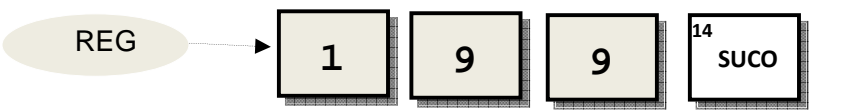

Repetindo a finalizadora, registrará R\$ 1,99 de suco.

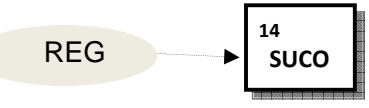

Registrando o produto 1.

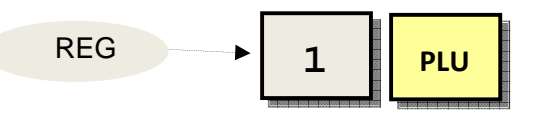

Repetindo a finalizadora, o produto 1 é registrado novamente.

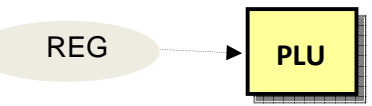

REG **PLU** 

Registrando o produto 4 com o preço de R\$ 18,99.

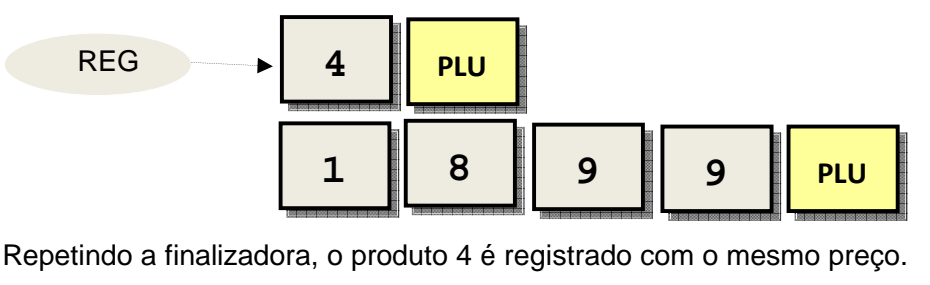

**Manual de Operação e Programação da Caixa Registradora modelo SR-2570 22** 

### Totalizando e recebendo a venda

A Caixa recebe até 3 meios de pagamentos: DINHEIRO, CHEQUE e CARTÃO. Se o valor recebido for igual ao total da venda, na programação padrão a sua digitação é facultativa. Se o registro de valor superior for permitido pela programação, será exibido o troco no visor e impresso no cupom. Se a programação da Caixa permitir entrar com o valor menor, ela aguardará o registro do valor restante. O valor deve ser digitado sem o ponto decimal. Os exemplos abaixo são aceitos pela programação padrão:

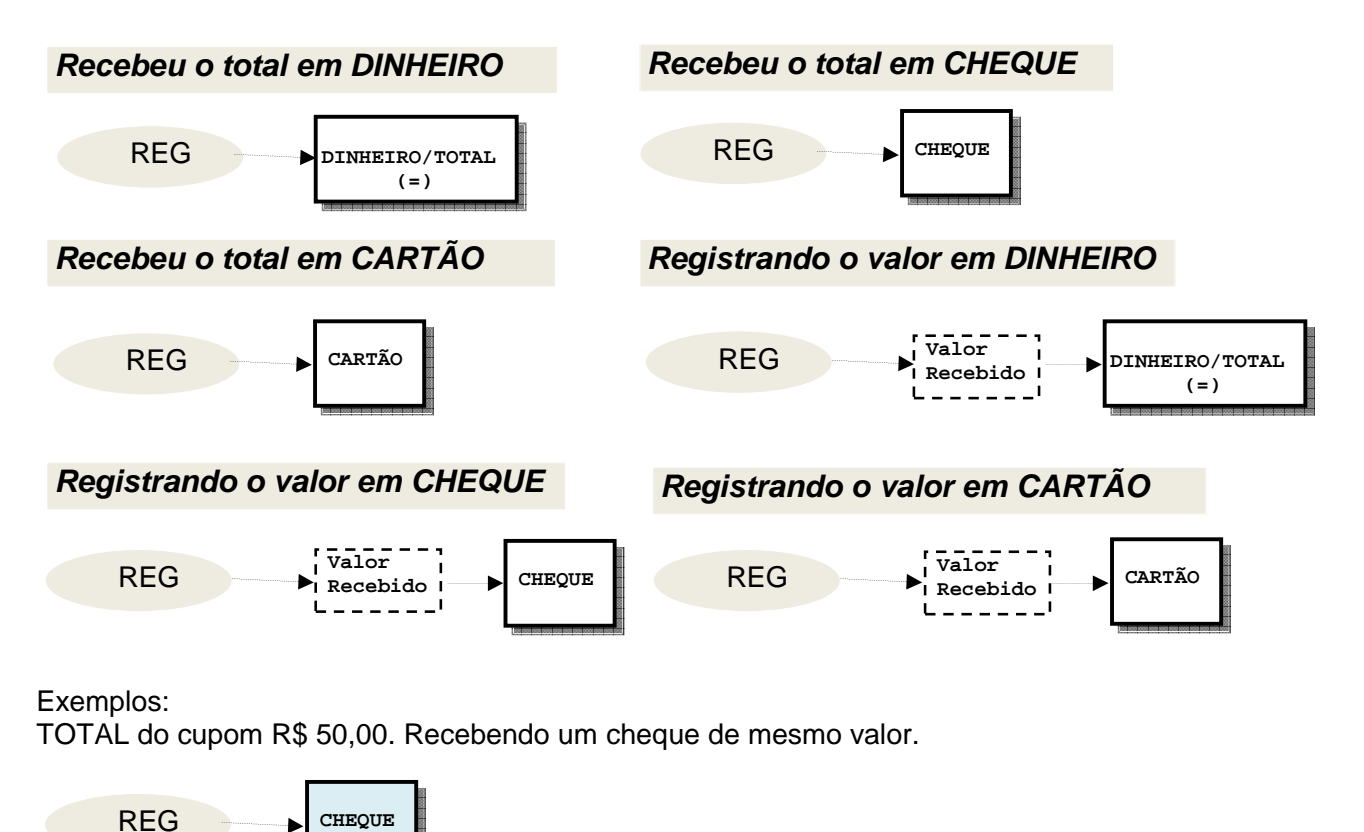

TOTAL do cupom: R\$ 27,50. Recebeu R\$ 30,00 em dinheiro. O troco será R\$ 2,50.

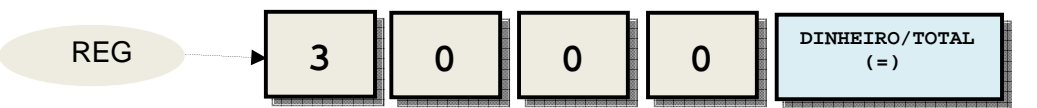

TOTAL do cupom: R\$ 85,00. Recebendo R\$ 50,00 em cartão e o resto em dinheiro.

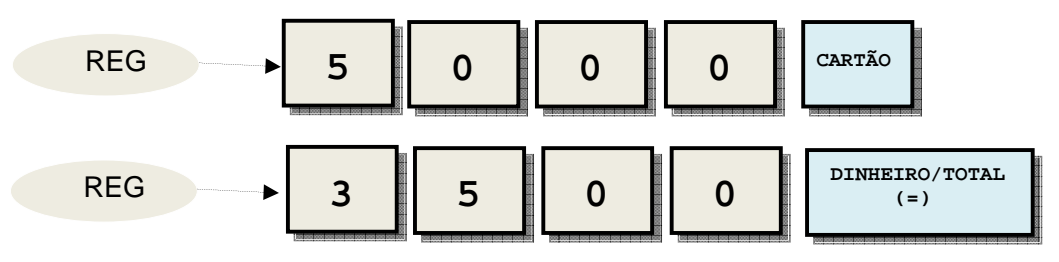

#### Correção do troco

A Correção do troco somente pode ser feita no visor depois da venda encerrada e a gaveta aberta. Esta operação é útil quando o consumidor muda o valor do meio de pagamento ou quando o operador na pressa se confunde e entra com o valor recebido errado.

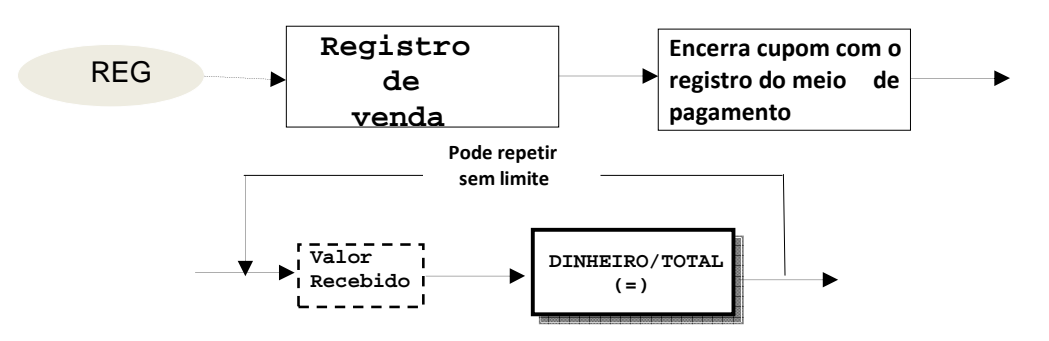

Exemplo: após o registro da venda, o operador recebeu R\$ 50,00 e registrou, encerrando o cupom.

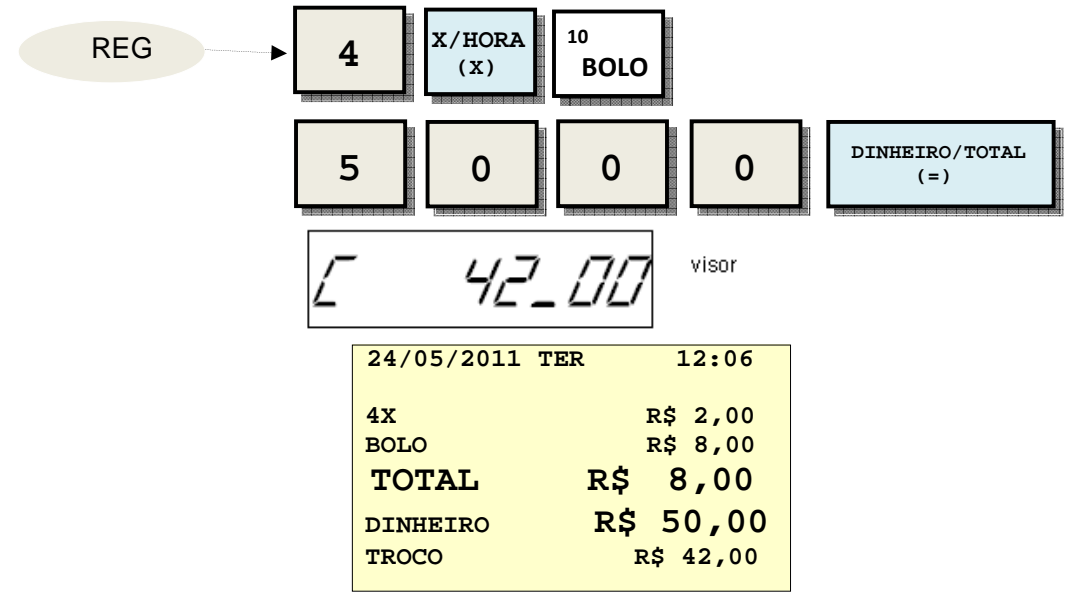

Mas o operador percebe que não tem trocado. Ele recebe então do consumidor R\$ 10,00. O operador digita esse valor mais a tecla **DINHEIRO** e a caixa exibe o troco.

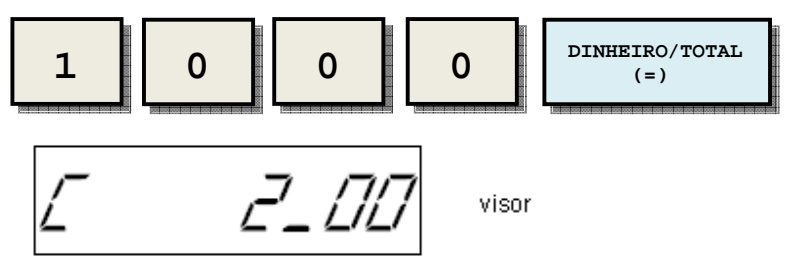

**NOTA: O valor no endereço 12 da "Tabela de parâmetros do sistema" habilita a correção do troco.** 

### Cancela o último item

Cancela o último item registrado.

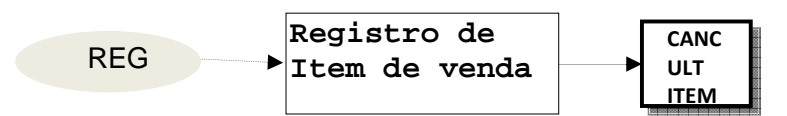

Exemplo: Registrou uma coxinha.

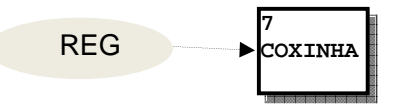

O registro da coxinha é cancelado, pressionando a tecla de cancelamento do último item.

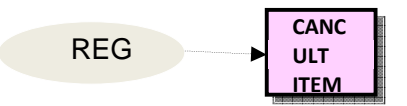

### Cancela o cupom aberto

O cancelamento deve ser feito antes do recebimento em meio de pagamento.

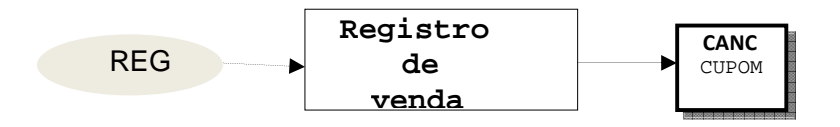

Exemplo: O cupom é cancelado, pressionando a tecla abaixo.

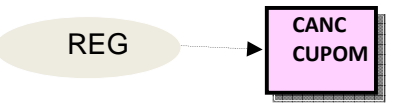

#### Desconto programado no item em percentual

Se o desconto foi configurado para ser fixo, registra o desconto programado no último item registrado.

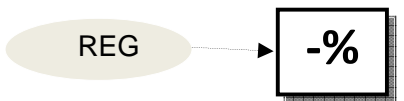

Exemplo: Registrando 5 bolos**.**

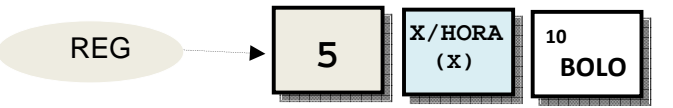

Pressionando a tecla de desconto será dado um desconto programado.

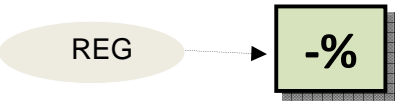

#### Desconto aberto no item em percentual

Se o desconto foi configurado para ser aberto, a Caixa aceitará registrar um desconto variável no último item registrado. O ponto decimal é opcional e deverá ser utilizado apenas para entrar com a parte decimal.

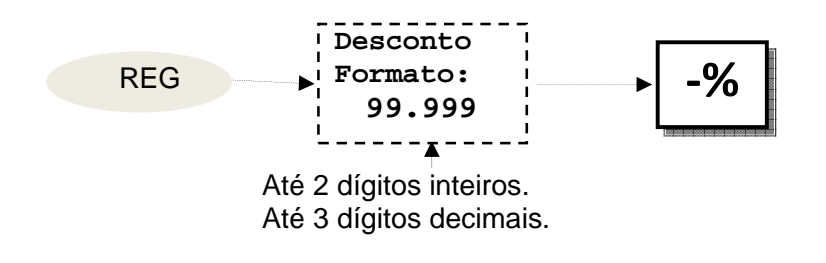

Exemplo: Registrando 3 tortas**.**

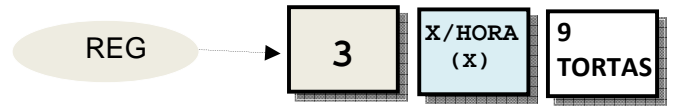

Operador registra um desconto de 10,50%.

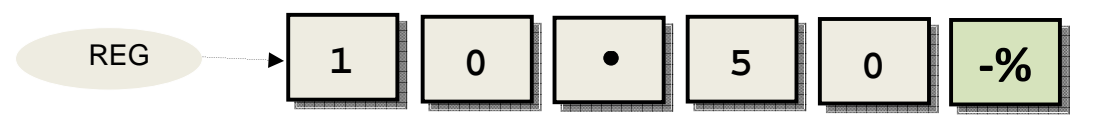

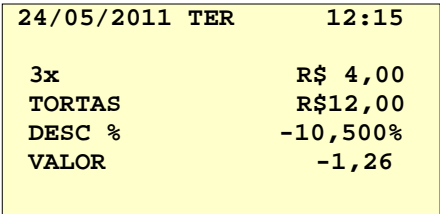

- E01 ERRO Não existe item anterior ou foi cancelado.
- E01 ERRO Houve acréscimo no último item.
- E01 ERRO Já houve desconto no item (não aceita repetir).
- E01 ERRO Caixa não está no modo registro.
- E05 ERRO Percentual de desconto supera limite programado.<br>E10 ERRO Caixa não foi programada para aceitar desconto ab
- ERRO Caixa não foi programada para aceitar desconto aberto.
- E11 ERRO Caixa não foi programada para aceitar desconto automático.

#### Acréscimo programado no item em percentual

Se o acréscimo foi configurado para ser fixo, registra o acréscimo programado no último item registrado.

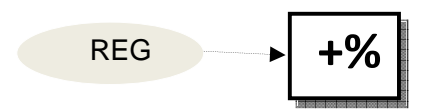

Exemplo: Registrando 2 cafés**.**

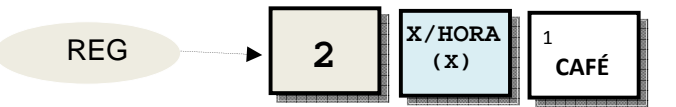

Pressionando a tecla abaixo será dado um acréscimo programado.

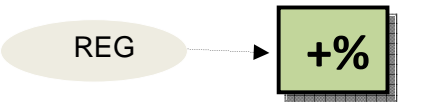

### Acréscimo aberto no item em percentual

Se o acréscimo foi configurado para ser aberto, a Caixa aceitará registrar um acréscimo variável no último item registrado. O ponto decimal é opcional e deverá ser utilizado apenas para entrar com a parte decimal.

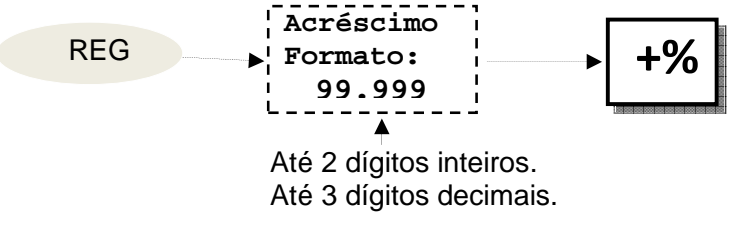

Exemplo: Registrando 3 chocolates**.** 

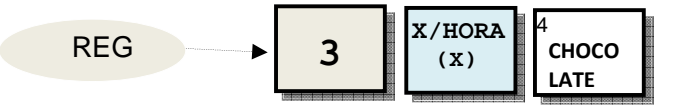

Operador registra um acréscimo de 25,50%.

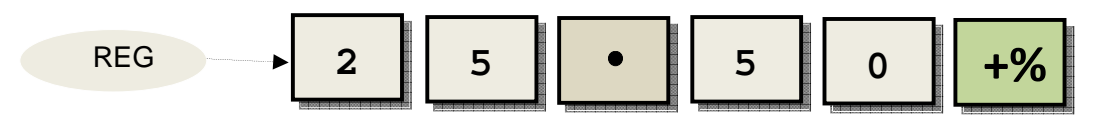

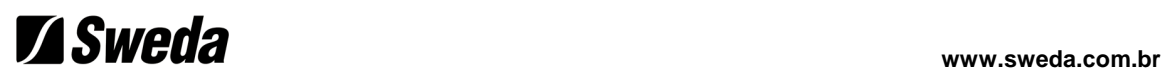

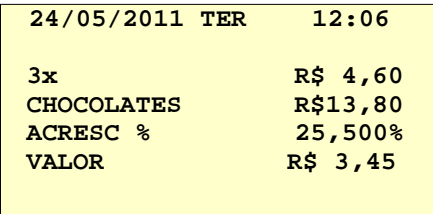

- E01 ERRO Não existe item anterior ou foi cancelado.<br>E01 ERRO Houve desconto no último item.
- ERRO Houve desconto no último item.
- E01 ERRO Já houve acréscimo no item (não aceita repetir).
- E01 ERRO Caixa não está no modo registro.
- E05 ERRO Percentual de acréscimo supera limite programado.
- E10 ERRO Caixa não foi programada para aceitar acréscimo aberto.
- ERRO Caixa não foi programada para aceitar acréscimo automático.

#### Desconto programado no item em valor

Se o desconto em valor foi configurado para ser fixo, abate o valor programado no último item registrado.

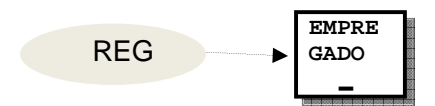

Exemplo: Registrando 5 chocolates**.** 

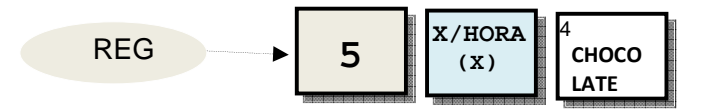

Pressionando a tecla abaixo será dado um abatimento automático em valor.

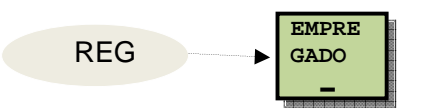

#### Desconto aberto no item em valor

Se o desconto foi configurado para ser aberto, a Caixa aceitará registrar um desconto variável no último item registrado. O ponto decimal do valor não deve ser pressionado.

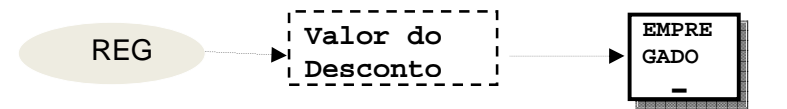

Exemplo: Registrando 3 sucos**.** 

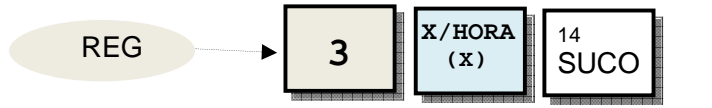

Operador registra um desconto de R\$ 1,99.

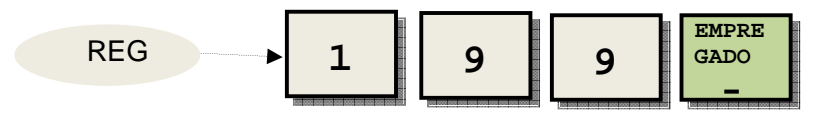

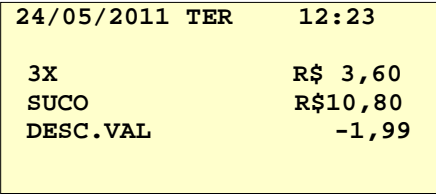

- E01 ERRO Não existe item anterior ou foi cancelado.
- E01 ERRO Houve acréscimo no último item.
- E01 ERRO Já houve desconto no item (não aceita repetir).
- E01 ERRO Caixa não está no modo registro.<br>E10 ERRO Caixa não foi programada para ao
- ERRO Caixa não foi programada para aceitar desconto aberto.
- E11 ERRO Caixa não foi programada para aceitar desconto em valor programado.
### Desconto programado no subtotal em percentual

Se o desconto em valor foi configurado para ser fixo, incide o desconto programado no subtotal da venda.

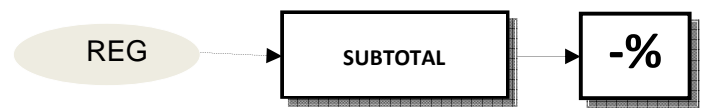

Exemplo: Registrando 5 coxinhas, uma empada e teclando desconto.

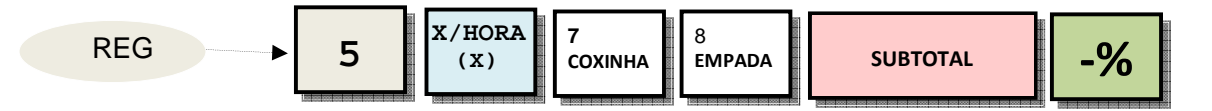

### Desconto aberto no subtotal em percentual

Se o desconto foi configurado para ser aberto, a Caixa aceitará Incidir o desconto variável no subtotal da venda. O ponto decimal é opcional e deverá ser utilizado apenas para entrar com a parte decimal.

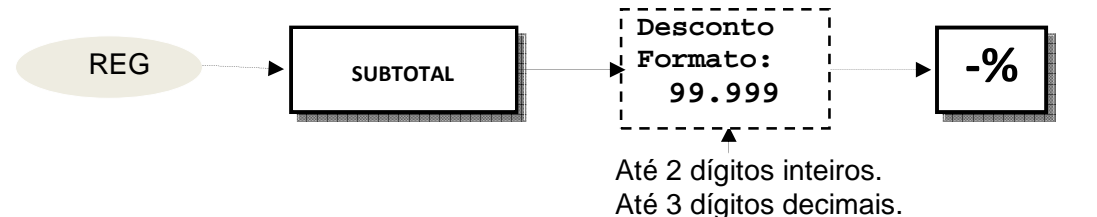

Exemplo: Registrando 3 cafés, uma torta e um desconto de 10,50%.

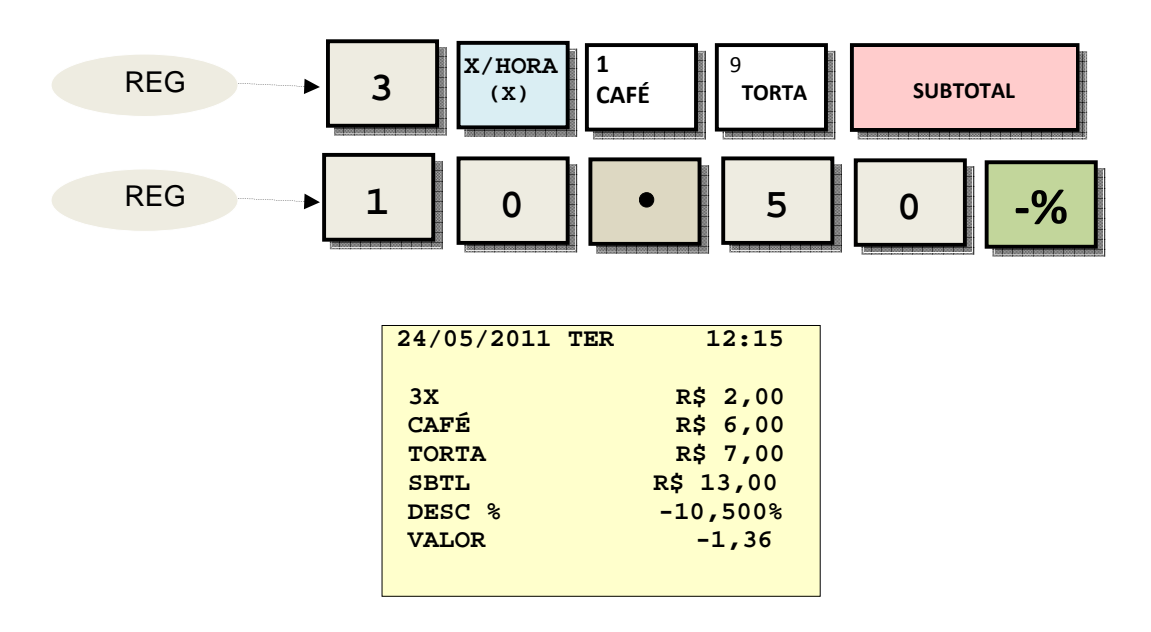

- E01 ERRO Não existe item anterior ou foi cancelado.
- E01 ERRO Houve acréscimo no último item.
- E01 ERRO Já houve desconto no item (não aceita repetir).
- E01 ERRO Caixa não está no modo registro.
- E05 ERRO Percentual de desconto supera limite programado.
- E10 ERRO Caixa não foi programada para aceitar desconto aberto.
- E11 ERRO Caixa não foi programada para aceitar desconto em valor programado.

### Desconto programado no subtotal em valor

Se o desconto em valor foi configurado para ser fixo, abate o valor programado do subtotal da venda.

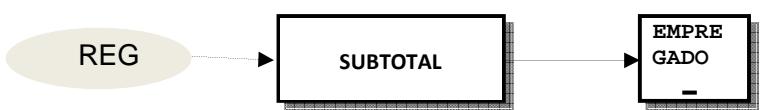

Exemplo: Registrando 5 capuccinos**,** um bolo e um abatimento automático em valor.

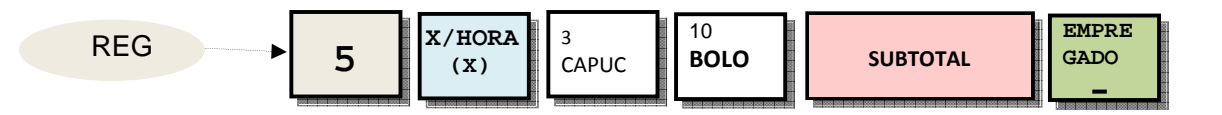

### Desconto aberto no subtotal em valor

Se o desconto foi configurado para ser aberto, a Caixa aceitará abater o desconto variável no subtotal da venda. **O ponto decimal do valor não deve ser pressionado.**

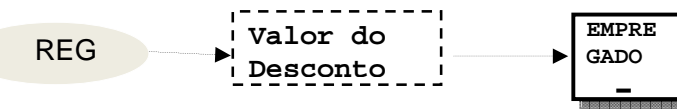

Exemplo: Registrando 3 unidades de café e um suco**.**

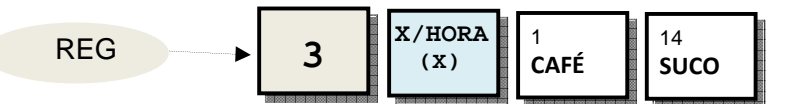

Operador registra um desconto de R\$ 1,99.

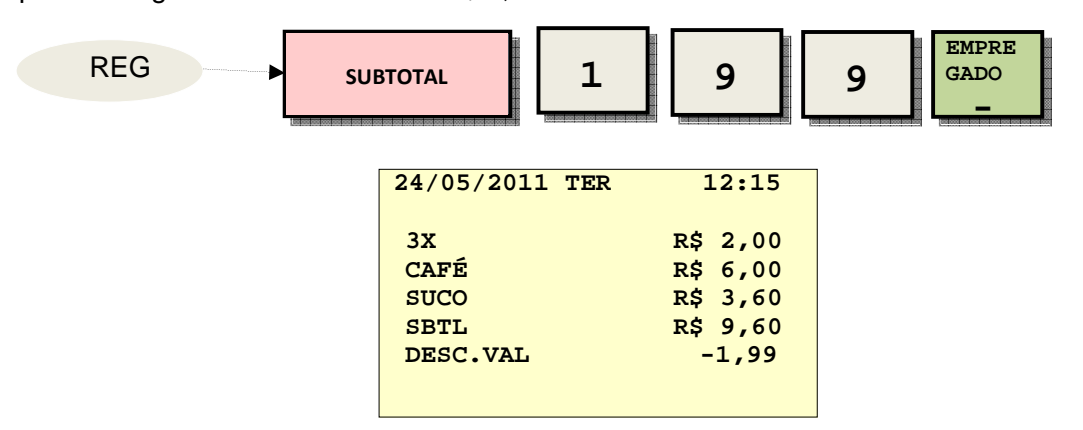

- E01 ERRO- Houve acréscimo no último item.
- E01 ERRO- Caixa não está no modo registro.
- E05 ERRO- Valor do desconto supera limite programado.
- E10 ERRO- Caixa não foi programada para aceitar desconto aberto.
- E11 ERRO- Caixa não foi programada para aceitar desconto em valor programado.

### Acréscimo programado no subtotal em percentual

Se o acréscimo em valor foi configurado para ser fixo, Incide o acréscimo programado no subtotal da venda.

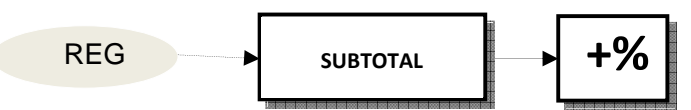

Exemplo: Registrando 5 coxinhas, uma empada e teclando acréscimo.

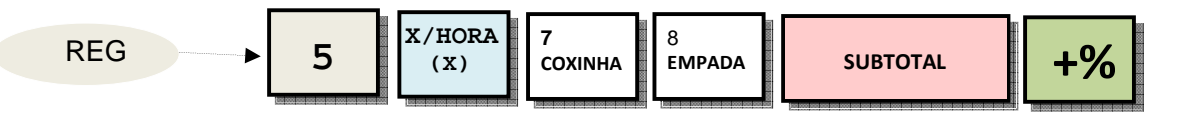

### Acréscimo aberto no subtotal em percentual

Se o acréscimo foi configurado para ser aberto, calcula sobre o subtotal da venda. O ponto decimal é opcional e deverá ser utilizado apenas para entrar com a parte decimal.

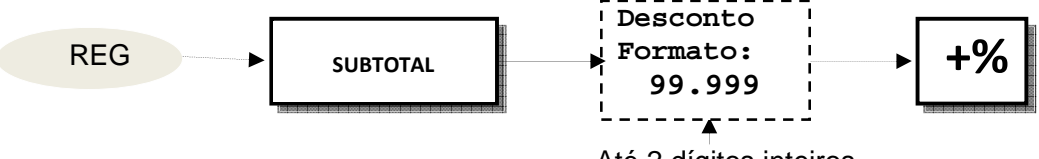

Até 2 dígitos inteiros. Até 3 dígitos decimais.

Exemplo: Registrando 3 cafés, uma torta e um acréscimo de 10,50%.

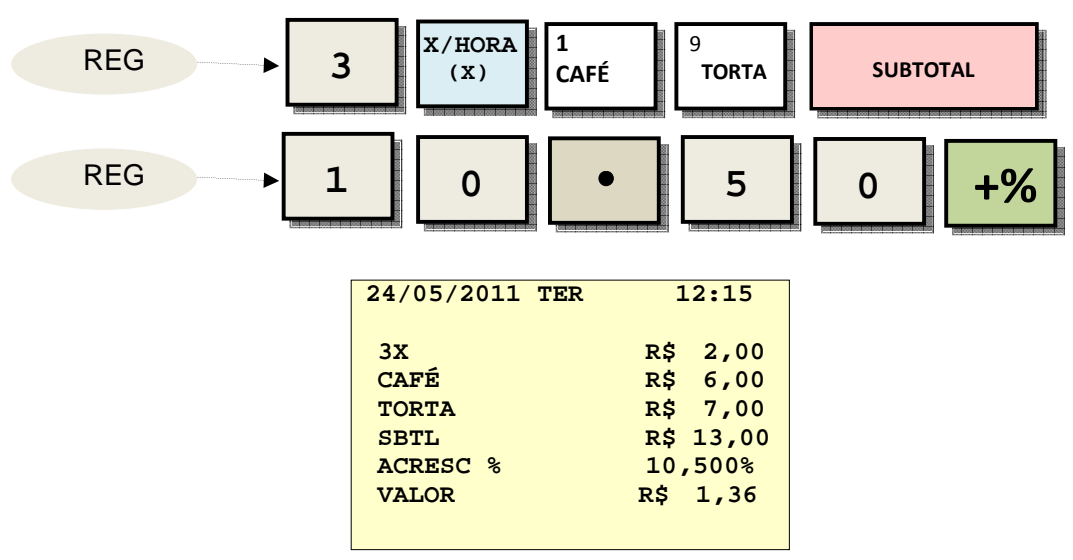

- E01 ERRO- Caixa não está no modo registro.
- E05 ERRO- Percentual de acréscimo supera limite programado.
- E10 ERRO- Caixa não foi programada para aceitar acréscimo aberto.
- E11 ERRO- Caixa não foi programada para aceitar acréscimo em valor programado.

### Devolução de produto na venda

Se um produto foi devolvido ele poderá ser registrado no cupom.

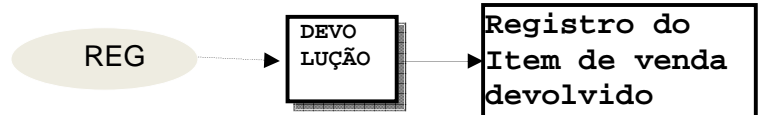

Exemplo: devolução de 2 guaranás (produto 1). Se não for registrar mais itens, encerrar a venda em uma das formas de pagamento.

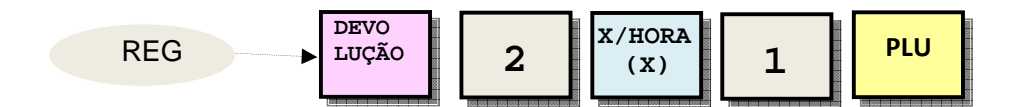

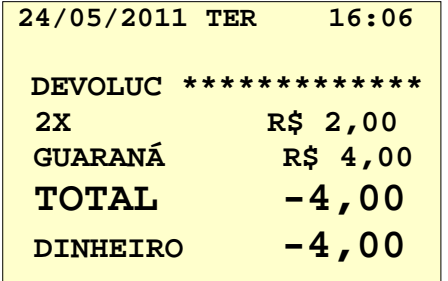

### Segunda via do cupom

Se foi habilitado para imprimir uma cópia do cupom, sangria ou carga de troco, basta pressionar a tecla **DINHEIRO.** Se foi habilitado várias cópias do cupom pressionar a tecla para cada cópia.

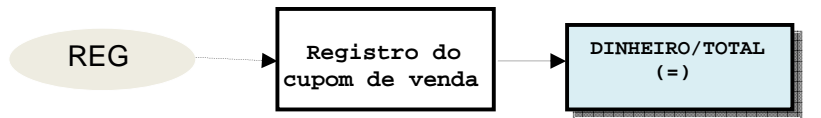

Exemplo: vendendo o produto 1 em dinheiro e imprimindo cópia do cupom.

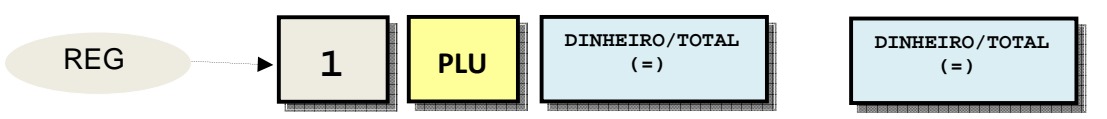

**NOTA: A segunda via (ou mais ) de um cupom será impressa, mesmo que a impressão de cupons tenha sido desligado no Modo X.** 

### Preço proporcional de um item

Se a multiplicação de quantidades foi desabilitada na programação da Caixa, será apurado o preço proporcional caso o operador entre com duas quantidades.

Se um produto é composto de várias unidades, o preço pode ser recalculado caso o consumidor leve parte dele.

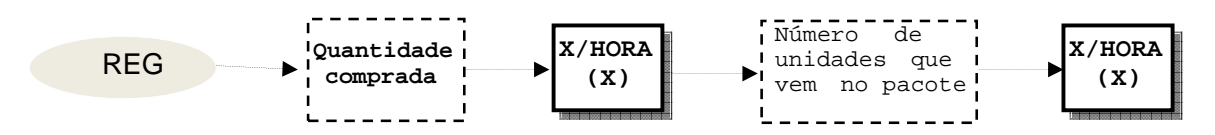

Exemplo: o achocolatado em caixinha de 5 unidades tem o seu preço programado em R\$ 4,60, mas o consumidor só levará 2 unidades. Para que ele possa pagar menos, a operação abaixo será feita.

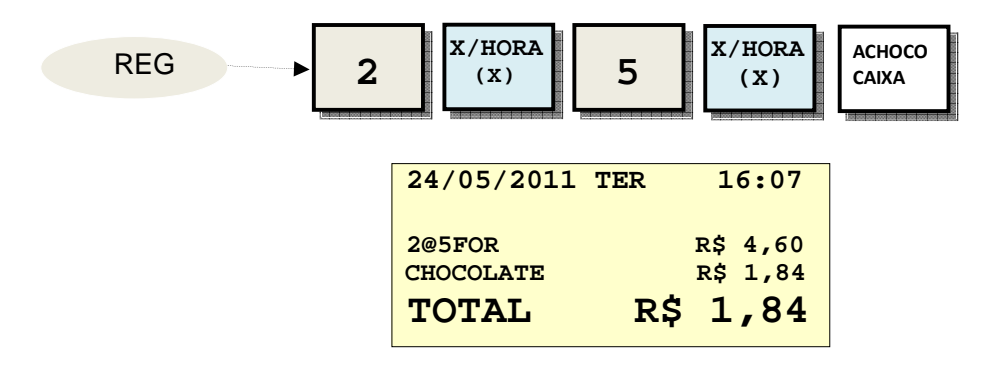

### Multiplicação da quantidade

Se a multiplicação de quantidades foi habilitada na programação da Caixa, o registro de 2 pacotes com 5 achocolatados será de 10 unidades.

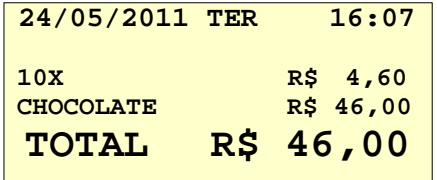

**NOTA: O valor no endereço 19 da "Tabela de parâmetros do sistema" determina o tipo de cálculo que será feito.** 

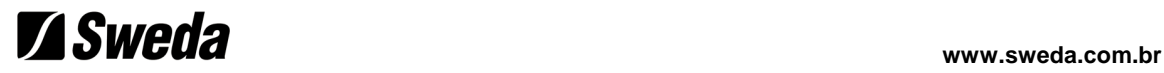

### Número de referência

O operador pode entrar até 8 dígitos com um código a ser impresso no cupom de venda em qualquer momento.

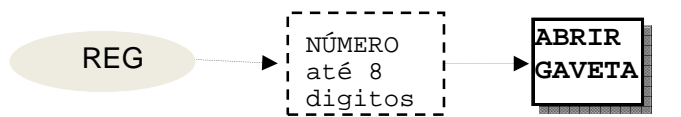

Exemplo: digitar o número do cheque "123456" no cupom.

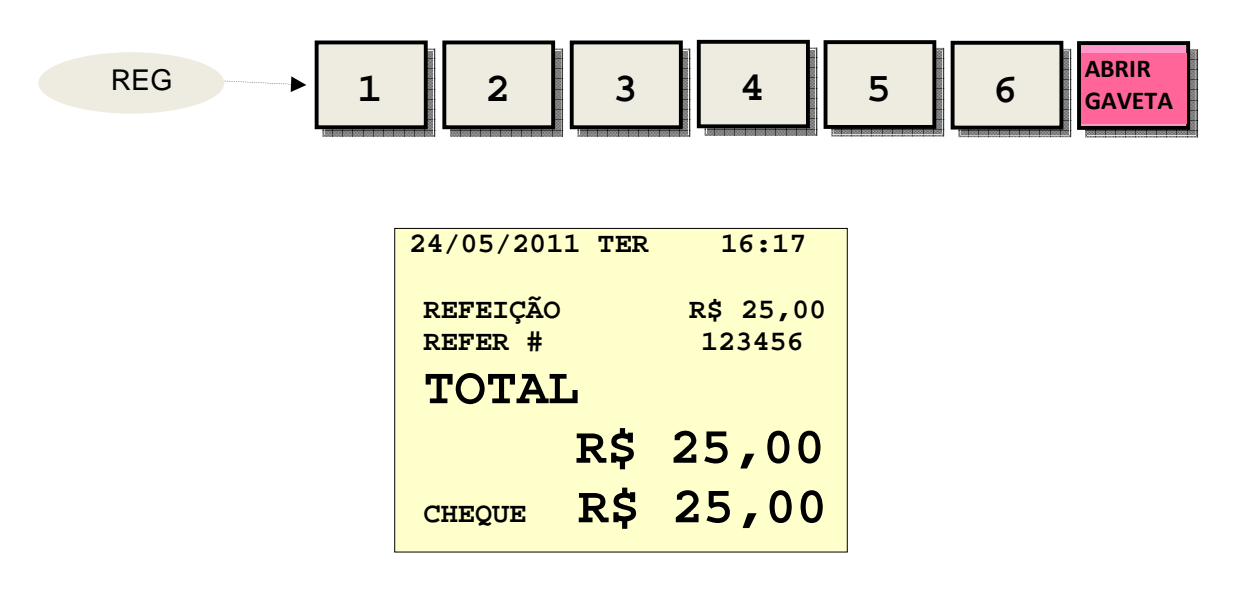

### Abrir Gaveta

Efetua a abertura da gaveta fora de um cupom.

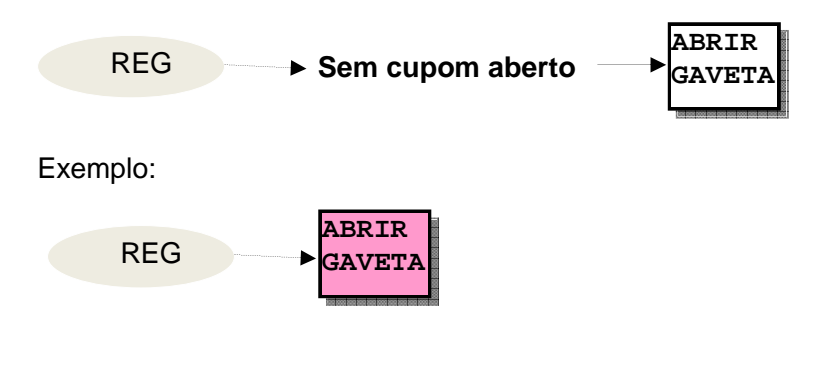

### Recebendo em moeda estrangeira

Se o total do cupom for pago em moeda estrangeira, a tecla de conversão de moeda poderá ser pressionada para efetuar a conversão e mostrar no visor o total calculado.

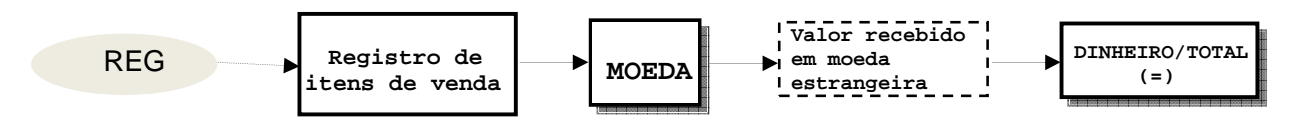

Exemplo: Foi vendido o produto 8 e o subtotal mostrou **R\$ 14,60**. Se a moeda estrangeira programada for o dólar e ele valer R\$ 1,60, quando o operador pressionar a tecla de conversão o visor mostrará **US\$ 9,12**. Se o operador digitar **US\$ 10,00**, o total recebido em moeda local será de **R\$ 16,00**. Será mostrado o troco de **R\$ 1,40** no visor e no cupom.

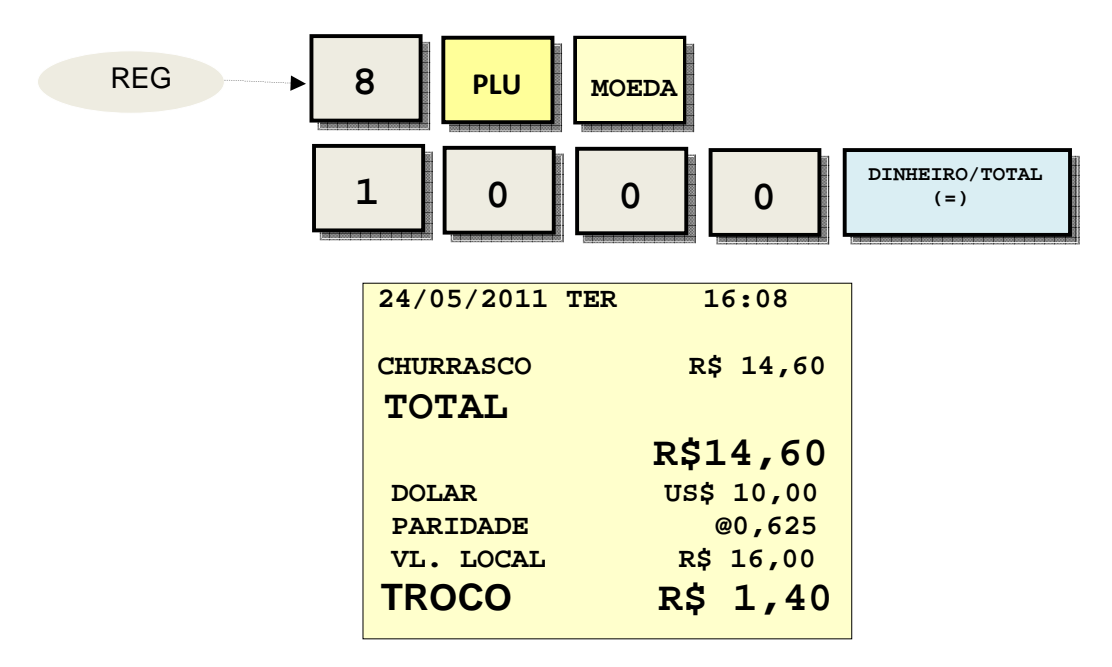

**NOTA1: A conversão será feita se o valor for digitado e finalizado com DINHEIRO/TOTAL.** 

**NOTA2: Para aceitar a conversão é necessário que a taxa de cambio tenha sido programada (vide programa 90).** 

### Venda negativa

Você pode posicionar a chave na posição **VOID** para corrigir (estornar) manualmente um cupom de venda emitido. A operação é idêntica à venda na posição **REG**, mas considerando todos os valores negativos.

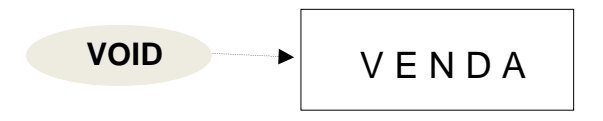

### Entrada de valores ou créditos

O operador poderá usar esta função para registrar suprimentos (conhecido também como carga de troco ou fundo de caixa). Serve também para registrar recebimentos diversos. Aceita os três meios de pagamento: dinheiro, cheque ou cartão.

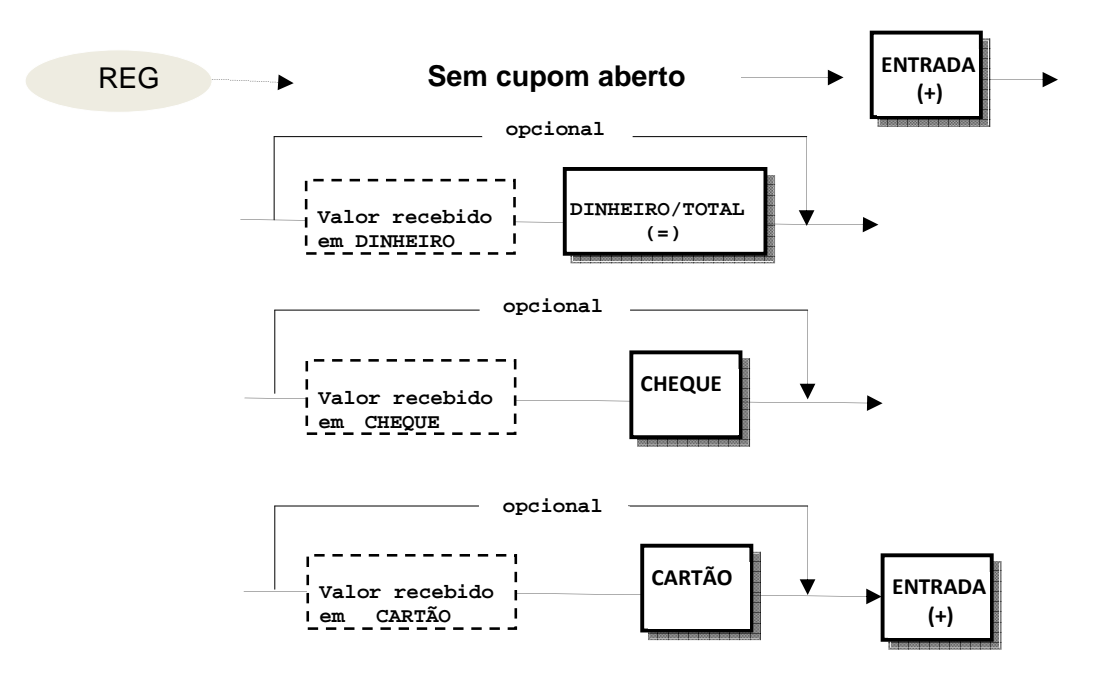

Exemplo: registrar o suprimento de R\$ 50,00 em dinheiro na gaveta.

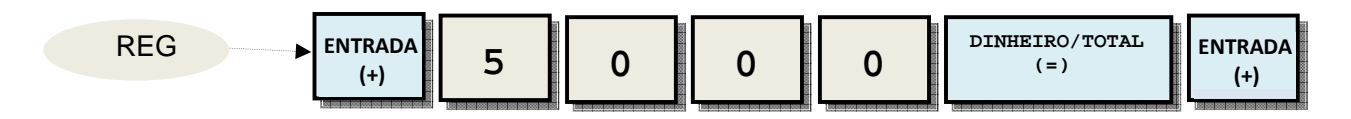

Exemplo: registrar o sinal de R\$ 15,00 em cartão e R\$ 20,00 em cheque.

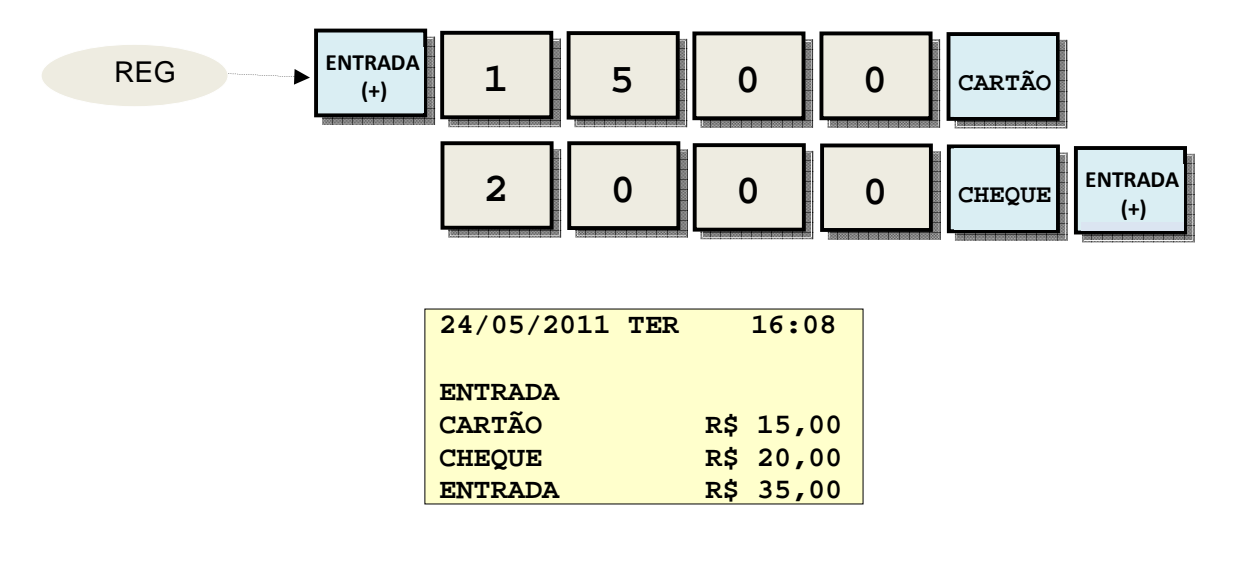

### Saída de valores ou créditos

O operador poderá usar esta função para registrar sangrias (conhecido também como retirada de caixa). Serve também para registrar despesas diversas. Aceita os três meios de pagamento: dinheiro, cheque ou cartão.

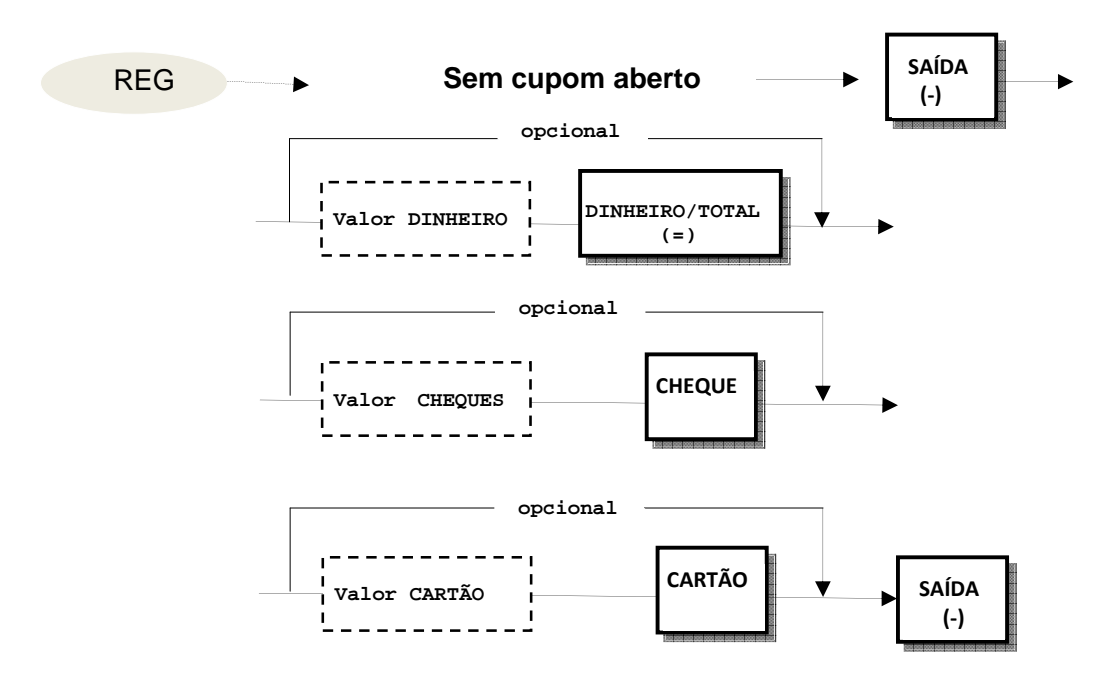

Exemplo: registrar a sangria de R\$ 35,53 em dinheiro da gaveta.

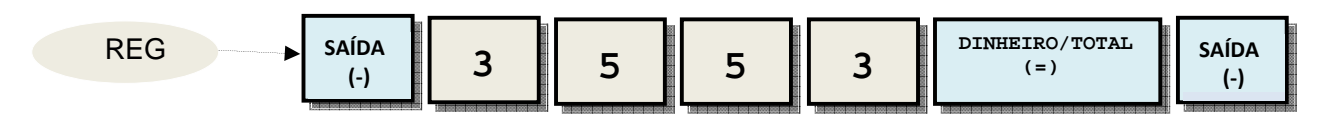

Exemplo: pagar uma despesa de R\$ 25,00 em cartão e R\$ 10,00 em cheque.

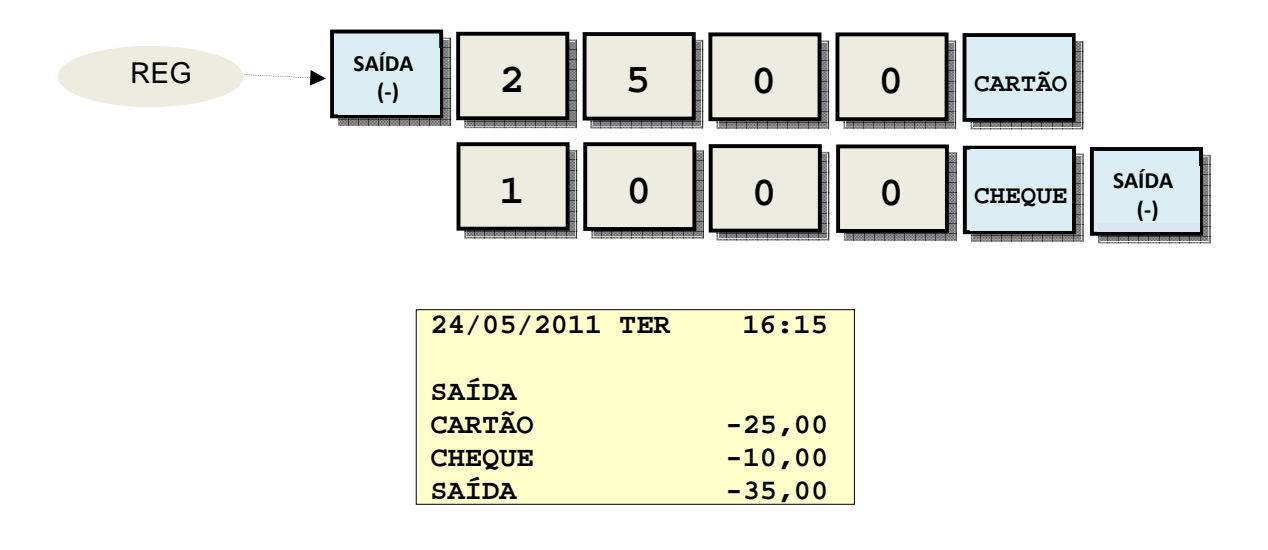

# **Modo X / Z**

### **Leituras**

As leituras podem ser emitidas com a chave na posição X ou Z:

- Leituras na posição **X** imprime os totais **sem zerar.**.
- Leituras na posição **Z** imprime os totais **e efetua o zeramento.**

### **Leitura de departamentos e financeira**

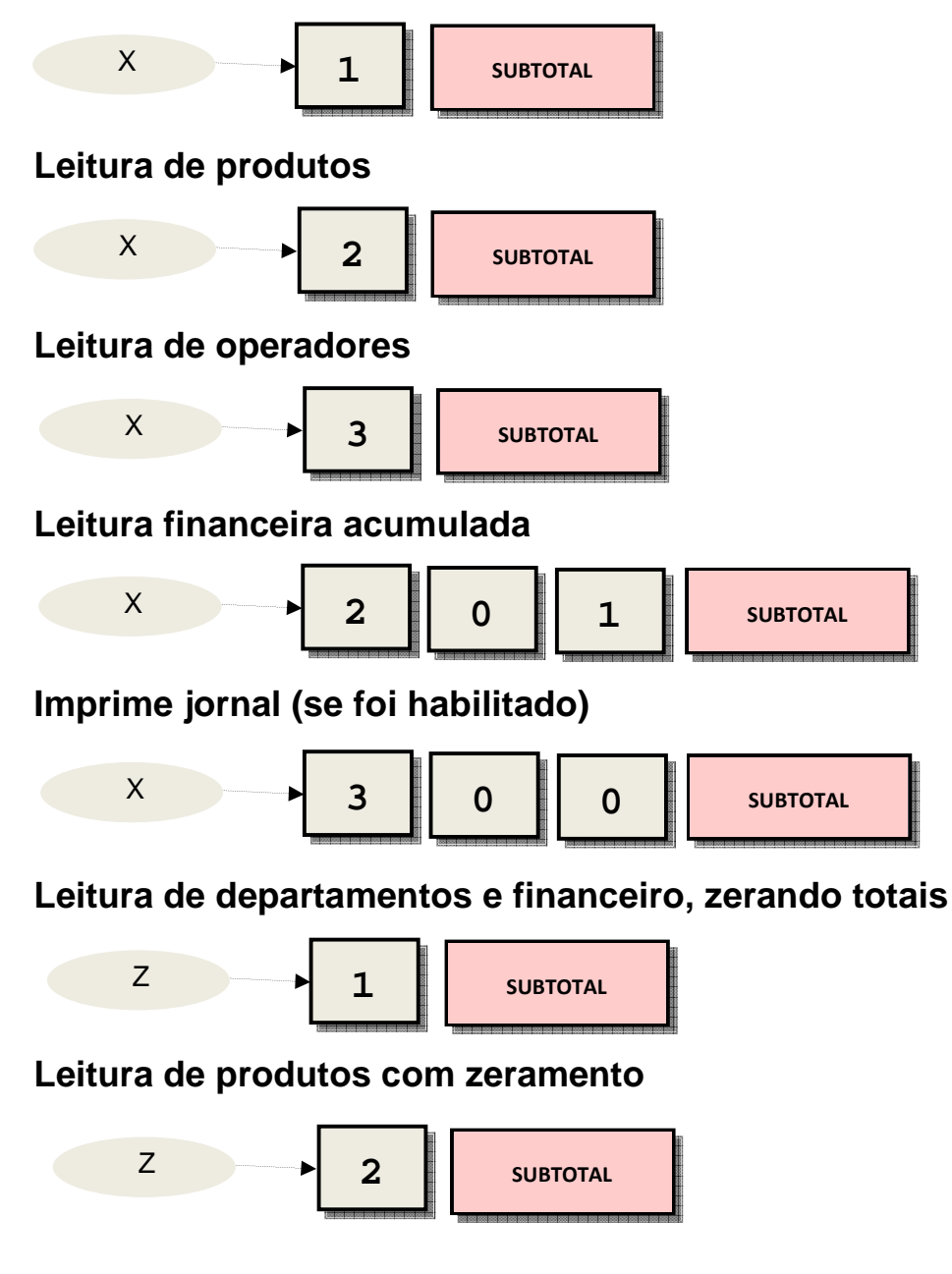

### **Leitura de operadores com zeramento**

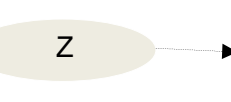

Z 3 3 SUBTOTAL

### **Leitura financeira acumulada com zeramento de totais**

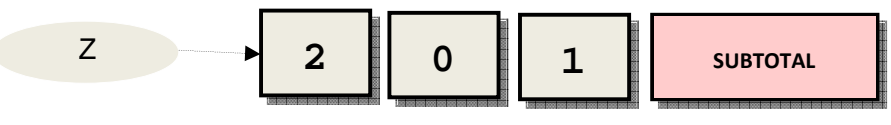

### **Zera jornal**

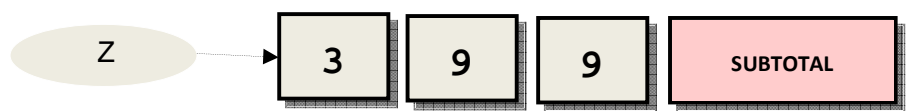

### **Resumo**

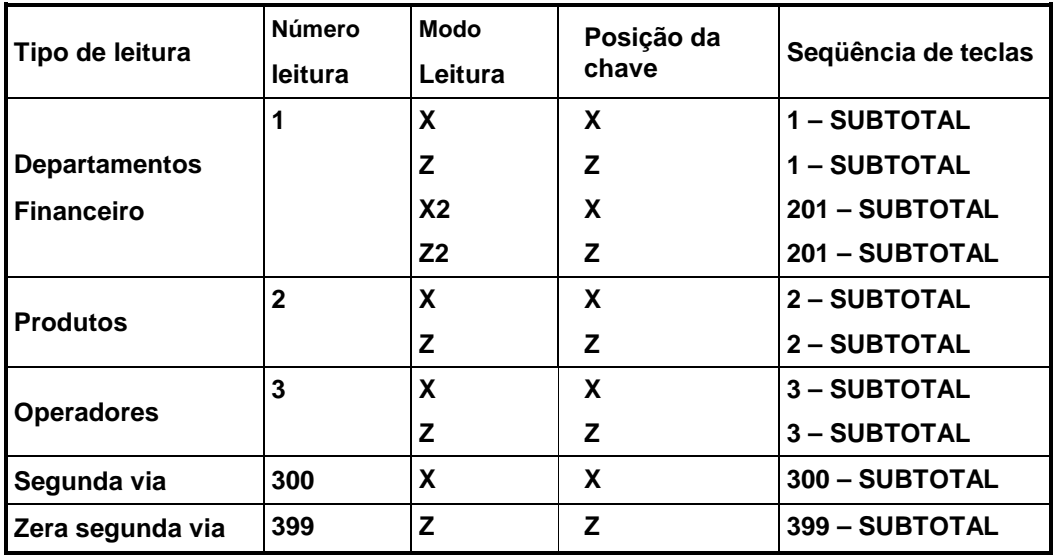

### Leiautes das leituras

### **Exemplo de Leitura Financeira**

**Nota: Este relatório mostra valores zerados. Isto somente ocorrerá se o endereço 2 dos parâmetros de impressão for igual a 0 ("Não").** 

# *Sweda* www.sweda.com.br

 $\overline{a}$ 

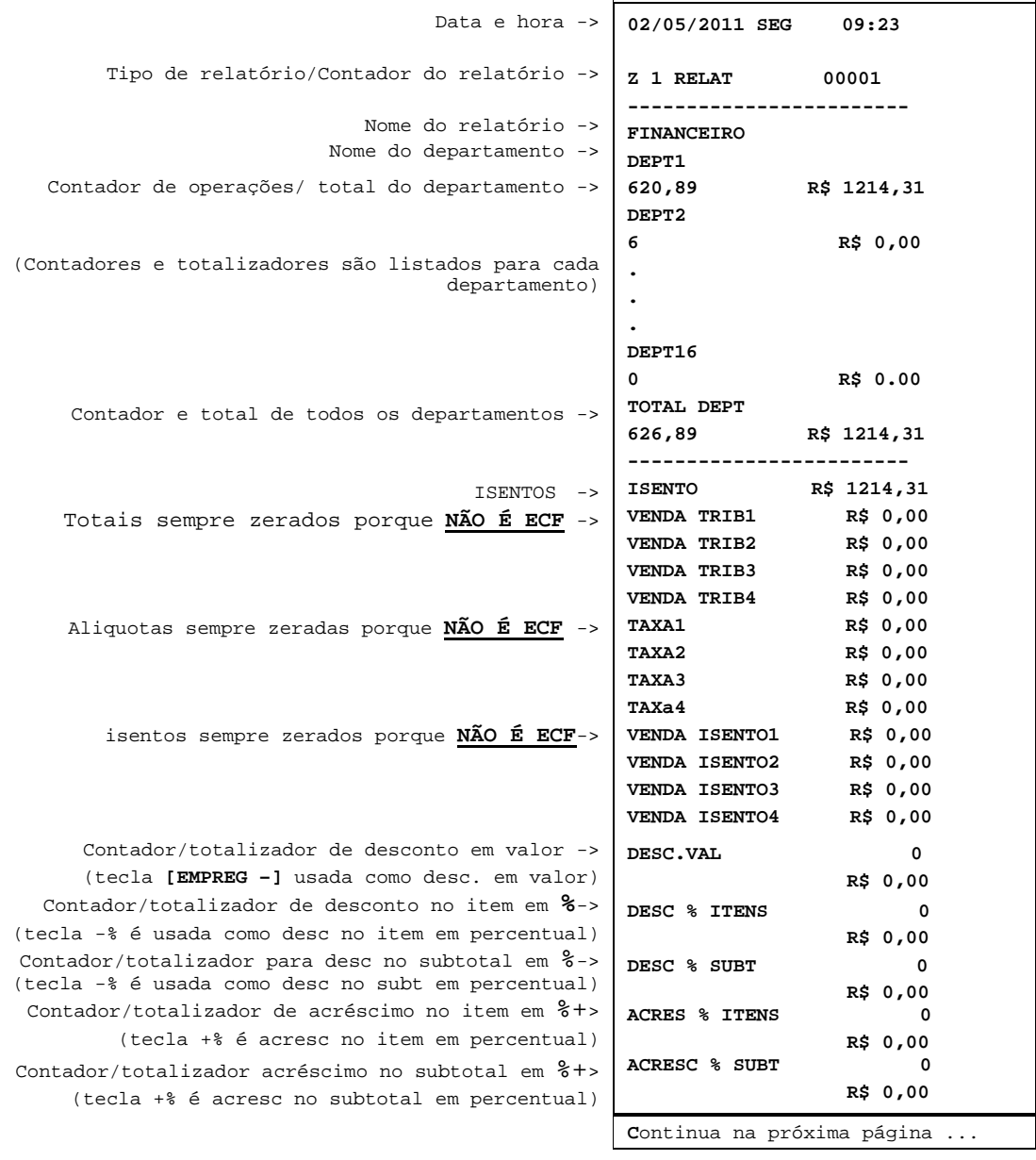

 $\mathbf{r}$ 

# *Sweda* www.sweda.com.br

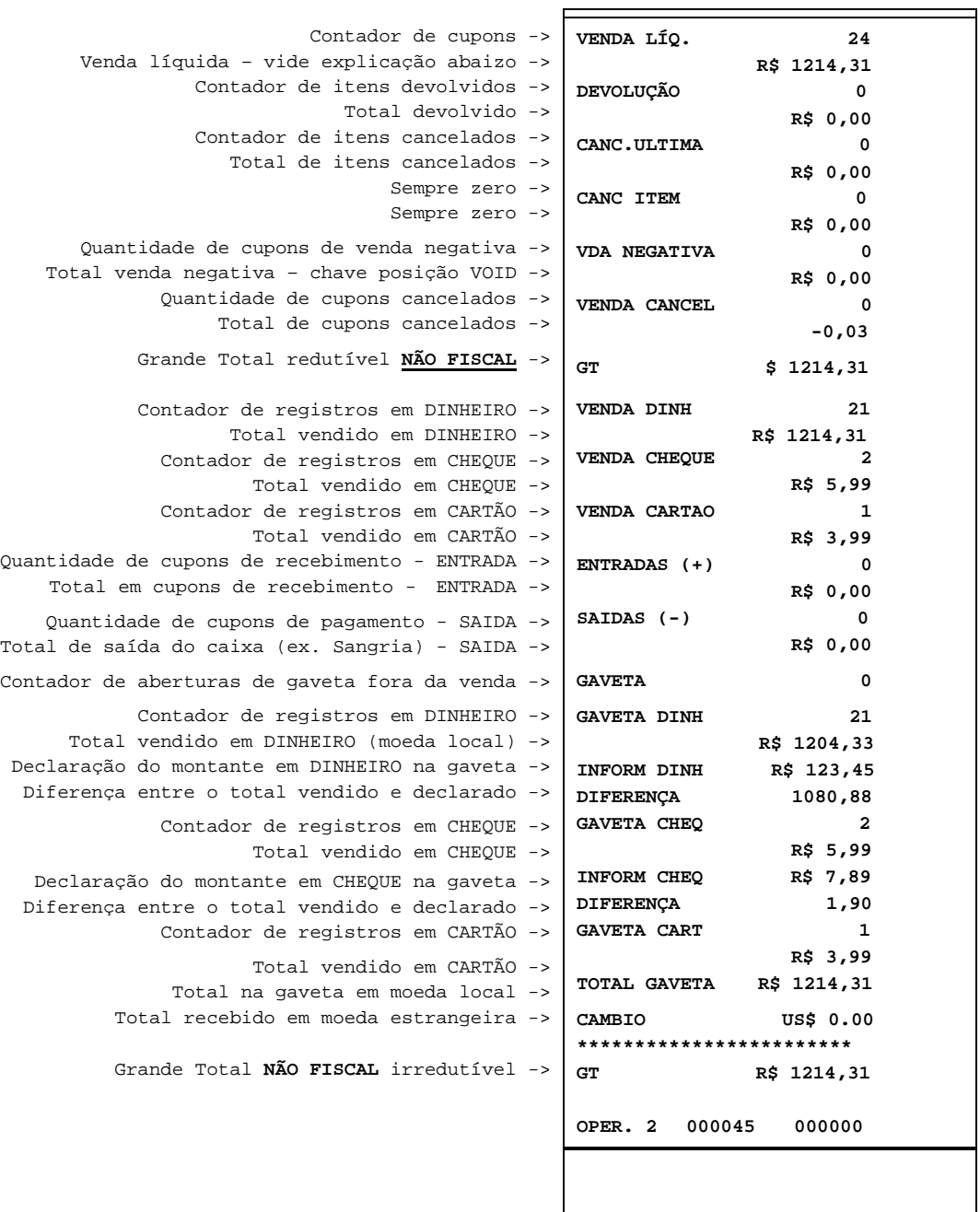

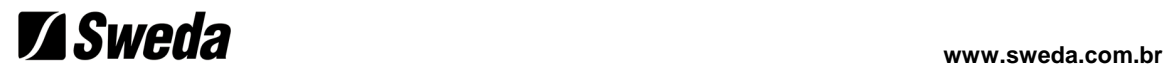

### **Leitura de Produtos**

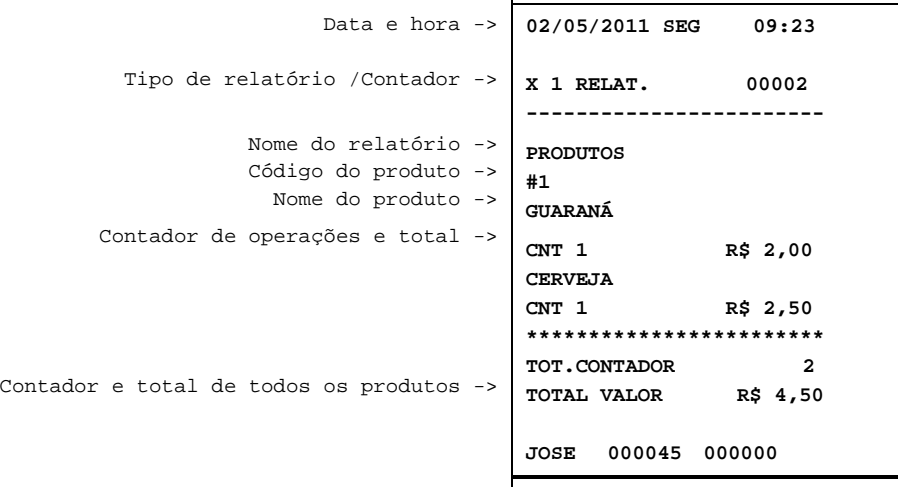

## **Leitura de Operadores**

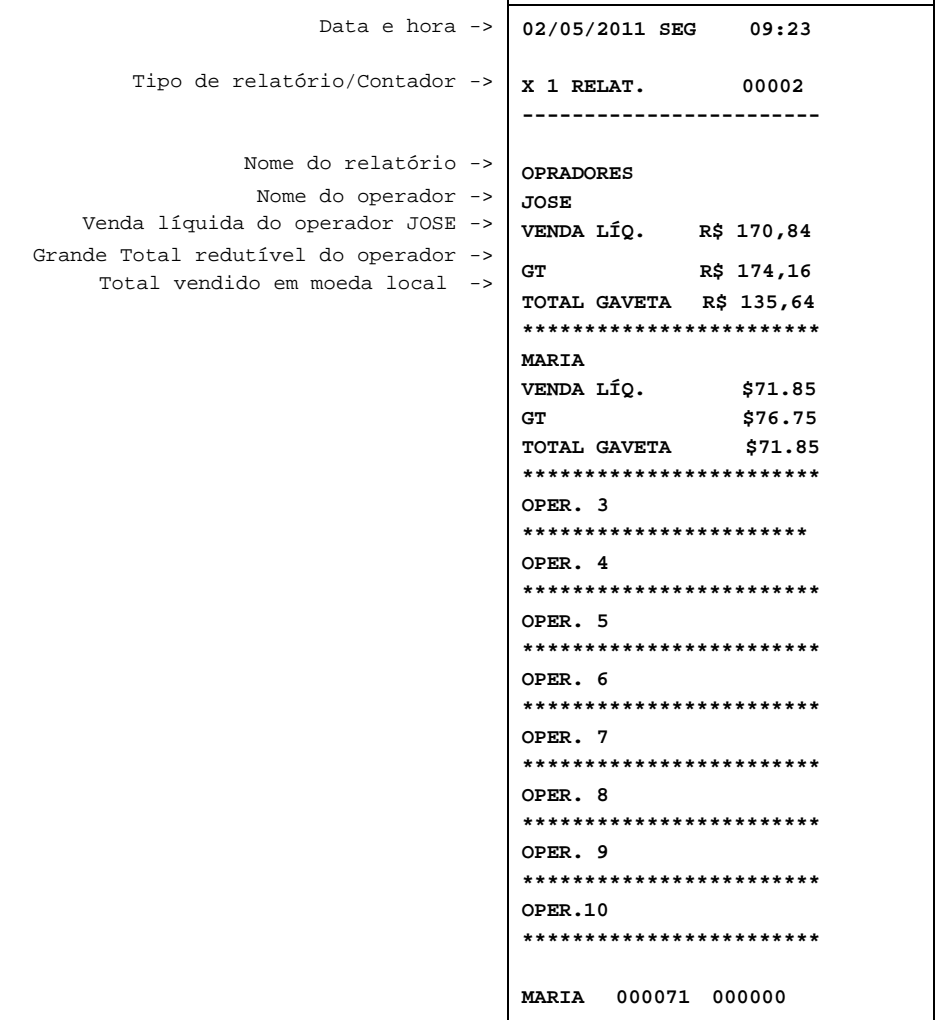

### **Forma de apuração dos totalizadores**

### **Total de vendas em departamentos e Isentos.**

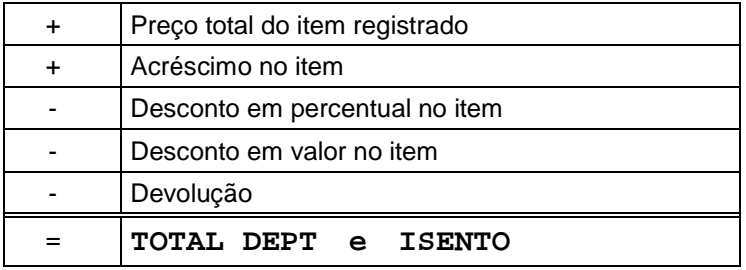

**NOTA: Não é rateado o desconto e acréscimo do subtotal da venda nos valores dos departamentos e produtos.** 

### **Venda líquida**

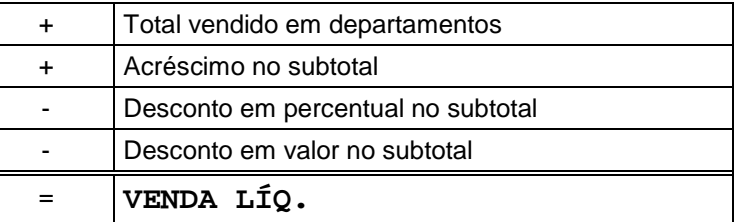

### **Grande Total Redutível NÃO FISCAL**

A redução não é necessariamente diária. Ela ocorre apenas quando o supervisor emite a leitura financeira com a chave na posição Z.

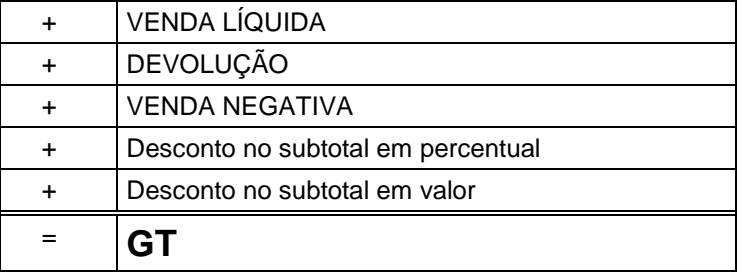

- O desconto no item em percentual ou valor são somados.
- Não inclui a venda cancelada.
- Não inclui o item cancelado.
- Não inclui devolução.
- O acréscimo e desconto no subtotal são somados.
- Não inclui VENDA NEGATIVA.

### **Grande Total Irredutível NÃO FISCAL**

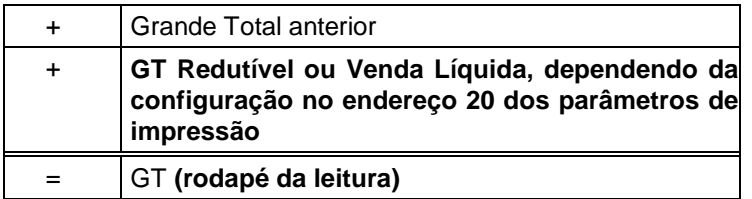

Desconto em valor no item e no subtotal são acumulados em totalizador único chamado "DESC.VAL".

### Declaração dos valores na gaveta

O operador poderá entrar com os valores de DINHEIRO e CHEQUE uma única vez ou informar os valores para cada tipo de cédula. A Caixa irá imprimindo e somando, dando um total no fechamento do relatório. O operador poderá também informar a quantidade de cédulas antes de registrar o valor e a Caixa fará a multiplicação.

A programação pode ser alterada para tornar a declaração dos valores obrigatória antes de emitir a leitura financeira.

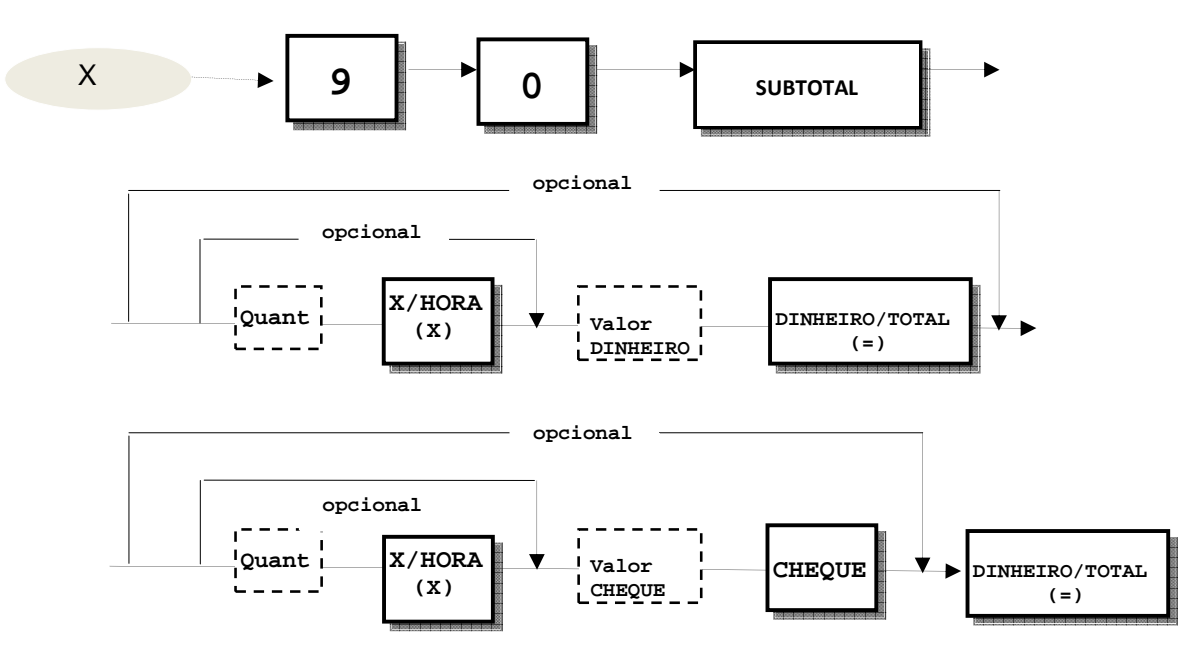

Exemplo: R\$ 200,00 em cédulas de 10,00. R\$ 50,00 em moedas de 1,00. 60 moedas de R\$ 0,50. R\$ 85,00 em cheques.

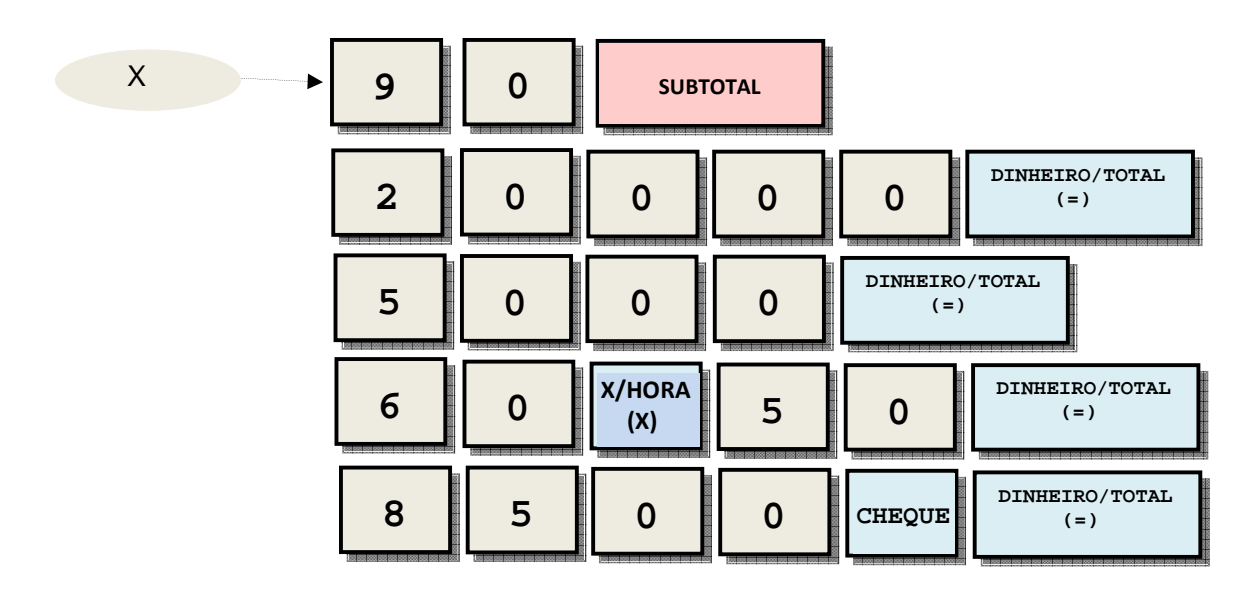

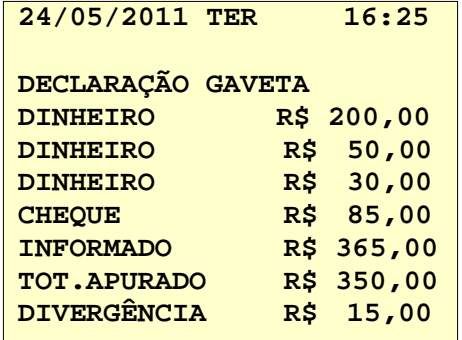

### Desabilita e habilita a impressão de cupons

Para habilitar ou desabilitar a emissão de cupons, é necessário ter um operador aberto. Depois, executar uma das seqüências abaixo:

### **Desabilita a impressão**

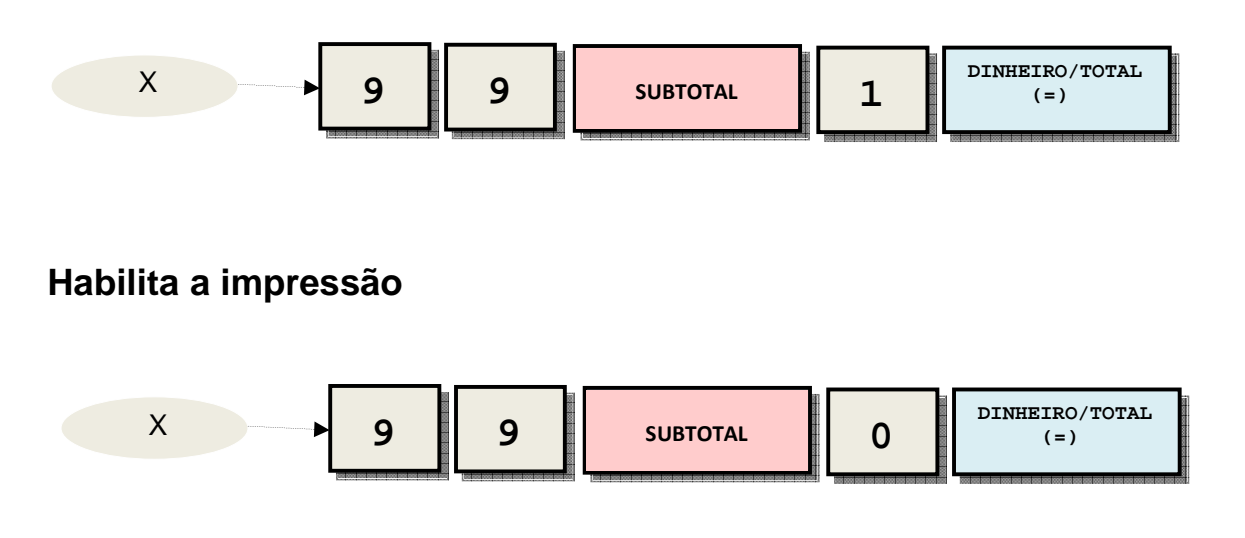

**NOTA: Os relatórios gerenciais emitidos no modo X, Z e os relatórios de programação sempre são impressos.** 

**NOTA 2: Se a segunda via do cupom for habilitada (endereço 5 na tabela de opções de impressão e endereço 11 da tabela de opções do sistema), a cópia do cupom de venda, sangria (tecla SAÍDA) ou recebimentos (tecla ENTRADA) será sempre impressa quando pressionar DINHEIRO/TOTAL, não importando se a impressão do cupom foi desabilitada.** 

# **Símbolos usados nos diagramas da Programação S e PGM**

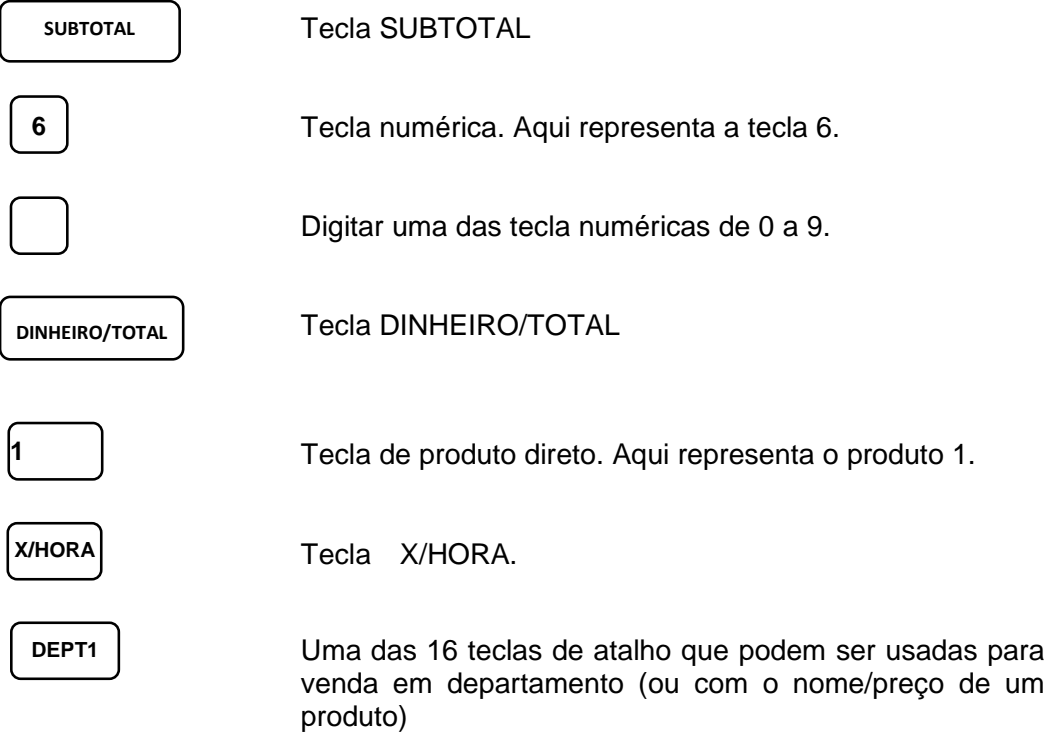

# **Programação no Modo de Serviço (S)**

Visão Geral

 Os seguintes procedimentos poderão ser efetuados com a chave **C** na posição escondida **S** (girar a chave uma posição após **PGM**):

- Zeramento de toda a memória.
- Zeramento de todos os contadores e totalizadores.
- Zeramento do Grande Total.
- Leitura de identificação do programa instalado.

### Zeramento de toda a memória

Toda a programação e todos os totalizadores são zerados. Efetue este zeramento na primeira vez antes que a Caixa Registradora seja programada.

**ATENÇÃO: este procedimento deve ser executado apenas uma vez. Não repita este procedimento depois que a Caixa Registradora estiver programada porque os totais e as programações serão perdidas.** 

Siga o procedimento abaixo para efetuar o zeramento:

1. Desligue a Caixa Registradora (corte a alimentação de energia).

2. Coloque a chave **C** na posição **S** (A posição **S** é uma posição escondida no sentido horário a partir da posição **PGM**).

3. Mantenha pressionada a tecla **CARTÃO** e ligue o equipamento.

4. Quando escutar um bip solte a tecla **CARTÃO**. Depois, pressione as seguintes teclas na seqüência: tecla superior esquerda, tecla inferior esquerda, tecla superior direita e tecla inferior direita como é mostrado na ilustração abaixo.

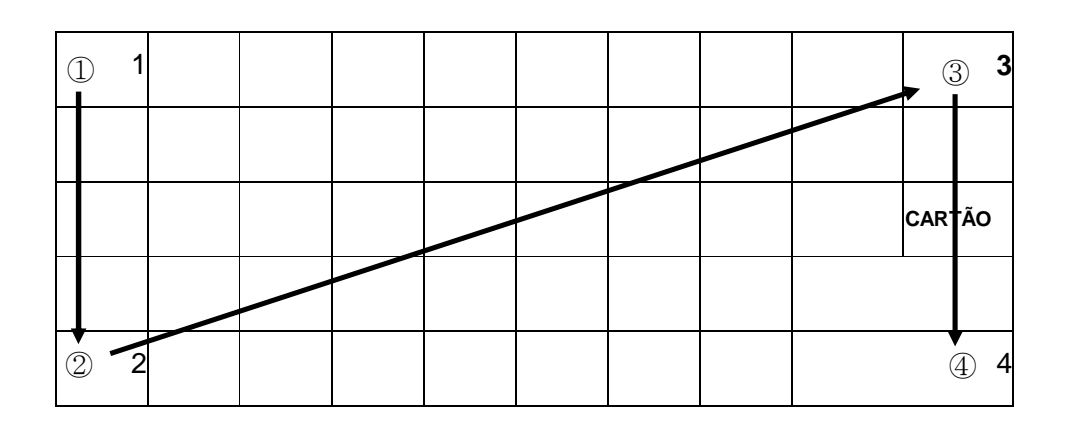

5. Quando a memória é zerada, é impresso a mensagem "RAM ALL CLEAR OK!". Memória é zerada e a programação padrão é instalada.

### Zeramento dos Contadores e Totalizadores.

- 1. Posicione a chave **C** na posição **S**.
- 2. Entrar com o valor **20** e pressione a tecla **SUBTOTAL**.

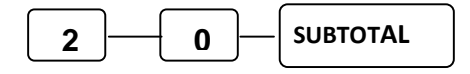

### Zera o Grande Total

- 1. Posicione a chave **C** na posição **S**.
- 2. Entrar com o valor **30** e pressione a tecla **SUBTOTAL**.

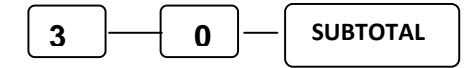

## Identificação do Programa

- 1. Posicione a chave **C** na posição **S**.
- 2. Entrar com o valor **50** e pressione a tecla **SUBTOTAL**.

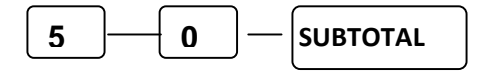

# **Modo Programação (PGM)**

### Programação

Toda a programação é feita com a chave **P** ou **C** na posição **PGM**. Cada seção detalha os procedimentos para alteração dos parâmetros.

### Método de programação alfanumérica

A entrada de letras, números e símbolos é feita através de códigos numéricos conforme a tabela abaixo. Para digitar **"BANANA"**, por exemplo, os códigos deverão ser 066 065 078 065 078 065.

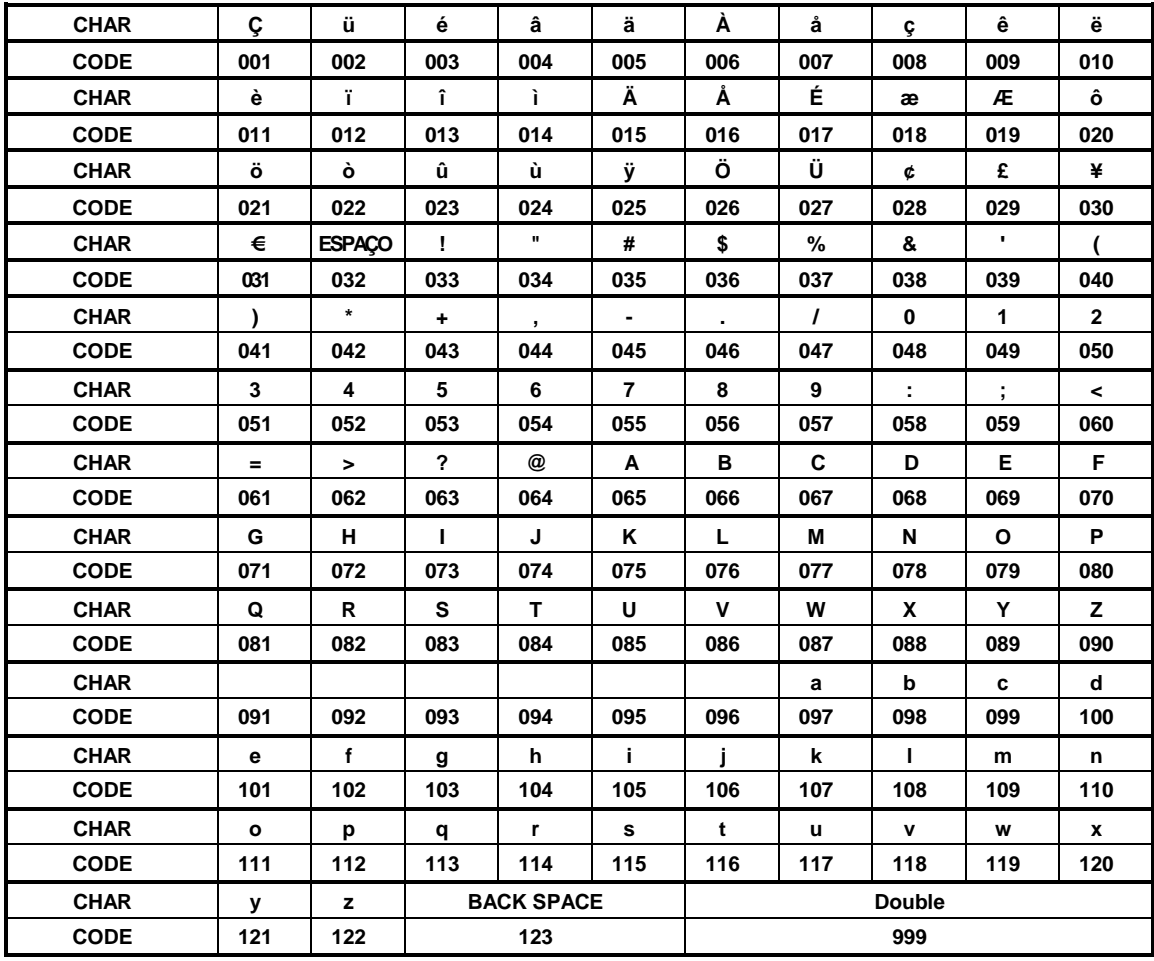

### **Tabela de conversão**

### Programação de departamentos

As teclas de departamentos poderão ser utilizadas no registro de produtos diretos ou como entrada de valores na venda em departamento.

### **500 – Programação de status do departamento**

- 1. Rodar a chave **P** ou **C** para a **posição PGM.**
- 2. Para programar, entrar **"5 0 0"** e finalizar com **SUBTOTAL**.

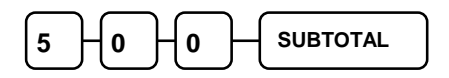

3. Selecione a tecla de DEPARTAMENTO ou a faixa de DEPARTAMENTOS que você deseja programar conforme exemplo a seguir:

• Pressione uma tecla de DEPARTAMENTO ou, por exemplo,

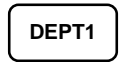

• Para programar de DEPT1 a DEPT16 com o mesmo status, pressione da seguinte maneira...

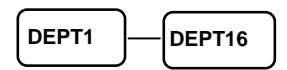

4. Informe o status para determinar os valores de **N1** a **N8** de acordo com a tabela na página seguinte. Finalize com a tecla **X/HORA** (**Não é necessário entrar com os zeros que precedem o status**).

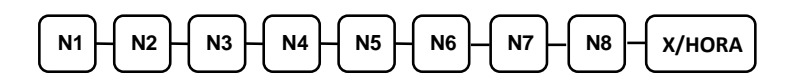

5. Para programar DEPARTAMENTOS adicionais, repita a partir do passo 3 ou pressione a tecla **DINHEIRO/TOTAL** para encerrar.

### **Status do departamento**

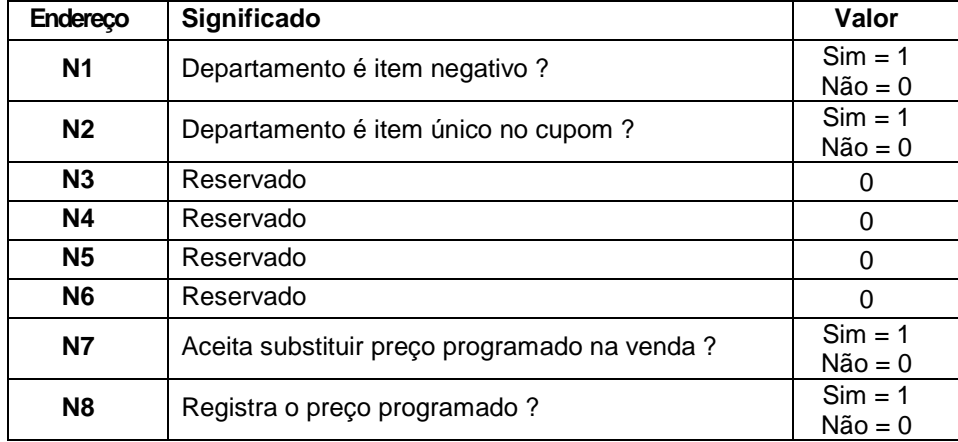

### **NOTA:**

**Endereço N2 = 1 indica para a Caixa abrir cupom, registrar o departamento e assumir venda em DINHEIRO.** 

Exemplos:

1. Preço é programado. Operador pode substituir o preço na venda.

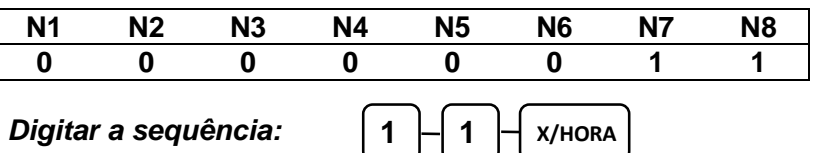

2. Preço programado, mas operador não pode substituir o preço na venda.

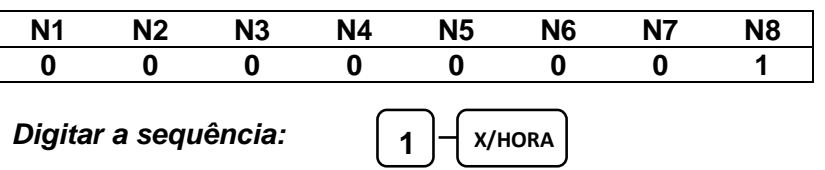

3. Sem preço programado.

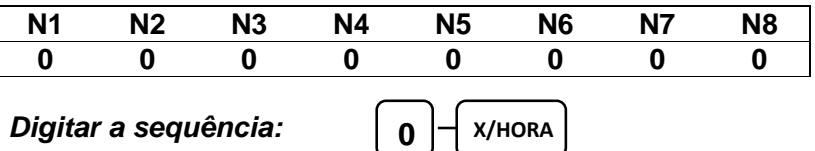

4. Departamento único na venda quando registrado primeiro e sem preço programado.

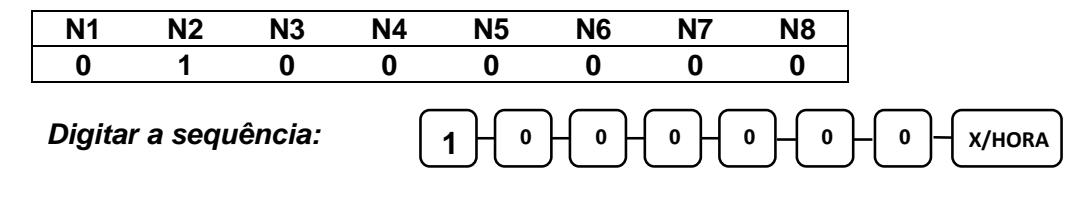

 **www.sweda.com.br** 

# **Z** Sweda

### **520 – Programação do preço e do valor limite**

O preço do DEPARTAMENTO poderá ser programado aqui. Se um DEPARTAMENTO não tem preço fixo, o valor programado definirá o preço máximo que poderá ser registrado na tecla de departamento.

- 1. Rodar a chave **P** ou **C** para a posição **PGM**.
- 2. Para programar, entrar com o código "**5 2 0**" e **SUBTOTAL**.

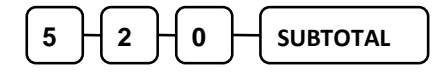

3. Selecione o DEPARTAMENTO ou DEPARTAMENTOS que você deseja programar em uma das seguintes maneiras:

• Pressione uma tecla de DEPARTAMENTO, ou

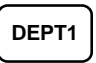

• Para programar do DEPT1 a DEPT16 com o mesmo preço

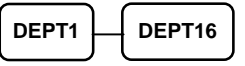

4. Se o DEPARTAMENTO não tiver preço programado, entre o valor máximo até 7 dígitos. Se o DEPARTAMENTO possuir preço programado, entre com o valor (Neste caso, o preço máximo aceito será \$50,000.00).

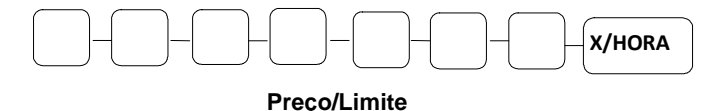

5. Para programar DEPARTAMENTOS, adicionais repita a partir do passo 3, ou pressione a tecla **DINHEIRO/TOTAL** para encerrar

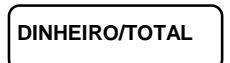

Toda a programação é feita com a chave na posição **PGM**.

### **530 – Programação do nome do departamento**

1. Rodar a chave **P** ou **C** para a posição **PGM.**

2. Digite **5 3 0**, finalize com a tecla **SUBTOTAL**.

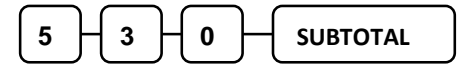

3. Selecione a tecla DEPARTAMENTO ou DEPARTAMENTOS que você deseja programar da seguinte maneira:

• Pressione uma tecla de DEPARTAMENTO.

**DEPT1** 

4. Aceita até 12 caracteres. Deve ser digitado um código de 3 dígitos para cada caracter conforme a tabela de conversão no início deste capítulo. Veja o exemplo abaixo onde está sendo programado o nome "BANANA".

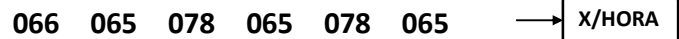

5. Para programar DEPARTMENTOS adicionais, repita a partir do passo 3, ou pressione a tecla **DINHEIRO/TOTAL** para finalizar o programa.

### Programação de produtos (PLU = Price Look Up)

Um código é identificado como produto quando ele é finalizado com a tecla **PLU.** A programação dos produtos é feita em quatro partes.

• **100 – Programação de status do produto –** determina se o produto terá preço fixo ou aberto. Se o preço for aberto ele deverá ser digitado na venda.

• **200 – Programação de preço ou valor limite –** determina o preço ou limite do valor que poderá ser digitado na venda.

• **300 – Programação do nome do produto –** permite definir nomes com comprimento até 12 caracteres.

• **350 – Vincula produto a um departamento.**

**NOTA: Não poderá ser configurado uma tecla de atalho dos produtos programados aqui (produto em uma tecla). Apenas os 16 departamentos tem atalho.** 

### **100 – Programação de status do produto**

- 1. Coloque a chave **P** ou **C** na posição **PGM**.
- 2. Digite **1 0 0** e pressione a tecla **SUBTOTAL**.

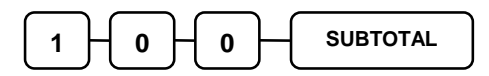

3. Selecione o produto ou a faixa de produtos que serão programados com o mesmo estado:

• Entre até o código 500 e pressione a tecla **PLU**, ou

Digite um código de 1 até 500  $\longrightarrow$  PLU

• Entre o produto inicial e finalize com a tecla **PLU**. Entre o produto final, pressionando a tecla **PLU**.

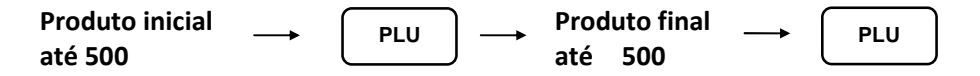

4. Consulte a tabela **"Status PLU"** abaixo para determinar os valores de N1 a N8. Finalize com a tecla **X/HORA** (você não necessita entrar com os zeros não significativos que precedem o status ).

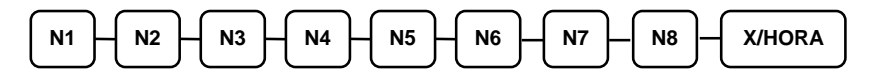

5. Para programar produtos adicionais, repita a partir do passo 3, ou pressione a tecla **DINHEIRO/TOTAL** para finalizar o programa.

### Status PLU

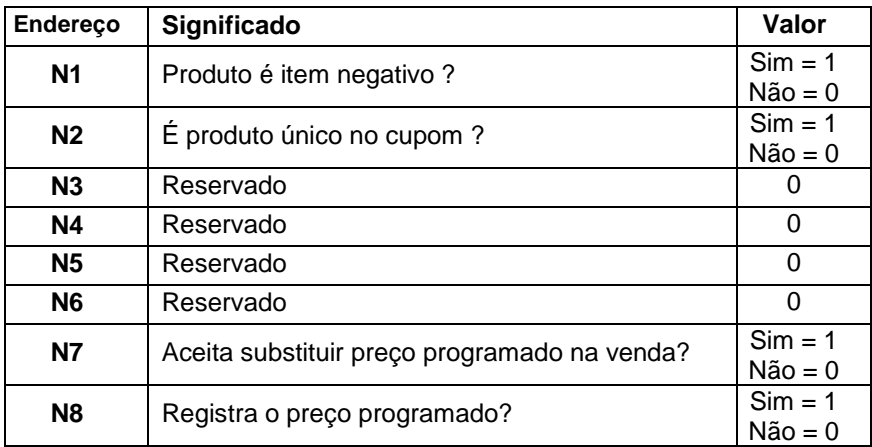

### Exemplos:

1. Programa o preço do produto. Operador pode substituir o preço na venda se digitar quantidade 1 (1 **XHORA)** na venda.

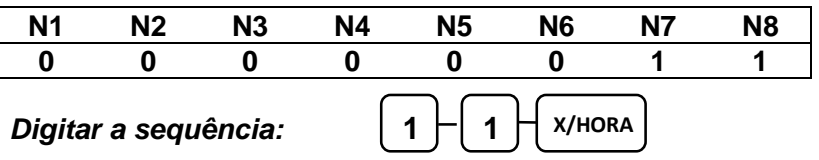

2. Operador não pode substituir o preço na venda.

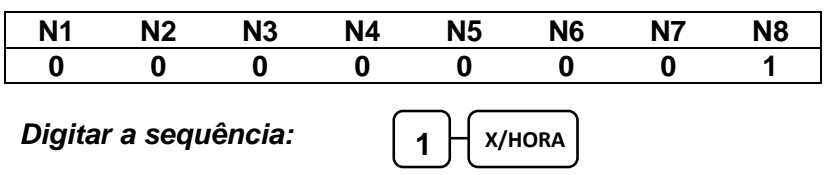

3. Sem preço programado.

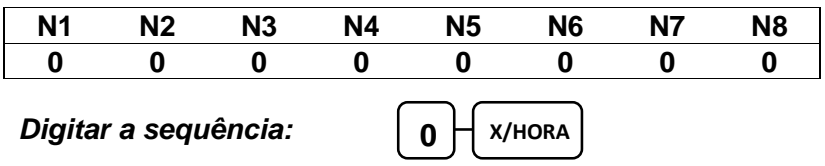

4. Produto único na venda quando registrado primeiro e sem preço programado.

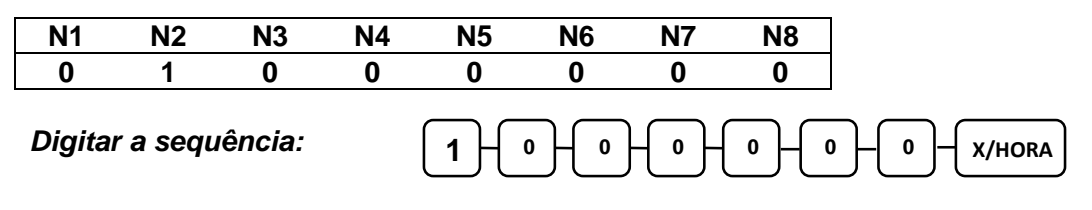

 **www.sweda.com.br** 

# **Z** Sweda

### **200 – Programação do preço ou valor limite**

O preço do produto poderá ser programado aqui. Se o produto não tem preço fixo, o valor programado aqui definirá o preço máximo que poderá ser registrado no produto.

- 1. Coloque a chave **P** ou **C** na posição **PGM**.
- 2. Digitar **2 0 0** e pressione a tecla **SUBTOTAL**.

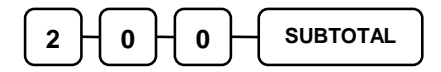

- 3. Selecione o código de produto ou a faixa de produtos que serão programados:
- Entre com o código do produto até 500 e finalize com a tecla **PLU**, ou

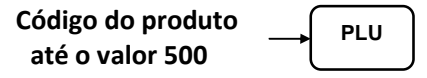

• Entre com o código inicial do produto finalizado com a tecla **PLU**. Entre com o código final e pressione a tecla **PLU**.

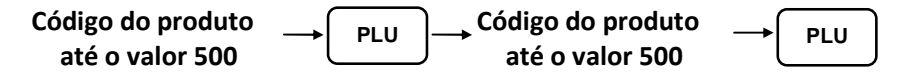

4. Se o preço do produto é variável ou aberto, entre com o valor limite até 7 dígitos. Se for fixo, entre com o preço. Finalize com a tecla **X/HORA.**

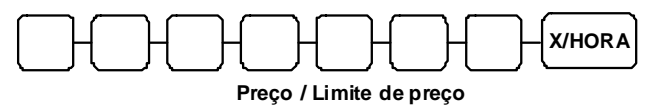

5. Para programar mais produtos, repita a partir do passo 3, ou pressione a tecla **DINHEIRO/TOTAL** para encerrar a programação.

# **Z** Sweda

### **www.sweda.com.br**

### **300 – Programação do nome do produto**

- 1. Rodar a chave **P** ou **C** para a posição **PGM**.
- 2. Entrar com o código **3 0 0** e pressionar a tecla **SUBTOTAL**.

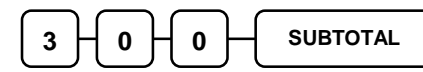

3. Selecione o código do produto da seguinte maneira:

• Entre com o código do produto até 500 e pressione a tecla **PLU.**

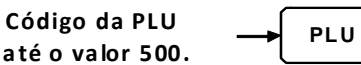

4. Entre com a descrição do produto até 12 caracteres. Cada caracter é convertido por um código de 3 dígitos conforme a tabela de conversão no início deste capítulo. Veja o exemplo abaixo onde está sendo programado o nome "BANANA".

066 065 078 065 078 065  $\rightarrow$  X/HORA

5. Para programar mais produtos repita a partir do passo 3 ou pressione a tecla **DINHEIRO/TOTAL** para encerrar o programa.

# **Z** Sweda

### **350 – Vincula produto a um departamento**

Quando um produto é registrado, o total vendido do produto é somado em um departamento. O total vendido será listado na leitura de produtos e também no departamento vinculado.

**Nota: Se um produto não for vinculado a um departamento, as suas vendas serão acumuladas no departamento #1.** 

- 1. Rodar a chave **P** ou **C** para a posição **PGM**.
- 2. Digite **3 5 0** e pressione a tecla **SUBTOTAL**.

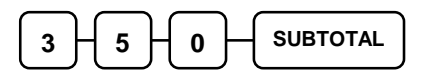

3. Digite o código do produto conforme seqüência abaixo:

• Entre com o código até 500 e finalize com a tecla **PLU.**

Código do **PLU** produto até 500

4. Pressione a tecla de DEPARTAMENTO que será vinculada com o produto.

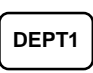

5. Para vincular mais produtos, repita a partir do passo 3 ou pressione a tecla **DINHEIRO/TOTAL** para encerrar o programa.

### Programação de parâmetros do sistema

Consulte a **"Tabela de parâmetros do sistema"** para verificar a necessidade ou possibilidade de efetuar alguma alteração.

### **30 - Programando parâmetros do sistema:**

- 1. Rodar a chave **P** ou **C** para a posição **PGM**.
- 2. Entre **3 0** e pressione a tecla **SUBTOTAL**.
- 3. Entre o endereço do parâmetro e pressione a tecla **X/HORA**.
- 4. Digite o número representando o status selecionado e pressione a tecla **SUBTOTAL**.
- 5. Repita a partir do passo 3 para cada opção a ser alterada.
- 6. Pressione a tecla **DINHEIRO/TOTAL** para encerrar.

Fluxo de parâmetros do sistema

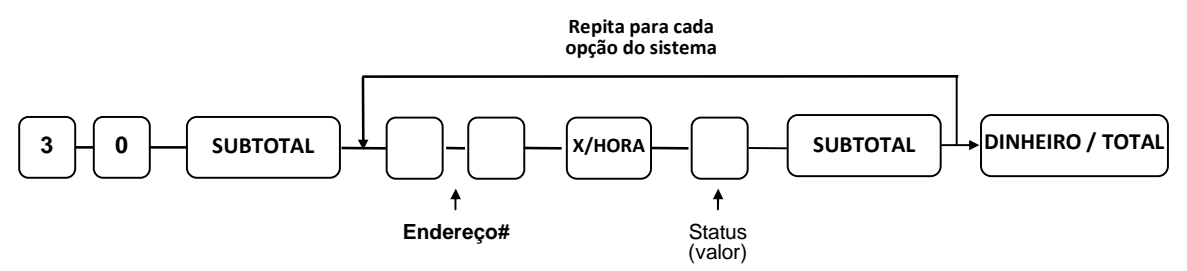

 É mostrado várias colunas na **"Tabela de parâmetros do sistema"** da página seguinte. A primeira coluna a partir da esquerda possui o título **"Endereço".** Observe que existem mais de 20 endereços identificados com um número consecutivo a partir de 1**.**  De acordo com os parâmetros a serem configurados, o valor correspondente deverá ser digitado no endereço**.** 

O endereço **1,** por exemplo, pergunta se deve habilitar teclado sonoro. Se a resposta for SIM, o valor que representa SIM na terceira coluna é UM (=1), indicando que a Caixa NÃO deve operar silenciosamente enquanto o operador digita. Informar o valor 1 no endereço **1**. Exemplo:

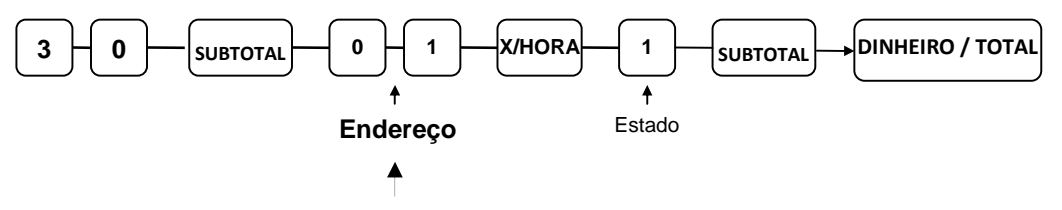

O zero informado antes do 1 no campo endereço do exemplo acima é opcional.
## *Sweda* www.sweda.com.br

### **Tabela de parâmetros do sistema**

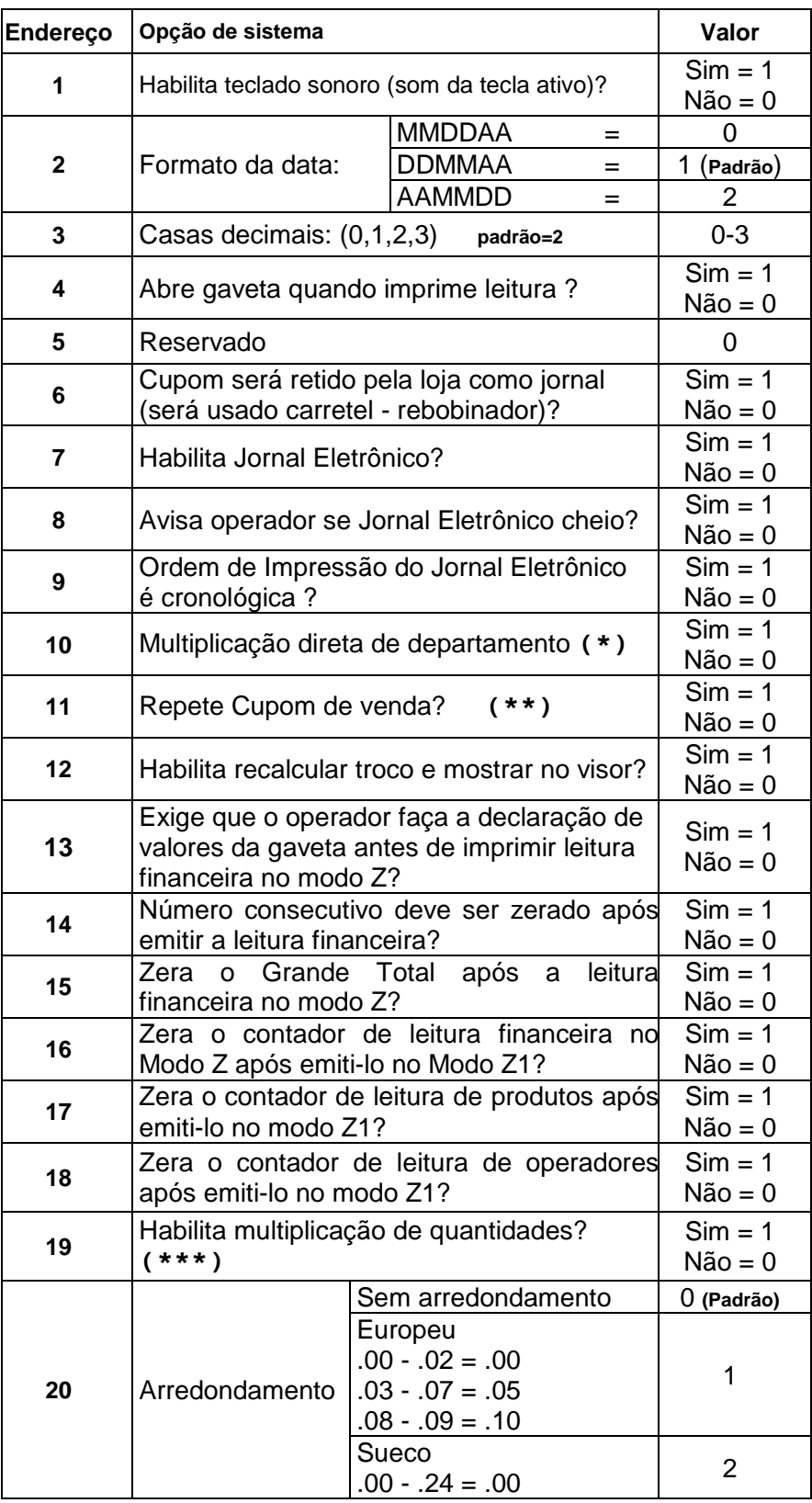

#### **www.sweda.com.br**

# **ZA Sweda**

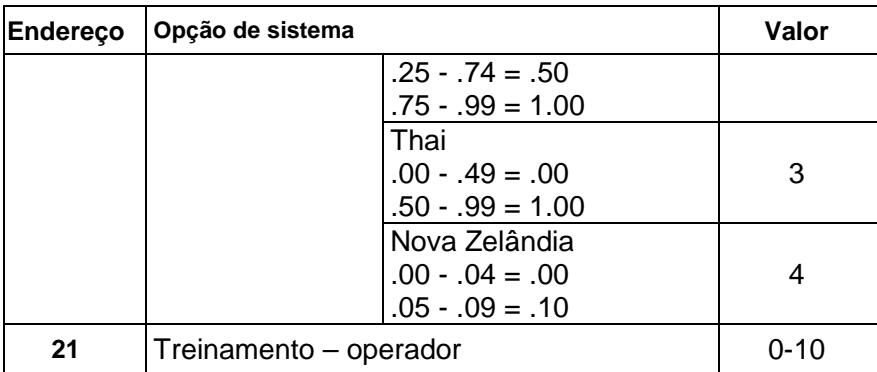

NOTAS:

**(\*)** Se for "Sim" o operador não precisa usar a tecla **X/HORA** para registrar a quantidade inteira de itens de uma tecla de departamento. Exemplo 4 unidades do departamento 1:

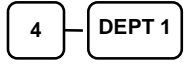

**(\*\*)** A repetição dos cupons ocorrerá se também o valor do endereço **5** na **"Tabela de parâmetros de Impressão"** for igual a 1 (Sim). A impressão ocorre se o operador pressionar DINHEIRO/TOTAL após encerrar o cupom. Sempre será impresso a cópia, mesmo que o cupom tenha sido desligado no Modo X (usando o programa 99).

**(\*\*\*)** Se a multiplicação de quantidades for habilitada, quando o operador registrar, por exemplo, 2 pacotes com 5 achocolatados cada, a registradora computará 10 unidades (2x5).

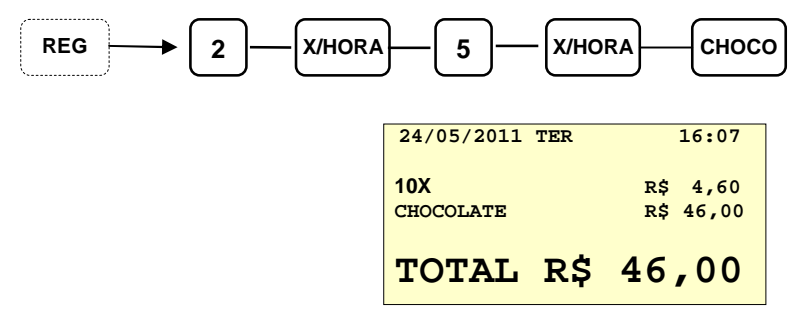

Se for desabilitada (padrão), será apurado o preço proporcional, ou seja, o consumidor estará levando apenas 2 achocolatados de um pacote de 5.

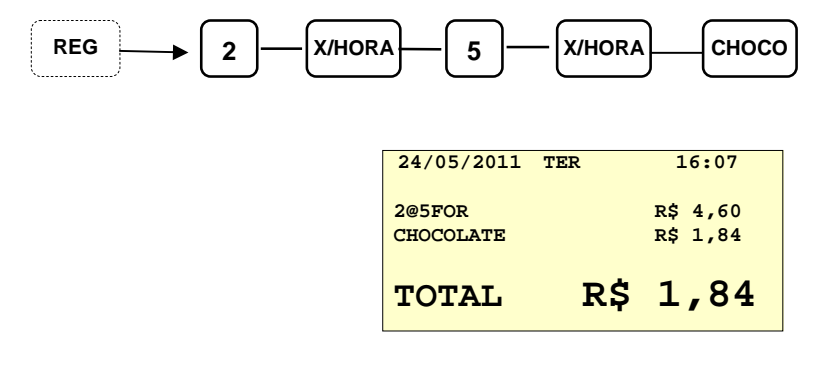

#### Programação de parâmetros de impressão

Consulte a "**Tabela de parâmetros de impressão"** para verificar a necessidade ou possibilidade de efetuar alguma alteração.

#### **40 - Programando parâmetros de impressão:**

- 1. Rodar a chave **P** ou **C** para a posição **PGM**.
- 2. Entre **4 0** e pressione a tecla **SUBTOTAL**.
- 3. Entre o endereço do parâmetro e finalize com a tecla **X/HORA**.
- 4. Digite o número representado o status e tecle **SUBTOTAL**.
- 5. Repita a partir do passo 3 para cada opção a ser programada.
- 6. Pressione a tecla **DINHEIRO/TOTAL** para encerrar.

Fluxo de parâmetros de impressão

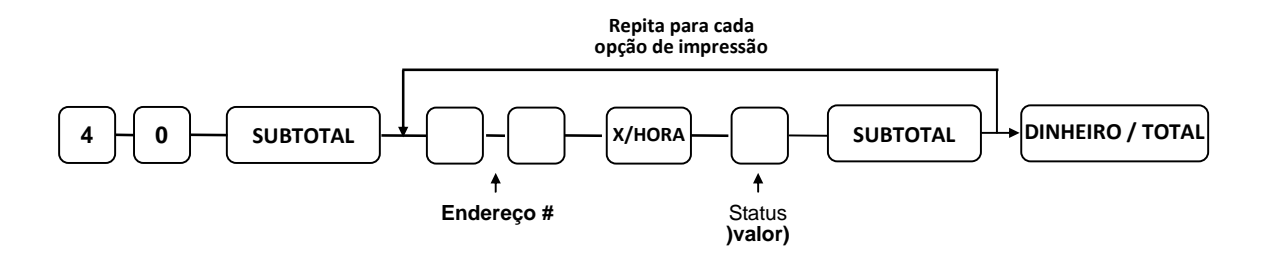

 É mostrado várias colunas na **"Tabela de parâmetros de impressão"** da página seguinte. A primeira coluna a partir da esquerda possui o título **"Endereço".** Observe que existem mais de 20 endereços identificados com um número consecutivo a partir de 1**.**  De acordo com os parâmetros a serem configurados, o valor correspondente deverá ser digitado no endereço**.** 

O endereço **10,** por exemplo, pergunta se deve imprimir nome do operador no cupom. Se a resposta for SIM, o valor que representa SIM na terceira coluna é UM (=1), indicando que deve o nome ser impresso. Informar então o valor 1 no endereço **10**. Exemplo:

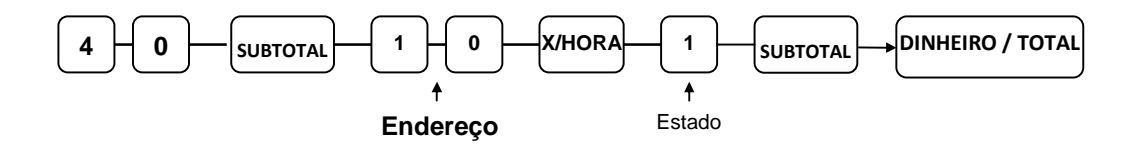

# *Sweda* www.sweda.com.br

### **Tabela de parâmetros de impressão**

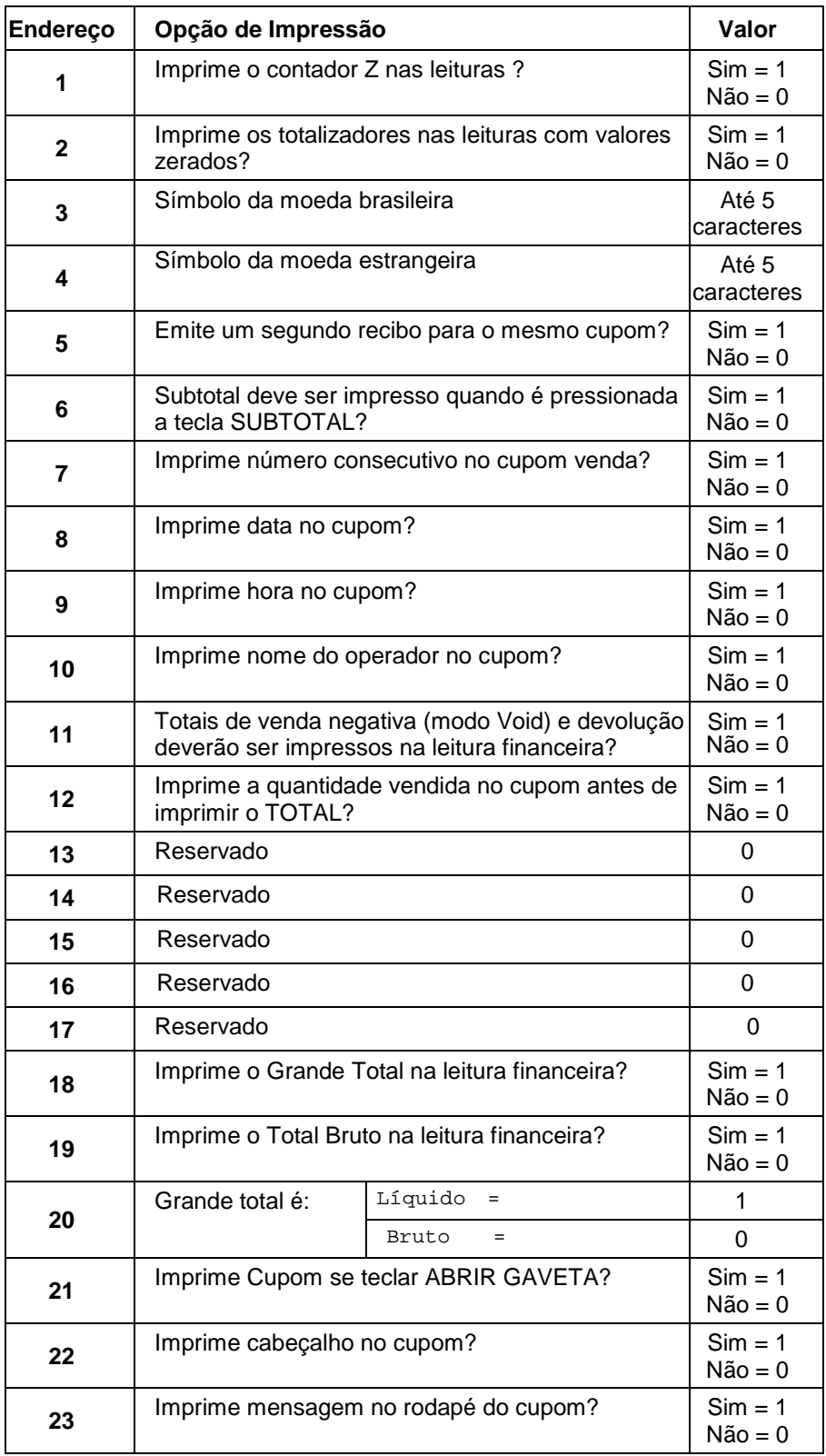

# *Sweda* www.sweda.com.br

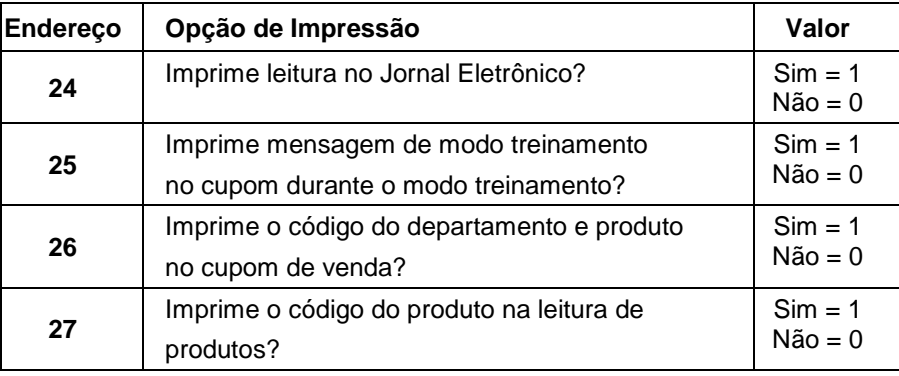

#### **www.sweda.com.br**

### Programação das teclas de função

As três seqüências abaixo alteram a configuração de uma tecla de função:

- 70 é usado para definir o comportamento da tecla.
- 80 programa uma legenda de comprimento máximo de 8 caracteres.
- 90 programa o valor limite que o operador poderá digitar.

Neste capítulo apresentaremos as instruções para a programação individual de cada tecla.

### **70 – Opções da tecla de Função**

Use o código 70 para assinalar as opções das teclas. As opções podem variar em função da natureza da função.

- 1. Rodar a chave **P** ou **C** para a posição **PGM**.
- 2. Para começar a programar, entre **7 0** e pressione a tecla **SUBTOTAL**.

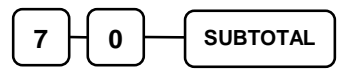

3. Dependendo da tecla de função que está sendo programada, pode ser informado até 6 dígitos de **N1** a **N6**. Determine os valores de **N1** a **N6** de acordo com as opções existentes **(não é necessário entrar com zeros não significativos – zeros que precedem o dígito)**. Por exemplo, se a tecla de função prevê seis dígitos, **N1** a **N6** e é necessário alterar apenas o valor de **N6**, então apenas informe o valor de **N6**. Pressione a tecla de função que deve receber a configuração.

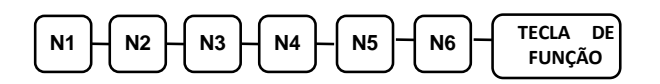

4. Repita o passo 3 para programar mais teclas. Pressione a tecla **DINHEIRO/TOTAL** para encerrar a programação.

#### **80 – Nome da tecla de função**

- 1. Rodar a chave **P** ou **C** para a posição **PGM**.
- 2. Digite **8 0** para começar a programar e pressione a tecla **SUBTOTAL**.

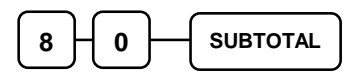

3. Digite no máximo até 8 códigos de 3 dígitos conforme "Tabela de Conversão" no início deste capítulo que representam os caracteres que identificam a tecla e finalize com uma **TECLA DE FUNÇÃO**.

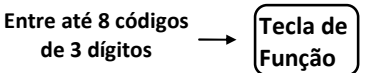

Exemplo: **DÓLAR**

068 079 076 065 082  $\rightarrow$  MOEDA

4. Repita o passo 3 para programar teclas adicionais ou pressione a tecla **DINHEIRO/TOTAL** para encerrar o programa.

**DINHEIRO / TOTAL**

**NOTA: O nome impresso aqui após a alteração pode sair truncado. Imprimir um cupom para ver o nome completo.** 

#### **www.sweda.com.br**

### **90 – Valor Limite da tecla de função**

Use o código 90 para programar o valor limite que deve ser digitado pelo operador. As seguintes teclas aceitam a programação de um valor máximo:

- Teclas **DINHEIRO**, **CHEQUE** e **CARTÃO**.
- Tecla **DEVOLUÇÃO**.
- Tecla **CANC ULT ITEM**.
- Tecla **CANC CUPOM**.
- Teclas **ENTRADA** e **SAÍDA**.
- Desconto em valor, usando a tecla **EMPREGADO -**.
- 1. Rodar a chave **P** ou **C** para a posição **PGM**.
- 2. Para iniciar, entre **9 0** e pressione a tecla **SUBTOTAL**.

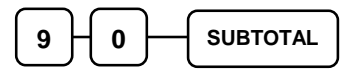

3. Entre com o valor limite até oito dígitos ou "0" se não há limite.

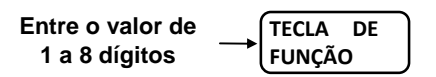

4. Repita a partir do passo 3 se houver mais teclas a serem programadas ou pressione a tecla **DINHEIRO/TOTAL** para finalizar o programa.

### **DINHEIRO/CHEQUE/CARTÃO**

#### **Programar opções**

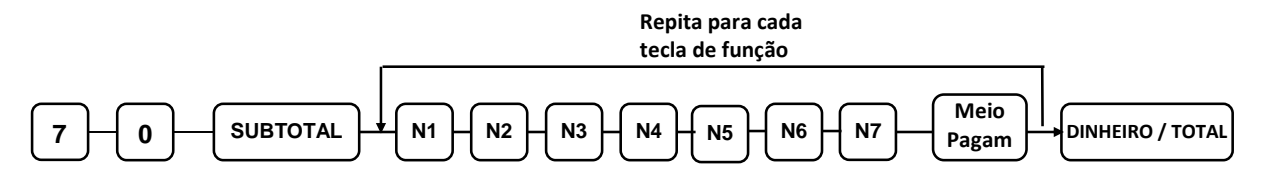

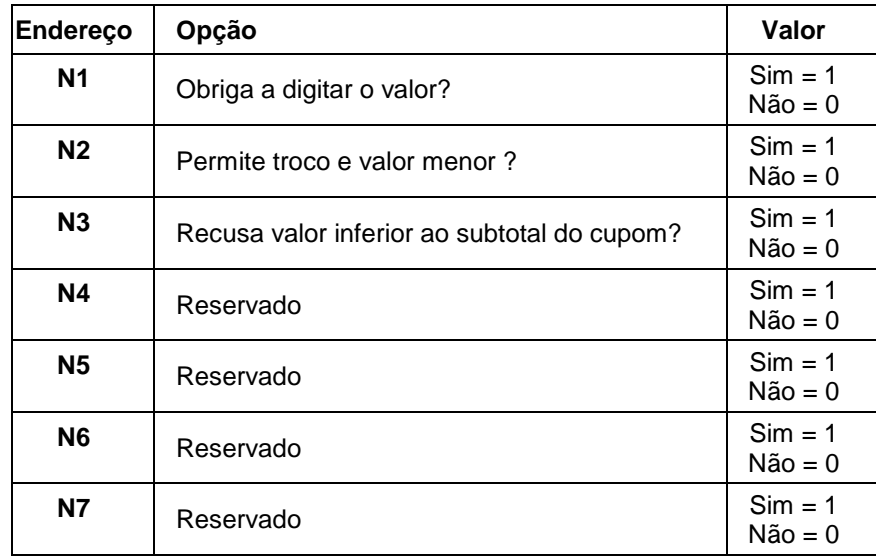

#### **Programação da Legenda**

Consulte a seqüência do código 80 – "Nome da tecla de função"

#### **Programação do valor limite**

Consulte a seqüência do código 90 – "Valor limite da tecla de função"

### **Cancelamentos**

As teclas de cancelamento de cupom e de cancelamento do último item podem ser programadas conforme a tabela abaixo.

#### **Programar opções**

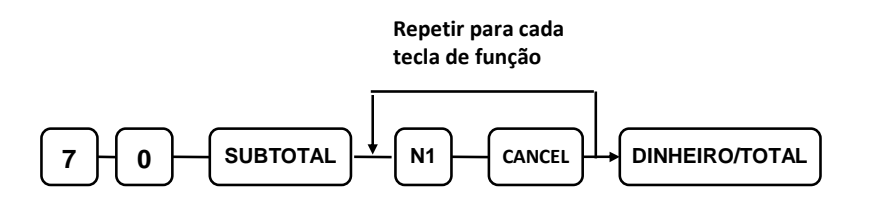

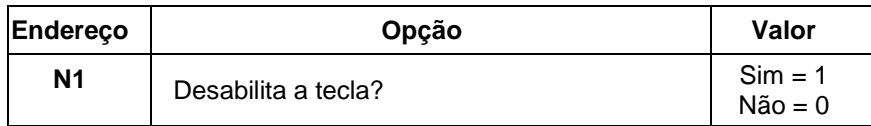

#### **Programação da Legenda**

- Consulte a seqüência do código **80** – **"Nome da tecla de função"**

#### **Programação do valor limite**

- Consulte a seqüência do código **90** – **"Valor limite da tecla de função"**

O valor programado restringirá o total que poderá ser cancelado em uma venda. Se tentar cancelar um cupom ou um item com valor acima do limite, a registradora mostrará erro **E05**.

**NOTA: Apenas o valor limite porderá ser programado com a tecla de cancelamento do último item.** 

#### **Conversão de moeda**

#### **90 - Taxa de conversão da moeda**

- 1. Rodar a chave **P** ou **C** para a posição **PGM**.
- 2. Para iniciar o programa, entre **9 0** e pressione a tecla **SUBTOTAL**.

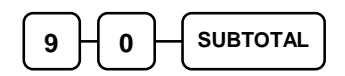

3. Entre com a taxa de conversão até 7 dígitos **sem o ponto decimal** e um dígito de 0 a 7 que indicará a posição do ponto decimal. Veja o exemplo sobre a programação da taxa de câmbio abaixo.

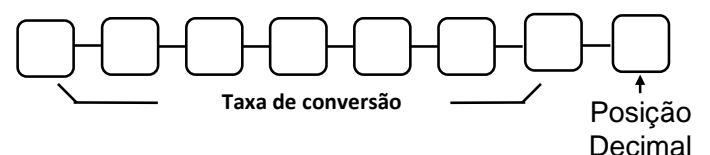

4. Pressione a tecla de função MOEDA.

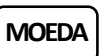

5. Pressione a tecla **DINHEIRO/TOTAL** para encerrar ou repita a partir do passo 3 para corrigir.

**DINHEIRO / TOTAL**

#### **Exemplo sobre a programação da taxa de câmbio.**

Se a moeda dólar vale R\$ 1,60, dividindo US\$ 1 por R\$ 1,60 = 0,625. Informar o valor de acordo com o exemplo abaixo.

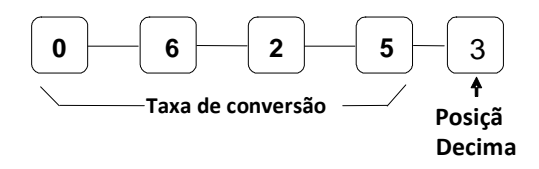

Podemos ver que a posição decimal indica quantas casas decimais tem a taxa.

#### **Descontos e acréscimos**

#### **Programar Opções**

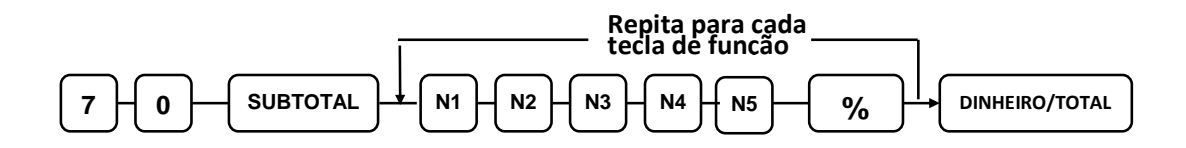

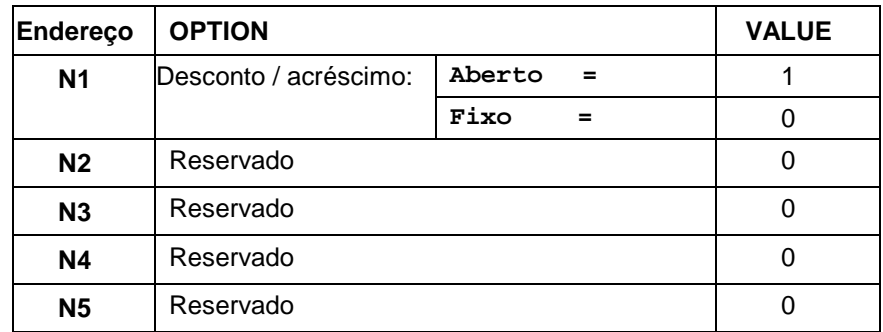

#### **Programação da Legenda**

- Consulte a seqüência do código **80** – **"Nome da tecla de função"**

#### **Programação do valor limite ou automático (fixo)**

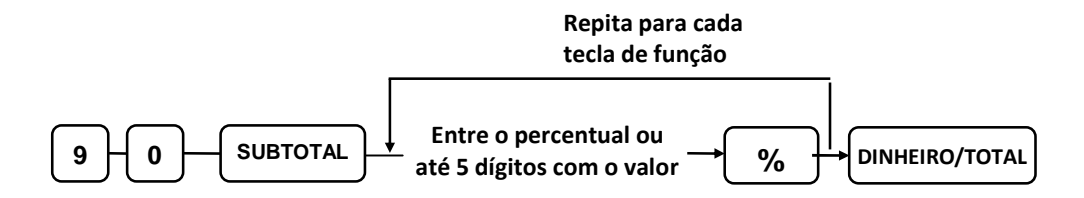

Tecla de desconto em valor (tecla **EMPREGADO-**): o valor está limitado a 5 dígitos. Este valor será o desconto máximo permitido se a tecla foi configurada como valor aberto. Se foi configurada como fixo, o valor será descontado automaticamente quando for pressionada apenas a tecla de desconto. Digitando zero não existirá limite nem desconto automático.

Tecla de desconto e acréscimo em percentual  $\frac{1}{6}$   $+$   $\frac{1}{6}$ : se for percentual, o seu formato é composto de 5 dígitos no formato XX.XXX **sem o ponto decimal**. Por exemplo: se a alíquota for 10%, digite 10000; se for 5.55%, entre 05550; se for 99.999%, entrar 99999.

### Programação de parâmetros diversos

#### **810 - Programação do nome do operador**

- 1. Rodar a chave **P** ou **C** para a posição **PGM**.
- 2. Para iniciar o programa, entre **8 1 0** e pressione a tecla **SUBTOTAL**.

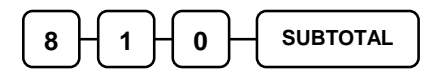

3. Digite o número do operador (1 a 10) e finalize com a tecla **X/HORA**.

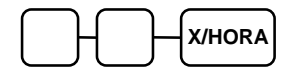

4. Digite no máximo até 8 códigos de 3 dígitos conforme **"Tabela de Conversão"** no início deste capítulo que representam os caracteres que identificam a tecla e finalize com **SUBTOTAL**.

> Entre até 8 códigos de 3 dígitos cada **SUBTOTAL**

5. Pressione a tecla **DINHEIRO/TOTAL** para encerrar o programa.

**DINHEIRO / TOTAL**

**NOTA: O nome impresso aqui após a alteração pode sair truncado. Imprimir um cupom para ver o nome completo.** 

### **700 - Programação do cabeçalho no cupom**

O cabeçalho é um conjunto de até **6 linhas** que podem ser impressas no início do cupom. Cada linha consiste de **24 caracteres** no máximo.

- 1. Rodar a chave **P** ou **C** para a posição **PGM**.
- 2. Para iniciar o programa, entre **7 0 0** e pressione a tecla **SUBTOTAL**.

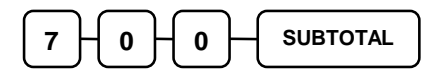

3. Consulte a tabela abaixo e entre com o número da linha que deverá ser alterada e finalize com a tecla **X/HORA**.

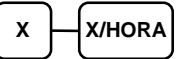

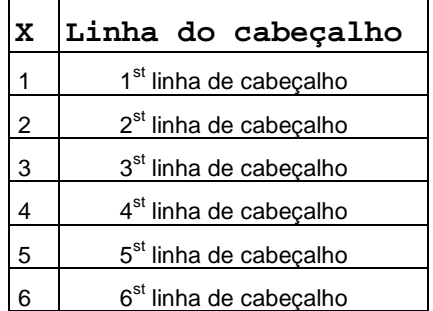

4. Digite no máximo até 24 códigos de 3 dígitos conforme **"Tabela de Conversão"** no início deste capítulo que representam os caracteres que identificam a tecla e finalize com a **SUBTOTAL**.

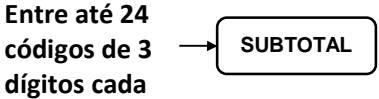

5. Para encerrar tecle **DINHEIRO/TOTAL**.

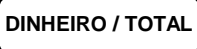

### **750 - Programação do rodapé no cupom**

Até **6 linhas** podem ser impressas no final do cupom. Cada linha consiste de **24 caracteres** no máximo.

- 1. Rodar a chave **P** ou **C** para a posição **PGM**.
- 2. Para começar a programação, entre **7 5 0** e pressione a tecla **SUBTOTAL**.

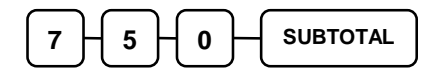

3. Consulte a tabela abaixo e entre com o número da linha que deverá ser alterada e finalize com a tecla **X/HORA**.

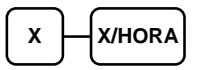

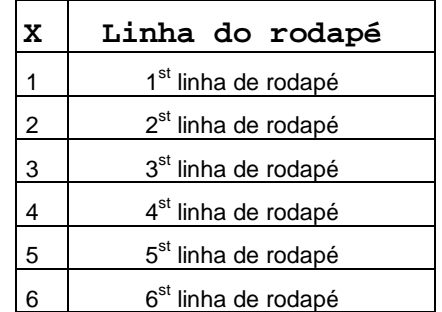

4. Digite no máximo até 24 códigos de 3 dígitos conforme **"Tabela de Conversão"** no início deste capítulo que representam os caracteres que identificam a tecla e finalize com a tecla **SUBTOTAL**.

**SUBTOTAL**  Entre até 24 códigos de 3 dígitos cada

5. Para encerrar tecle **DINHEIRO/TOTAL**.

### **1300 - Programação da data e da hora**

A seqüência abaixo acessa o relógio e o calendário da sua Caixa Registradora. A hora pode ser ajustada aqui quando entrar ou sair do horário de verão.

#### **Programando a data e a hora**

- 1. Rodar a chave **P** ou **C** para a posição **PGM**.
- 2. Para iniciar a programação, entre **1 3 0 0** e pressione a tecla **SUBTOTAL**.

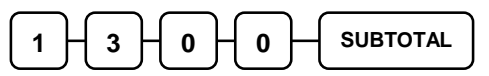

3. Entre a hora oficial (baseada em 24 horas)n no formato hora e minuto em 4 dígitos (exemplo: 1300 horas = 1:00 PM). Finalize com a tecla **X/HORA**.

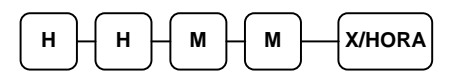

4. Entre a data com o seguinte formato: MM (mês), DD (dia) e o AA (ano). Finalize com a tecla **X/HORA**:

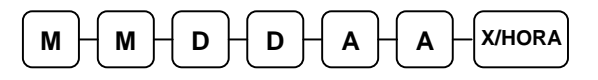

5. Para encerrar tecle

#### **1600 - Programação do número do caixa**

O número da Caixa Registradora é impresso no final do cupom. O ideal é incluir a identificação da loja junto com o número da Caixa para saber onde foi feita a venda.

- 1. Rodar a chave **P** ou **C** para a posição **PGM**.
- 2. Para iniciar a programação, entre **1 6 0 0** e pressione a tecla **SUBTOTAL**.

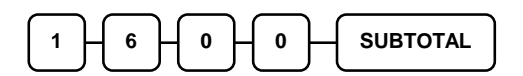

3. Digite o número da Caixa (até 6 dígitos) e tecle **X/HORA**.

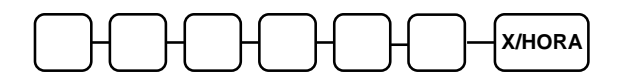

4. Encerre, teclando **DINHEIRO/TOTAL**.

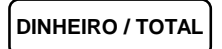

#### Listar parâmetros

Porque muito tempo e energia foi investido no planejamento e programação da sua Caixa Registradora, é necessário imprimir os parâmetros, departamentos, produtos e mensagens para facilitar a reprogramação do equipamento em caso de perda dos dados ou como referência para a programação de outras caixas.

- 1. Rodar a chave **P** ou **C** para a posição **PGM**.
- 2. Para imprimir, entre **1 5** e pressione a tecla **SUBTOTAL**.

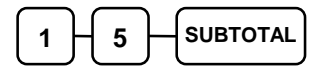

Há três tipos de leituras: DEPARTAMENTOS, PRODUTOS e DIVERSOS.

#### **15 - Listagem de departamentos**

Deve ser informado uma faixa de departamento, usando as teclas diretas. Para ler a programação de um departamento pressione duas vezes a tecla desejada, conforme exemplo abaixo.

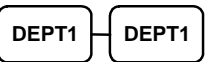

 Para ler departamentos diferentes, pressione as duas teclas com o código do departamento inicial e final correspondentes como no exemplo abaixo.

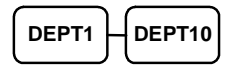

#### **15 - Listagem de produtos**

Deve ser informado uma faixa de produtos, ambos finalizados com a tecla **PLU**. Para imprimir os dados de apenas um produto, informe o mesmo código.

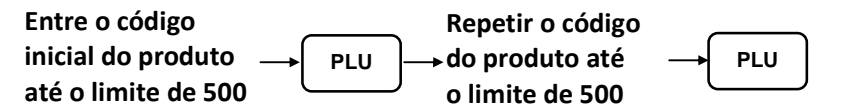

Para listar mais de um produto, informe o código inicial e final do produto e finalize a tecla **PLU** para cada código**,** conforme exemplo abaixo.

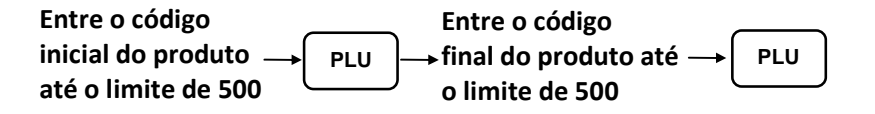

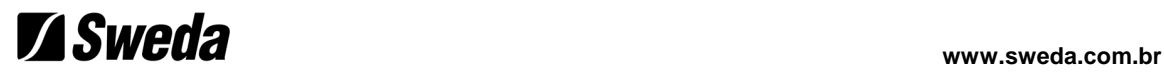

### **15 - Diversos**

 $X$   $\Box$ *X*/HORA

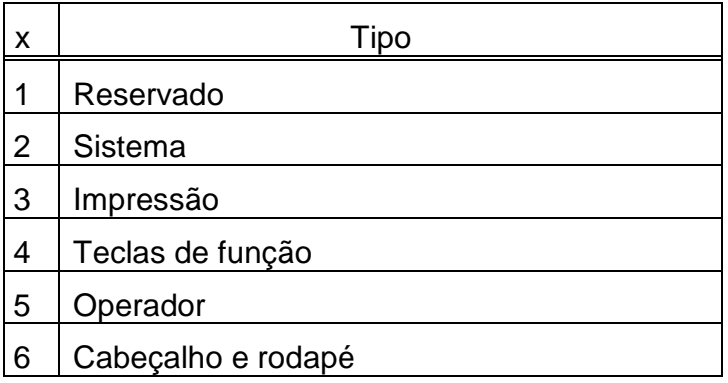

Pressione a tecla **DINHEIRO/TOTAL** para finalizar o programa.

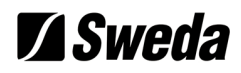

### Limpeza inicial

**ATENÇÃO: Não compartilhe esta informação com usuários não autorizados. Distribua as chaves P e C às pessoas autorizadas que poderão executar esta função**.

Esta função zera os controles internos do programa da Caixa Registradora, fazendo com que abandone qualquer operação que estava em andamento. Qualquer transação em progresso será interrrompido e os valores não serão atualizados.

Aqui estão duas razões que exigirão esta iniciação:

• **A registradora está em um estado desconhecido e é necessário interrompê-la para assumir o controle.** 

#### • **Esta iniciação pode ser necessária como parte de manutenção ou solução de problemas.**

Para executar a iniciação:

- 1. Desligue a Caixa Registradora (corte a alimentação de energia).
- 2. Rodar a chave **P** ou **C** para a posição **PGM**.
- 3. Mantenha pressionada a tecla **SUBTOTAL** e ligue o equipamento.
- 4. A mensagem "AREA ZERADA" será impressa após a iniciação.

Este procedimento não afetará a programação da Caixa Registradora e nem zerará os totalizadores.